# **Debian** 新メンテナーガイド

Josip Rodin, Osamu Aoki, 倉澤望, 八津尾雄介, 佐々木洋平, 倉敷悟, 、青木修

- 製作著作 © 2005-2015 Osamu Aoki
- 製作著作 © 2010 Craig Small

製作著作 © 2010 Raphaël Hertzog

この文書は GNU 一般公有使用許諾書、バージョン 2 もしくはそれ以降により規定される条件の下で使用できます。 この文書は以下の二つの文書を参考にして書かれました:

- Debian パッケージの作り方 (別名 Debmake マニュアル)、Copyright © 1997 Jaldhar Vyas.
- 新メンテナー向け Debian パッケージング法、copyright © 1997 Will Lowe. The rewrite of this tutorial document with updated contents and more practical examples is available as "Guide for Debian Maintainers". Please use this new tutorial as the primary tutorial document.

f

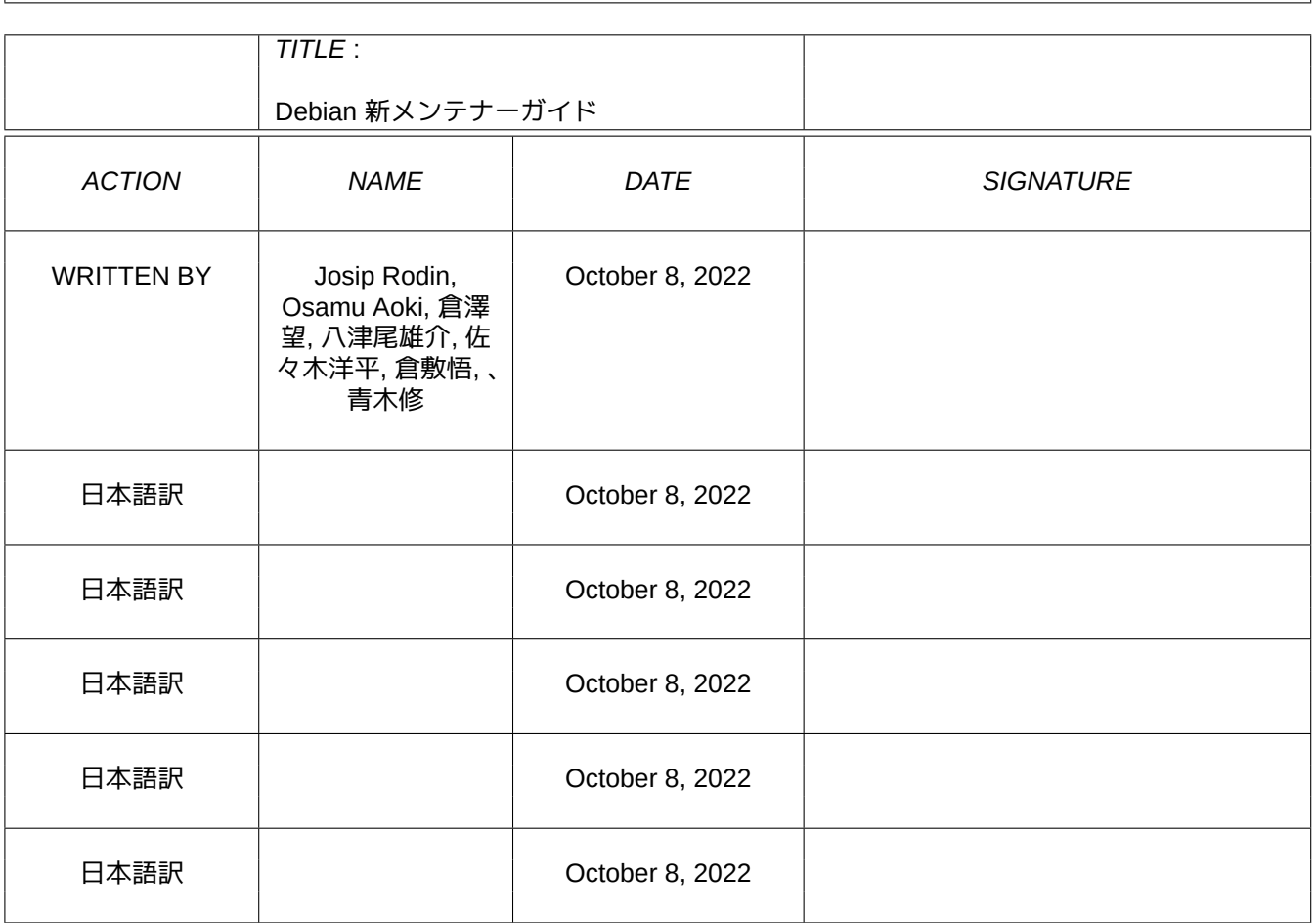

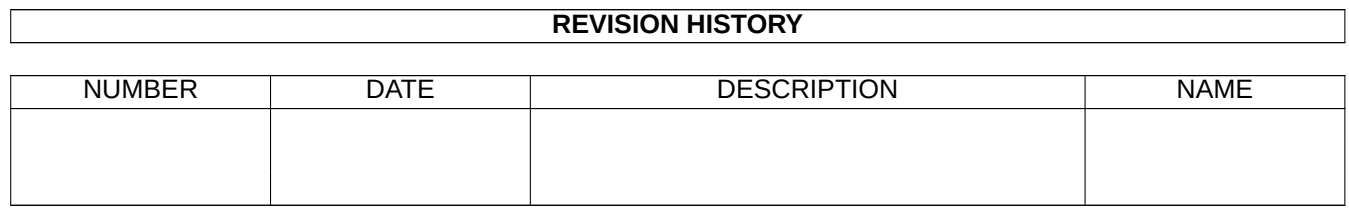

#### **COLLABORATORS**

 $\overline{\phantom{a}}$ 

٦

# **Contents**

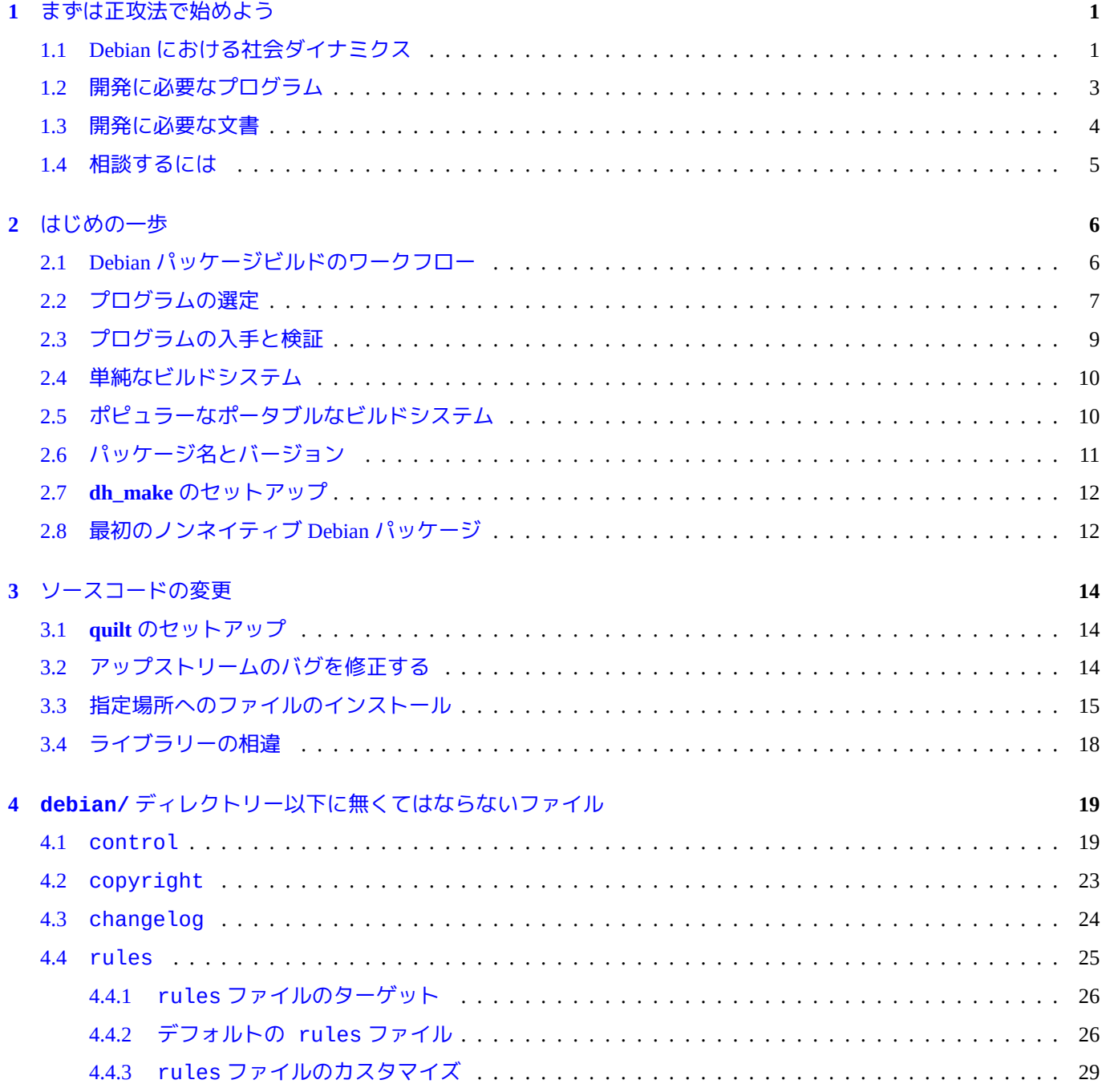

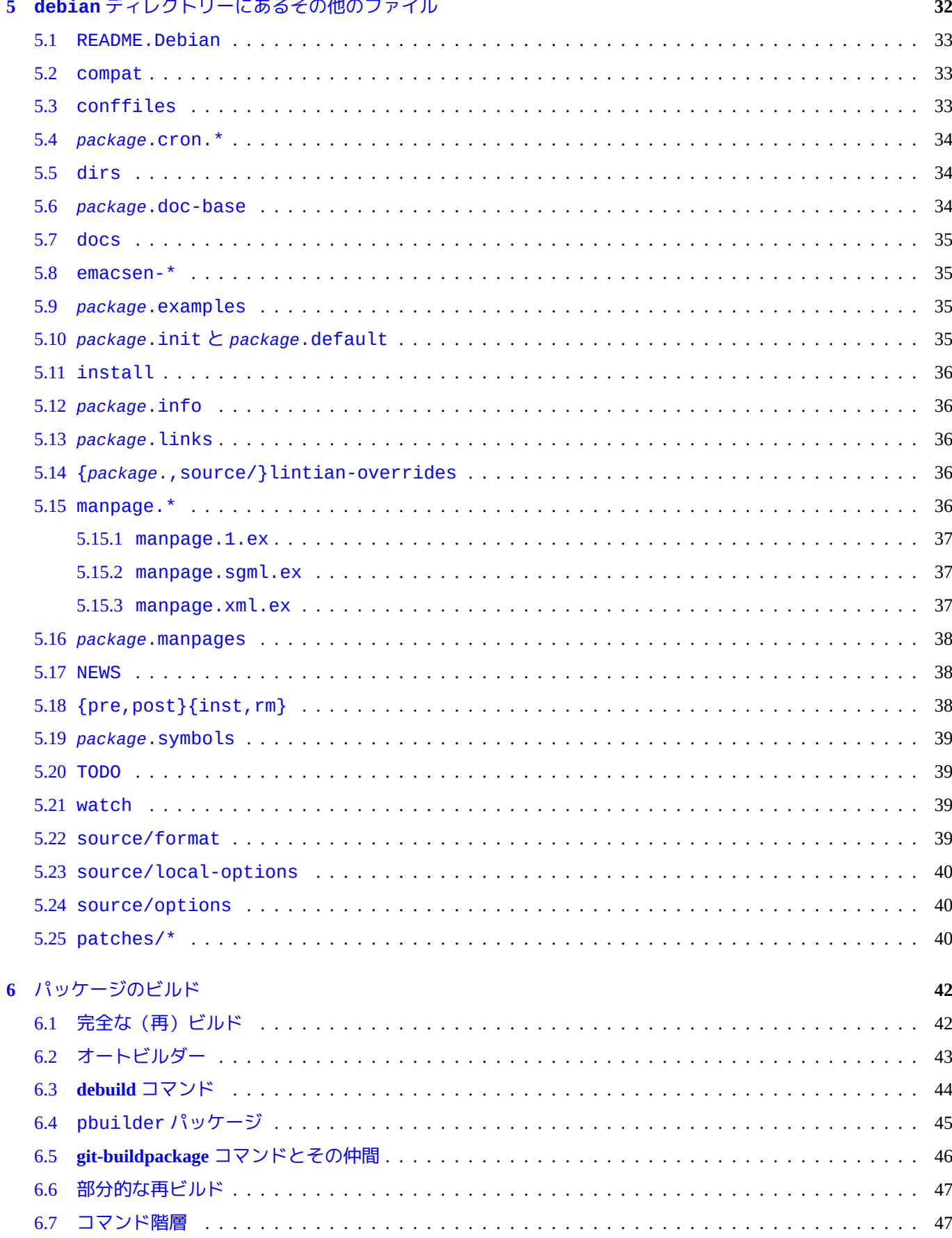

## 5 debian ディレクトリーにあるその他

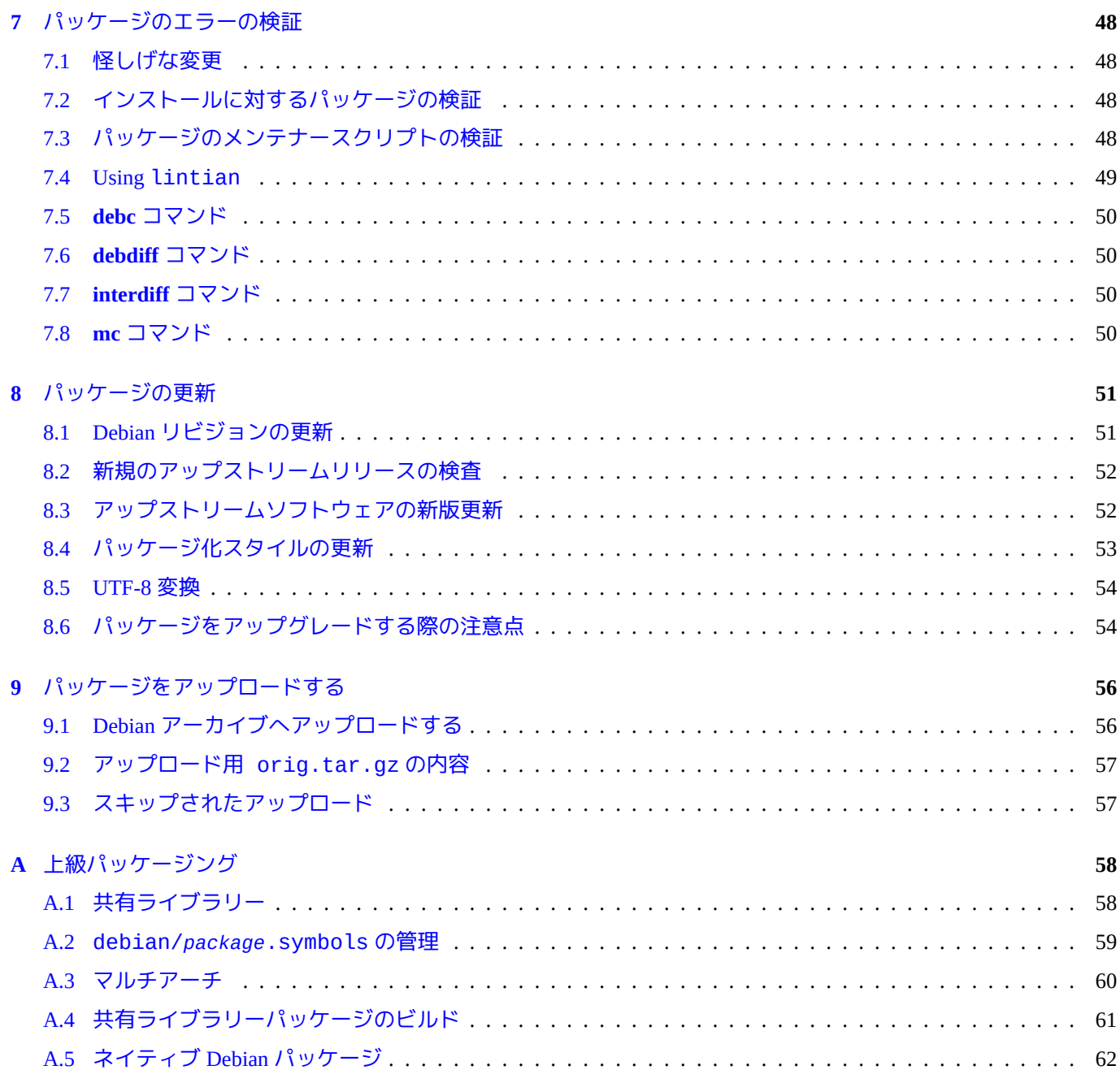

## <span id="page-6-0"></span>**Chapter 1**

# まずは正攻法で始めよう

最新の内容とより実用的な例でこの入門書を書き換えたものが Guide for Debian Maintainers (https://www.debian.org/ doc/devel-manuals#debmake-doc) として入手できます。この新しい入門書を第一次的な入門書として使ってくださ い。

この文書では、一般の Debian ユーザーやデベロッパーを目指している人を対象に Debian パッケージのビルド方法 の解説を試みます。技術用語はできるだけ避けて、実用的な例[示を多用しています。古いラテンの諺にもあるよう](https://www.debian.org/doc/devel-manuals#debmake-doc) に、*[Longum iter est per praecept](https://www.debian.org/doc/devel-manuals#debmake-doc)a, breve et efficax per exempla* (百聞は一見にしかず) です。

本文書は多くの翻訳があるため Debian Buster リリースでは提供されます。本文書はこれに続くリリースでは内容 が陳腐化しているため提供されなくなります。1

Debian を最高峰の Linux ディストリビューションたらしめている理由のひとつが、そのパッケージ管理システムで す。すでに膨大な数のソフトウェアが Debian 形式で配布されていますが、まだパッケージ化されていないソフトウ ェアをインストールしなければならないことがあるでしょう。どうやったら自分でパッケージが作れるんだろうと か、それはとても難しいことなんじゃないか[など](#page-6-2)と考えたことがありませんか。確かに、もしあなたが本当に駆け 出しの Linux ユーザーなら難しいでしょうが、それなら今ごろこんな文書を読んでませんよね :-) Unix のプログラ ミングについて少々知っている必要がありますが、神様みたいに精通している必要は全くありません。2

ただ、確かなことがひとつあります。Debian パッケージをきちんと作成し保守していくには時間がかかるというこ とです。間違えないでください、Debian のシステムが機能するには、メンテナーは技術的に有能であるだけでなく、 勤勉であることも必要なのです。

パッケージ作成において手助けが必要な際には、項1.4 を読んでください。

この文書の最新版は常に以下の場所からネットワーク経由で入手できます。http://www.debian.org/doc/maint-guide/ ま た、maint-guide パッケージにも含まれています。日本語訳は maint-guide-ja パッケージに含まれています。 本文書の内容が少々古くなっているかもしれない事に注意して下さい。

本書は入門書ですので、一部の重要なトピックス[は詳細](#page-10-0)なステップを個々説明するようにしました。あなたには不 要と思われる部分があるかもしれません。我慢して下さい。本文書を簡潔[にするように一部のコーナーケースを](http://www.debian.org/doc/maint-guide/)意 識的に省略したり参照を提供するだけに止めています。

## **1.1 Debian** における社会ダイナミクス

<span id="page-6-1"></span>あなたが Debian と関わる際の準備となることを望み、Debian の社会ダイナミクスの観察結果を記します:

• 我々全員はボランティアです。

1文中では、jessie より新しいシステムを使っていると想定しています。古いシステム (古い Ubuntu システム等を含む) を使ってこの文書 についていきたいのであれば、少なくともバックポートされた dpkg および debhelper パッケージをインストールする必要があります。

<span id="page-6-2"></span>2Debian システムの基本的な操作は Debian Reference (http://www.debian.org/doc/manuals/debian-reference/) から学べます。Unix プログラミング に関しても学べるいくつかのポインターも含まれています。

- **–** 他人に何をするかを押し付けてはいけません。
- **–** 自分自身で行う意欲を持つべきです。
- 友好的な協力が推進力です。
	- **–** あなたの寄与は他人にストレスを掛けすぎてはいけません。
	- **–** あなたの寄与は他人に評価されて初めて価値があります。
- Debian は教師の注意が自動的にあなたに注がれるあなたの学校とは違います。
	- **–** 多様な案件の独学能力を持つべきです。
	- **–** 他ボランティアに注意を払ってもらうことは貴重なリソースです。
- Debian は常に改良されています。
	- **–** あなたには高品質パッケージを作成することが期待されています。
	- **–** あなたは変化に自らを適合させる必要があります。

Debian 界隈では異なる役割で色々なタイプの人が交流しています:

- **upstream author (**アップストリームの作者**)**: 元のプログラムを作った人です。
- **upstream maintainer (**アップストリームのメンテナー**)**: 現在プログラムをメンテナンスしている人です。
- **maintainer (**メンテナー**)**: プログラムの Debian パッケージを作成している人です。
- **sponsor (**スポンサー**)**: メンテナーのパッケージを、(内容をチェックした後で) 公式 Debian パッケージアーカイブ にアップロードするのを手伝う人です。
- **mentor (**指導役**)**: 新米メンテナーをパッケージを作成等で手助けする人です。
- **Debian Developer (Debian** デベロッパー**)** (DD): 公式 Debian パッケージアーカイブへの全面的アップロード権限を 持っている Debian プロジェクトのメンバーです。
- **Debian Maintainer (Debian** メンテナー**)** (DM): 公式 Debian パッケージアーカイブへの限定的アップロード権限持 っている人です。

技術的なスキル以外の要件があるので、一夜にして正式な **Debian** デベロッパー (DD) になることはできません。こ れでがっかりしないでください。あなたのパッケージが他の人にとっても有用ならば、あなたはそれをメンテナー として スポンサーを通して、あるいは **Debian** メンテナーとして、アップロードすることが可能です。

正式な Debian デベロッパーになるのに新しいパッケージの作成は必須ではないことに注意してください。既存のパ ッケージに対して貢献していくことでも正式な Debian デベロッパーへの道は開かれます。多くのパッケージがよい メンテナーを待っています (項2.2 を参照)。

本書ではパッケージングの技術面にのみフォーカスするので、Debian が如何にして機能し、あなたが如何にすれば 関与できるのかは以下を参照下さい:

- Debian: フリーソフトウェ[アと](#page-12-0)、"do-ocracy" (実行による支配) と、democracy (多数決による支配) の 17 年間 (http://upsilon.cc/~zack/talks/2011/20110321-taipei.pdf) (紹介スライド、英語)
- Debian に協力するには? (http://www.debian.org/intro/help) (正規)
- [The Debian GNU/Linux FAQ, Chapter 13 "Contributing to the Debian Project"](http://upsilon.cc/~zack/talks/2011/20110321-taipei.pdf) (https://www.debian.org/doc/manuals/debian[faq/contributing.en.html\) \(](http://upsilon.cc/~zack/talks/2011/20110321-taipei.pdf)準正規)
- [Debian Wiki, HelpDebian](http://www.debian.org/intro/help) ([http://wiki.debian.org/HelpDebian](http://www.debian.org/intro/help)) (補足)
- [Debian New Member](https://www.debian.org/doc/manuals/debian-faq/contributing.en.html) サイト [\(https://nm.debian.org/\) \(](https://www.debian.org/doc/manuals/debian-faq/contributing.en.html)正規)
- [Debian Mentors FAQ](http://wiki.debian.org/HelpDebian) (http[://wiki.debian.org/DebianMentorsF](http://wiki.debian.org/HelpDebian)aq) (補足)

## **1.2** 開発に必要なプログラム

何はさておき、開発に必要なパッケージがきちんとインストールされていることを確認するべきです。以下のリス トには essential または required なパッケージが含まれていないことに注意してください。これらのパッケー ジは既にインストールされていることを前提としています。

以下のパッケージは Debian の標準 (standard) インストール構成に含まれており、すでに (それらが依存する他のパ ッケージとともに) システムに含まれているはずです。しかし、念のために aptitude show *package* もしくは dpkg -s *package* を用いて確認しておきましょう。

開発用システムにインストールする一番重要なパッケージは、build-essential です。これをインストールしよ うとすると、基本的なビルド環境で必要な他のパッケージを 引き込むでしょう。

パッケージの種類によっては、必要になるのはこれが全てかもしれません。ただ、すべてのパッケージのビルドに 必須ではないにせよ、インストールしておくと便利だったり、パッケージによっては必要になったりするパッケー ジ群があります:

- autoconf と automake と autotools-dev 多くの新しいプログラムが、これらのプログラムを使って前処理 される設定スクリプトや Makefile を利用しています。(詳しくは info autoconf, info automake を参照)。 autotools-dev には、特定の auto ファイルを最新版に保ち、そのようなファイルを使う最善の方法についての ドキュメントが含まれています。
- debhelper と dh-make dh-make は例示に用いられたパッケージのひな型を用意するのに必要となり、またそ れはパッケージの生成をするために debhelper ツールをいくつか使います。これらを使わなくてもパッケージ 作成は可能ですが、初めてパッケージを作る方には利用を強くお勧めします。こうすると、取り付きやすく、以 後パッケージを管理するのもずっと簡単です。(詳しくは dh\_make(8)、debhelper(1) を参照。) 3 標準的な dh-make の代わりに、新しい debmake が使えます。機能が多く種々のパッケージング例が debmake-doc 中の文書に含まれます。
- devscripts このパッケージはメンテナーにとって便利であると思われる有用で優れ[た](#page-8-0)スクリプトを含ん でいますが、だからといってパッケージをビルドするために必須というわけではありません。このパッケー ジが推奨 (Recommends)、あるいは提案 (Suggests) しているパッケージは、一見の価値があります。(詳しくは /usr/share/doc/devscripts/README.gz を参照。)
- fakeroot このユーティリティを使うと、ビルドの過程で何度か必要となる root 権限をエミュレートすること ができます。(詳しくは fakeroot(1) を参照。)
- file この便利なプログラムを使うと、そのファイルがどういう形式のものか判定することができます。(詳しく は file(1) を参照。)
- gfortran GNU Fortran 95 コンパイラ。あなたのプログラムが Fortran 言語で書かれている場合に必要です。(詳 しくは gfortran(1) 参照。)
- git このパッケージは人気のあるバージョン管理システムで、大規模なプロジェクトを素早く、効率的に扱え るように設計されています。知名度の高い多数のオープンソースプロジェクトで使われており、特に有名なもの として Linux カーネルがあります。(詳しくは git(1)、git Manual (/usr/share/doc/git-doc/index.html) 参 照。)
- gnupg このツールを使うと、パッケージに「デジタル 署名」を付けることができます。もしあなたが自分の作 成したパッケージを他の人々に配布したいのなら、これは特に重要です。また、Debian ディストリビューション にあなたの作成したパッケージが含まれるようになった時には、確実にこのデジタル署名をすることになります。 (詳しくは gpg(1) 参照。)
- gpc GNU Pascal コンパイラ。あなたのプログラムが Pascal 言語で書かれている場合に必要です。ここで注目に 値するのは fp-compiler Free Pascal コンパイラで、こちらもまたこの作業に適しています。(詳しくは gpc(1)、 ppc386(1) 参照。)
- lintian これは Debian パッケージチェッカで、あなたがビルドしたパッケージを調べて、その中にありがち なミスが見つかったらそれを指摘し、その問題について説明してくれます。(詳しくは lintian(1)、Lintian User's Manual (https://lintian.debian.org/manual/index.html) 参照。)

<span id="page-8-0"></span>3dh-make-perl、dh-make-php 等のように、同様の内容で特化したパッケージもいくつかあります。

- patch このとても有用なユーティリティは、(**diff** プログラムによって生成された) オリジナルとの差分が列挙さ れたファイルを読み込んでオリジナルのファイルに適用し、パッチが当てられたバージョンを作成します。(詳し くは patch(1) を参照。)
- patchutils このパッケージには、**lsdiff**、**interdiff** や **filterdiff** といったパッチを扱うユーティリティが含まれ ています。
- pbuilder このパッケージには **chroot** 環境の作成や保守に使用されるプログラムが含まれます。この **chroot** 環 境下で Debian パッケージをビルドすることで適切なビルド依存を確認して FTBFS (Fails To Build From Source) バ グを回避することができます。(詳しくは pbuilder(8) と pdebuild(1) 参照)
- perl Perl は今日の UNIX 系システムにおいてもっとも使われているインタープリタ型スクリプト言語のひとつ で、その強力さはしばしば「Unix のスイス軍用チェーンソー」と形容されるほどです。(詳しくは perl(1) を参照。)
- python Python は Debian システムにおいてもっとも使われているもう一つのインタープリタ型スクリプト言語 で、並外れたパワーと非常に明快な書式を兼ねそなえています。(詳しくは python(1) を参照。)
- quilt このパッケージは、一連のパッチそれぞれの変更点を追跡して、その管理を補助するものです。パッチは 簡単に当てたり、外したり、刷新したり色々することができます。(詳しくは quilt(1)、/usr/share/doc/quilt/ quilt.pdf.gz 参照。)
- xutils-dev ある種のプログラム (通常 X11 のために開発されたもの) は、これらのプログラムを利用して、マ クロ関数の組み合わせから Makefile 群を生成します。(詳しくは imake(1)、xmkmf(1) 参照。)

上記の簡単な説明は、それぞれのパッケージが何をするのか紹介するだけのものです。先に進む前に **make** 等のよ うにパッケージ依存関係でインストールされたプログラムを含むパッケージングに関連する各プログラムに付属の 文書を読み、標準的な使い方だけでも理解しておいてください。いまはきついと思われるかも知れませんが、あと になればきっと 読んでてよかったなあと思うことでしょう。もし後日特定の疑問を持った場合は上記で触れた文書 を読み返すことをお勧めします。

#### **1.3** 開発に必要な文書

<span id="page-9-0"></span>以下は、この文書と合わせて読むべきとても重要な文書です:

- debian-policy Debian Policy Manual (http://www.debian.org/doc/devel-manuals#policy) (Debian ポリシーマニュ アル) は、Debian アーカイブの構造と内容、OS の設計に関するいくつかの案件、Filesystem Hierarchy Standard (http://www.debian.org/doc/packaging-manuals/fhs/fhs-3.0.html) (FHS、個々のファイルやディレクトリーがどこにある べきかを規定した文書) が含まれています。さしあたって重要なのは、ディストリビューションに含まれるために それぞれのパッケ[ージが満たすべき必要](http://www.debian.org/doc/devel-manuals#policy)条件の説明です ([ローカルコピーの](http://www.debian.org/doc/devel-manuals#policy)policy.pdf (/usr/share/doc/debian-policy/ policy.pdf.gz) と /usr/share/doc/debian-policy/fhs/fhs-3.0.pdf.gz を参[照。](http://www.debian.org/doc/packaging-manuals/fhs/fhs-3.0.html))
- developers-reference [Debian Developer's Reference](http://www.debian.org/doc/packaging-manuals/fhs/fhs-3.0.html) (http://www.debian.org/doc/devel-manuals#devref) (Debian デ ベロッパーリファレンス) には、例えばアーカイブの構造、パッケージ名の変更方法、パッケージの選び方、メン テナーを降りるにはどうしたらよいか、どうやって NMU をするか、バグと[のつき合い方、パッケージ作成のベス](/usr/share/doc/debian-policy/policy.pdf.gz) [トプラクティ](/usr/share/doc/debian-policy/policy.pdf.gz)ス、いつどこにアップロードすればよいかなどなど、特に技術的な事柄以外のパッケージ化につい てのありとあらゆる情報が[ここにあります。](http://www.debian.org/doc/devel-manuals#devref)(ローカルコピーの [/usr/share/doc/developers-re](http://www.debian.org/doc/devel-manuals#devref)ference/ developers-reference.pdf を参照。)

以下は、この文書と合わせて読むべきとても重要な文書です:

- Autotools Tutorial (http://www.lrde.epita.fr/~adl/autotools.html) は、Autoconf、Automake、Libtool や gettext を最も重要 な構成要素としてもつ GNU Autotools として知られる GNU ビルドシステム の非常に好適な入門書です。
- gnu-standards このパッケージには、GNU プロジェクトからの文書が 2 つ含まれています。GNU コーデ ィング標準 (http://www.gnu.org/prep/standards/html\_node/index.html) と、GNU ソフトウェアのメンテナー向け情報 [\(http://www.gnu.org/prep](http://www.lrde.epita.fr/~adl/autotools.html)[/maintain/html\\_node/index.html\)](http://en.wikipedia.org/wiki/GNU_build_system) です。Debian ではこれらに従うことは求められませんが、ガ イドラインまたは常識としても有用です (ローカルコピーの /usr/share/doc/gnu-standards/standards. pdf.gz と /usr/share/doc/gnu-standards/maintain.pdf.gz を参照。)

この文書が、上記文書の記述と矛盾している場合は、そちらが正解です。**reportbug** を使って maint-guide パッ ケージにバグレポートをしてください。

以下は、この文書と合わせて読める同様の入門書です:

• Debian Packaging Tutorial (http://www.debian.org/doc/packaging-manuals/packaging-tutorial/packaging-tutorial)

## **1[.4](http://www.debian.org/doc/packaging-manuals/packaging-tutorial/packaging-tutorial)** 相談するには

<span id="page-10-0"></span>公開の場で質問をすると決心する前に、以下に示す良くできた文書を読みましょう:

- 全ての関与するパッケージの /usr/share/doc/*package* 中のファイル
- 全ての関与するコマンドの **man** *command* の内容
- 全ての関与するコマンドの **info** *command* の内容
- debian-mentors@lists.debian.org メーリングリストのアーカイブ (http://lists.debian.org/debian-mentors/) の内容
- debian-devel@lists.debian.org メーリングリストのアーカイブ (http://lists.debian.org/debian-devel/) の内容

site:lists.debian.org [のような検索文字列を含めてドメインを制約するようなことでウェブ検](http://lists.debian.org/debian-mentors/)索エンジンを より効率的に利用することを考えましょう。

[小さなテストパッケージを作ることは、パッケージ作成の詳細を学ぶよい方法です。他の人が](http://lists.debian.org/debian-devel/)どのようにパッケー ジを作成しているか学ぶには、既存のよく保守されているパッケージを調べるのが一番です。

入手可能な文書やウェブのリソースからは答えを見つけられない疑問が残った場合には、インタラクティブに疑問 を聞く事が出来ます:

- debian-mentors@lists.debian.org メーリングリスト (http://lists.debian.org/debian-mentors/) 。(初心者向けメーリングリ ストです。)
- debian-devel@lists.debian.org メーリングリスト (http://lists.debian.org/debian-devel/) 。(上級者向けメーリングリスト [です。](http://lists.debian.org/debian-mentors/))
- #debian-mentors の様な IRC (http://www.debian.org/support#irc) 。
- [特定群のパッケージにフォーカスしたチーム](http://lists.debian.org/debian-devel/) (全リストは[https://wiki.debian.org/T](http://lists.debian.org/debian-devel/)eams (https://wiki.debian.org/Teams) を参照下さい)
- debian-devel-{french,italian,p[ortug](http://www.debian.org/support#irc)u[ese,spanish}@lists.debian.org](http://www.debian.org/support#irc) や debian-devel@debian.or.jp 等の特定言語のメーリ ングリスト (全リストは https://lists.debian.org/devel.html ([https://lists.debian.org/devel.h](https://wiki.debian.org/Teams)tml) と [https://lists.debian.org/](https://wiki.debian.org/Teams) users.html (https://lists.debian.org/users.html) を参照下さい)

あなたがするべき努力をした後に適切に質問すれば、より経験を持った [Debian](https://lists.debian.org/devel.html) デベロッパーは喜んで助けてくれる でしょう。

[バグレポー](https://lists.debian.org/users.html)ト ([そう、本物のバグレポート](https://lists.debian.org/users.html)です!) を受けとったら、レポートを効率的に処理するために、Debian バグ追跡システム (http://www.debian.org/Bugs/) に入り込み、その説明文書を読む時だということがわかるでしょ う。Debian デベロッパーリファレンスの 5.8. 'Handling bugs' (http://www.debian.org/doc/manuals/developers-reference/ pkgs.html#bug-handling) を読むよう、強くおすすめします。

すべてうまくやったとしても、これからはお祈りの時間です。なぜか?それは、ほんの数時間 (あるいは数日) [で、](http://www.debian.org/Bugs/) [世界中のユーザーがそのパッケージを使いはじ](http://www.debian.org/Bugs/)めるからです。もし何か致命的なエラーをやらかしていたら、膨大 [な数の怒った](http://www.debian.org/doc/manuals/developers-reference/pkgs.html#bug-handling) Debian [ユーザーからメール爆弾を受けとることになります……なんて冗談ですが](http://www.debian.org/doc/manuals/developers-reference/pkgs.html#bug-handling):-)

リラックスしてバグ報告に備えてください。なにしろ、そのパッケージが Debian ポリシーやそのベストプラクティ スに完全に沿うようになるまでには、やらなくてはいけないことは沢山あるのですから (繰り返しますが、詳細は 正式の文書を読んでください)。頑張ってください!

## <span id="page-11-0"></span>**Chapter 2**

# はじめの一歩

最新の内容とより実用的な例でこの入門書を書き換えたものが Guide for Debian Maintainers (https://www.debian.org/ doc/devel-manuals#debmake-doc) として入手できます。この新しい入門書を第一次的な入門書として使ってくださ い。

(できれば既存パッケージを引き取り) 自分のパッケージを作成[しましょう。](https://www.debian.org/doc/devel-manuals#debmake-doc)

## **2.1 Debian** パッケージビルドのワークフロー

<span id="page-11-1"></span>アップストリームのプログラムを使って Debian パッケージを作成する場合、Debian パッケージビルドは以下の各 ステップでいくつかの特定の命名をされたファイルを生成することからなります:

- 通常圧縮された tar フォーマットのアップストリームソフトウェアのコピーを入手します。
	- **–** *package*-*version*.tar.gz
- debian ディレクトリー下へ Debian 固有のパッケージ用の変更をアップストリームプログラムへ追加し、3.0 (quilt) フォーマットでノンネイティブのソースパッケージを作成します。(ソースパッケージとは、Debian パ ッケージビルドのために用いる入力ファイルセットのこと。)
	- **–** *package*\_*version*.orig.tar.gz
	- **–** *package*\_*version*-*revision*.debian.tar.gz1
	- **–** *package*\_*version*-*revision*.dsc
- Debian ソースパッケージから .deb フォーマット (または Debian のインストーラーが使う .udeb フォーマット) で提供される通常のインストール可能な Debian の[バ](#page-11-2)イナリーパッケージをビルドします。

**–** *package*\_*version*-*revision*\_*arch*.deb

*package* と *version* の間の文字が tar アーカイブの名前の - (ハイフン) が Debian パッケージファイルの名前では \_ (下線) に変更されていることに注目して下さい。

Debian Policy Manual に従い、上記のファイル名中の、*package* 部分はパッケージ名に置き換え、*version* 部分はア ップストリームバージョンに置き換え、*revision* 部分は **Debian** リビジョンに置き換え、*arch* 部分はパッケージア ーキテクチャーに置き換えます。2

以下で、このアウトラインの各ステップは後述のセクションで詳細に説明します。

<sup>1</sup>1.0 フォーマットの古いノンネイティブの Debian パッケージに関しては、上記の代わりに *package*\_*version*-*revision*.diff.gz が使われます。

<span id="page-11-3"></span><span id="page-11-2"></span><sup>25.6.1 &</sup>quot;Source" (http://www.debian.org/d[oc](#page-11-3)/debian-policy/ch-controlfields.html#s-f-Source) , 5.6.7 "Package" (http://www.debian.org/doc/debian-policy/ ch-controlfields.html#s-f-Package) , and 5.6.12 "Version" (http://www.debian.org/doc/debian-policy/ch-controlfields.html#s-f-Version) を参照下さい。パッケ ージアーキテクチャーは Debian Policy Manual, 5.6.8 "Architecture" (http://www.debian.org/doc/debian-policy/ch-controlfields.html#s-f-Architecture) に従 い、パッケージビルドプロセスにより自動的に付与されます。

## **2.2** プログラムの選定

<span id="page-12-0"></span>おそらく、作成したいパッケージを選んだことと思います。まず最初にしなければならないことは、ディストリビ ューションのアーカイブにそのパッケージがすでにあるかどうかを以下を使って確認することです:

- **aptitude** コマンド
- Debian パッケージ (http://www.debian.org/distrib/packages) ウェブページ
- Debian Package Tracker (https://tracker.debian.org/) ウェブページ

[もしパッケージが既に存在していたら、インストールし](http://www.debian.org/distrib/packages)ましょう! :-) もしそのパッケージがみなし子状態 (メンテ ナーが Debian QA Group (http://qa.debian.org/) に設定されていること) なら、そのパッケージを他人にとられていなけ [れば、そのパッケージを引き取ることができるか](https://tracker.debian.org/)もしれません。パッケージのメンテナーが引き取り依頼 (**RFA**) を 出しているパッケージも引きとれます。3

パッケ[ージの所有状態の情報源がいくつかあ](http://qa.debian.org/)ります:

- devscripts パッケージ中にある **wn[pp](#page-12-1)-alert** コマンド
- Work-Needing and Prospective Packages (http://www.debian.org/devel/wnpp/)
- Debian Bug report logs: Bugs in pseudo-package wnpp in unstable (http://bugs.debian.org/wnpp)
- Debian Packages that Need Lovin' (http://wnpp.debian.net/)
- Browse wnpp [bugs based on debtags](http://www.debian.org/devel/wnpp/) [\(http](http://bugs.debian.org/wnpp)[://wnpp-by-tags.debian.net/\)](http://www.debian.org/devel/wnpp/)

注釈ですが、Debian にはすでにほ[とんどの種類のプログ](http://wnpp.debian.net/)ラムが含まれていることと、Debian アーカイブにすでに含 [まれているパッケージの数はアッ](http://wnpp.debian.net/)プロード権限をもつユーザーの数よりもはるかに多いことに注意しておくのは重 [要です。従って、すでにアーカイブに含まれているパッケージへ](http://wnpp-by-tags.debian.net/)の作業は、他のデベロッパーからはるかに喜ばれ (よりスポンサーしてもらえる見込みがあり)ます4。貢献の仕方はいろいろあります:

- まだよく使われている、みなしごのパッケージを引き取る
- パッケージ化チーム (http://wiki.debian.org/Team[s\)](#page-12-2) に参加する
- よく使われているパッケージのバグに対処する
- QA もしくは NMU アップロード [\(http://www.de](http://wiki.debian.org/Teams)bian.org/doc/developers-reference/pkgs.html#nmu-qa-upload) を準備す [る](http://wiki.debian.org/Teams)

もしパッケージを引き取ることができるなら、(apt-get source *packagename* などの方法で) ソースを入手して、 [調べてみてください。残念ながらこの文書では、パッケージを引き取ることについて、わかりやすく説明](http://www.debian.org/doc/developers-reference/pkgs.html#nmu-qa-upload)してはい ません。ありがたいことに、既に誰かがあなたのためにパッケージを準備してくれたわけですから、そのパッケー ジがどのように動作するのか理解することは、それほど難しくはないでしょう。とはいえ、そうした場合でもこの 文書に書かれた多くのアドバイスはそのまま通用しますから、このまま読み進めていってください。

もしあなたの選んだプログラムがまだパッケージ化されていないもので、それを Debian に入れたいと決めたなら、 以下のチェック項目について確認してください:

• まず、そのプログラムが機能することを理解し、ある程度の期間使用してその有用性について確認するべきです。

• 作業中のパッケージ (http://www.debian.org/devel/wnpp/) サイトを確認し、他の誰も同じパッケージに関して作業し ていないことを確かめてください。誰も作業していなければ、**reportbug** を使って ITP (Intent To Package) のバグレ ポートを、wnpp 疑似パッケージに送ってください。もし既に誰かが作業していたら、連絡を取りたいならそうし てください。もしその気が無いなら、まだ誰も手をつけていない他の面白いプログラムを探しましょう。

[<sup>3</sup>Debian Developer's Refe](http://www.debian.org/devel/wnpp/)r[ence 5.9.5 "Adopting a package"](http://www.debian.org/devel/wnpp/) (http://www.debian.org/doc/manuals/developers-reference/pkgs.html#adopting) を参照下さ い。

<span id="page-12-2"></span><span id="page-12-1"></span>⁴とはいっても、パッケージ化する価値のある新しいプログラムはいつだって存在するでしょう。

- プログラムには、ライセンスが必須です。
	- **–** main セクションは、Debianポリシーにより **Debian** フリーソフトウェアガイドライン (DFSG (http://www.debian.org/ social\_contract#guidelines) ) に完全に準拠しなければなりませんし、またコンパイル・実行時に **main** 以外のパ ッケージに依存してはなりません。これが望ましいケースです。
	- **–** contrib セクションは、DFSG に完全に準拠していなければなりませんが、コンパ[イル・実](http://www.debian.org/social_contract#guidelines)行時に [main](http://www.debian.org/social_contract#guidelines) にあ るもの以外のパッケージに依存していても構いません。
	- **–** non-free [セクションは](http://www.debian.org/social_contract#guidelines)、DFSG に準拠していない部分があるかもしれませんが、配布可能でなければなりま せん。
	- **–** どうするべきかよくわからなければ、debian-legal@lists.debian.org (http://lists.debian.org/debian-legal/) にライセン ス文を送り、アドバイスを求めてください。
- プログラムは、Debian システムにセキュリティーやメンテナンス上の懸念を招いてはいけません。
	- **–** ちゃんとした説明書きのあるプログ[ラムで、ソースコードが理解](http://lists.debian.org/debian-legal/)可能なもの ([つまり、難読化され](http://lists.debian.org/debian-legal/)ていないこ と)。
	- **–** プログラムの作者に連絡をとって、パッケージ化の承諾と Debian に友好的かどうかを確認しておきましょう。 何かプログラムそのものに起因する問題が発生した際に、作者にいろいろ聞けるということは重要なので、メ ンテナンスされていないソフトウェアをパッケージ化するのはやめておきましょう。
	- **–** プログラムは root に setuid で実行されるべきではありません。もっと言えば、どのユーザーへの setuid や setgid もするべきではありません。
	- **–** デーモンとして動作するプログラムや、\*/sbin ディレクトリーに配置するプログラム、また root 特権を使っ てポートを開くプログラムで無いほうが良いでしょう。

もちろんこの最後の件は単なる安全策で、setuid デーモン等で何かミスして怒り狂ったユーザーから抗議殺到とい う事態を招くことを回避するためです。パッケージ化についてもっと経験を積めば、こうしたパッケージも作れる ようになるでしょう。

新規メンテナーであるあなたには、比較的簡単なパッケージで経験を積むことをお勧めし、複雑なパッケージを作 成することお勧めはできません。

- 単純なパッケージ、
	- **–** 単一のバイナリーパッケージ、arch = all (壁紙グラフィクスのようなデータのコレクション)
- **–** 単一のバイナリーパッケージ、arch = all (POSIX のようなインタープリタ言語で書かれた実行可能プログラム)
- ほどほど複雑なパッケージ
	- **–** 単一のバイナリーパッケージ、arch = all (C や C++ のような言語からコンパイルされた ELF バイナリーの実行 可能プログラム)
	- **–** 複数のバイナリーパッケージ、arch = all + any (ELF バイナリーの実行可能プログラム + 文書のパッケージ)
	- **–** ソースファイルの形式が、tar.gz. や tar.bz2 でないもの
	- **–** 配布できない内容が含まれるアップストリームソース
- 高度に複雑なパッケージ
	- **–** 他のパッケージにより利用される、インタープリタのモジュールパッケージ
	- **–** 他のパッケージにより利用される汎用 ELF ライブラリーパッケージ
	- **–** ELF ライブラリーパッケージを含む複数バイナリーパッケージ
	- **–** 複数のアップストリームソースからなるソースパッケージ
	- **–** カーネルモジュールパッケージ
	- **–** カーネルパッチパッケージ
	- **–** 非自明なメンテナースクリプトを含むあらゆるパッケージ

高度に複雑なパッケージをパッケージすることはそれほど難しいことではありませんが、少々知識が必要です。そ れぞれの複雑な特徴には固有のガイダンスを探すべきです。例えば、いくつかの言語にはそれぞれのサブポリシー 文書があります:

- Perl policy (http://www.debian.org/doc/packaging-manuals/perl-policy/)
- Python policy (http://www.debian.org/doc/packaging-manuals/python-policy/)
- [Java policy](http://www.debian.org/doc/packaging-manuals/perl-policy/) [\(http://www.debian.org/doc/packaging-manuals/java-policy](http://www.debian.org/doc/packaging-manuals/perl-policy/)/)

[もう一つの古いラテンの諺にもあるように、](http://www.debian.org/doc/packaging-manuals/python-policy/)*fabricando fit faber* (習うより慣れろ) です。本入門書を読みながら単純 なパッケージを用いて Debian パッケージングの全ステップを練習したり色々試したりすることを非常に推薦しま [す。以下のよ](http://www.debian.org/doc/packaging-manuals/java-policy/)うにして作った [hello-sh-1.0.tar.gz](http://www.debian.org/doc/packaging-manuals/java-policy/) という他愛ないアップストリームは良好なスタートポイン トとなるでしょう。⁵

```
$ mkdir -p hello-sh/hello-sh-1.0; cd hello-sh/hello-sh-1.0
$ cat > hello <<EOF
#!/bin/sh
# (C) 2011 Foo Bar, GPL2+
echo "Hello!"
EOF
$ chmod 755 hello
$ cd ..
$ tar -cvzf hello-sh-1.0.tar.gz hello-sh-1.0
```
## **2.3** プログラムの入手と検証

<span id="page-14-0"></span>さて、最初にすべきことは、オリジナルのソースコードを探してダウンロードすることです。ここでは作者のホー ムページから、すでにソースファイルを入手したとして話を進めます。フリーな Unix 用プログラムのソースは、ふ つう .tar.gz 拡張子が付いた **tar**+**gzip** フォーマットや、.tar.bz2 拡張子が付いた **tar**+**bzip2** フォーマットで提 供されています。この中にはたいてい、すべてのソースが入った *package*-*version* というディレクトリーがあり ます。

該当ソースの最新版が Git や Subversion、CVS リポジトリのような VCS で提供されているなら、git clone、svn co や cvs co としてソースを取得してから、--exclude-vcs オプションを使って自分で **tar**+**gzip** フォーマット に再パックする必要があります。

プログラムのソースが、他の種類のアーカイブ (例えば、.Z で終わるファイル名や、.zipˤ) の場合は、適切なツー ルでアンパックしてから再パックしてください。

DFSG に準拠しない内容とともにあなたのプログラムのソースが提供されている場合、それをアンパックし、その ような内容を削除し、dfsg を含むアップストリームバージョンに変更してリパックしま[しょ](#page-14-2)う。

さて、**gentoo** という X GTK+ ファイルマネージャを例に使い説明します。⁷

自分のホームディレクトリー以下に debian や deb、または何か適当な名前のサブディレクトリーを作りましょう (今回の場合には ~/gentoo/ としても良いでしょう)。ダウンロードしたアーカイブをここにコピーし、tar xzf gentoo-0.9.12.tar.gz を実行して展開してください。この時、一見無関係に思えるようなものも含めて、警告 メッセージが一切発生しないことを確認してください。アンパックする際[に](#page-14-3)問題に出会わないように、他の人々の システム上で展開する際に、彼らが使っているツールがこの様な異常を無視したりしなかったりするので、警告メ ッセージがなくなるように確実にしましょう。あなたのシェルのコマンドラインは、以下のように見えているでし ょうか:

⁵Makefile がないことを心配しないで下さい。**hello** コマンドは項5.11 にあるようにして **debhelper** を単純に使用したり、第3章にあるよう にして install ターゲットがある新規の Makefile をアップストリームソースに追加してインストールできます。

⁶ファイルの拡張子で足りなければ、**file** コマンドを使ってアーカイブ形式を判別することができます。

<span id="page-14-3"></span><span id="page-14-2"></span><span id="page-14-1"></span>⁷このプログラムはすでにパッケージ化されています。その最新のバージョン (http://packages.qa.debian.org/g/gentoo.html) は Autotools をその ビルド構造としており、バージョン 0.9.12 に基づく以下の例から大きく異なります。

\$ mkdir ~/gentoo ; cd ~/gentoo \$ wget http://*www.example.org*/gentoo-0.9.12.tar.gz \$ tar xvzf gentoo-0.9.12.tar.gz  $$ 1s - F$ gentoo-0.9.12/ gentoo-0.9.12.tar.gz

さて、gentoo-0.9.12 という別のサブディレクトリーができました。そのディレクトリーに移動し、提供されて いるドキュメントを徹底的に読みましょう。通常は README\* や INSTALL\* や \*.lsm や \*.html といった名前の ファイルがあります。それらの文書の中に、どうやったら正しくコンパイルできるのか、どうインストールすれば よいのかといった情報が見つかるはずです (おそらく /usr/local/bin にインストールするものとして説明され ていますが、そうはしません。これについては項3.3 を参照してください)。

パッケージ化の作業は完全にクリーンな (オリジナルのままの) ソースディレクトリー、簡単に言えば新しく展開し たソースから始めるべきです。

### **2.4** 単純なビルドシステム

<span id="page-15-0"></span>単純なプログラムは普通 Makefile ファイルが付属していて、単純に make でコンパイルできます。 それらの中 には同梱のセルフテストを実行する make check をサポートするプログラムもあります。インストール先ディレ クトリーへのインストールは一般に make install によって実行されます。

さあ、試しにプログラムをコンパイルし、実行してみましょう。インストールや実行の際にちゃんと[動](#page-15-2)作するかど うか、そして他の何かを壊してしまっていないかを確認してください。

それから、たいていの場合は make clean ( make distclean を使えるならそのほうが良いです) を実行すると、 ビルド用のディレクトリーをきれいにしてくれます。さらに make uninstall を実行すると、インストールされ たファイルをすべて削除できることさえもあります。

## **2.5** ポピュラーなポータブルなビルドシステム

<span id="page-15-1"></span>多数の自由なプログラムは、C や C++ 言語で書かれています。これらの多くは、異なるプラットフォーム間で移植 を可能とするために Autotools や CMake を使っています。こういったツールは、Makefile やその他必要なソース ファイルを生成するのに使われます。その後、このようなプログラムは通常どおり make; make install でビル ドされます。

Autotools は Autoconf、Automa[ke](http://en.wikipedia.org/wiki/C_(programming_language))、Li[btool](http://en.wikipedia.org/wiki/C++) と gettext から成る GNU のビルドシステムです。configure.ac、Makefile. am や Makefile.in ファイルがあれば、そういうソースであることがわかります。ೈ

Autotools を使ったワークフローの最初の一歩は、アップストリームの作者がソースディレクトリーで autoreconf [-i -f](http://en.wikipedia.org/wiki/GNU_build_system) を[実行し、生](http://en.wikipedia.org/wiki/Autoconf)[成されたフ](http://en.wikipedia.org/wiki/Automake)[ァイル](http://en.wikipedia.org/wiki/GNU_Libtool)と[一緒に](http://en.wikipedia.org/wiki/GNU_gettext)このソースを配布することです。

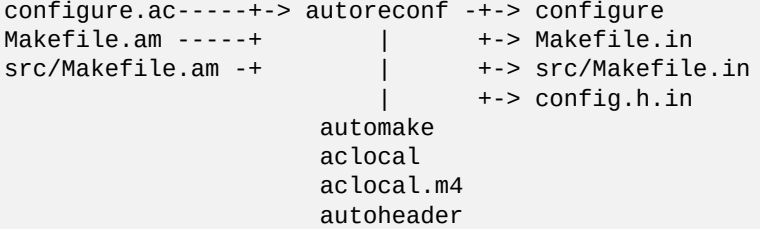

◎多くの現代的なプログラムには実行するとあなたのシステム用にカスタム化した Makefile ファイルを作成する configure スクリプト が同梱されています。

<span id="page-15-2"></span><sup>&</sup>lt;sup>9</sup>Autotools は本入門書で扱うには大きすぎます。本セクションはキーワードや参照文献を提供するだけです。必要な際には、Autotools Tutorial (http://www.lrde.epita.fr/~adl/autotools.html) と /usr/share/doc/autotools-dev/README.Debian.gz のローカルコピーをしっかり読んで下 さい。

configure.ac や Makefile.am ファイルを編集するには、**autoconf** と **automake** についての知識が少々必要にな ります。info autoconf と info automake を参照してください。

Autotools のワークフローの通常の次のステップは、この配布されているソースをユーザーが入手し、ソースディレ クトリーで ./configure && make を実行することで、プログラムを *binary* という実行可能コマンドにコンパ イルします。

Makefile.in -----+ +-> Makefile -----+-> make -> *binary* src/Makefile.in -+-> ./configure -+-> src/Makefile -+ config.h.in -----+ +-> config.h -----+ | config.status -+ config.guess --+

Makefile ファイルにある内容の多くは変更することができます。例えばデフォルトでファイルがインストールさ れる場所などは、./configure --prefix=/usr とコマンドオプションを使って変更することができます。

必須ではありませんが、autoreconf -i -f をユーザーとして実行することで configure や他のファイルを更 新すると、ソースの互換性が改善される場合があります。10

CMake は代替のビルドシステムです。CMakeLists.txt ファイルがあれば、そういうソースだとわかります。

## **[2.6](http://en.wikipedia.org/wiki/CMake)** パッケージ名とバージョン

<span id="page-16-5"></span>gentoo-0.9.12.tar.gz としてアップストリームソースが提供される場合、パッケージ名は gentoo で アップ ストリームバージョンは 0.9.12 となります。項4.3 で後述する debian/changelog ファイル中でも使われます。

この単純なアプローチは大体うまくいくのですが、Debian Policy や従来の慣習に従うようにアップストリームソー スをリネームすることでパッケージ名と アップストリームバージョンを調整する必要があるかもしれません。

パッケージ名は、英小文字 (a-z) と数字 (0-9) と[、プ](#page-29-0)ラス (+) やマイナス (-) 記号と、ピリオド (.) だけからなるよ うに選ばなければいけません。少なくとも 2 文字以上で、英数字で始まり、既存のパッケージと同じではいけませ ん。30 文字以内の長さにするのが望ましいです。11

アップストリームのソースが test-suite のような一般的な単語をその名称として使う場合は、その内容を明示 するようにリネームしネームスペース汚染を引き起こさないのが良い考えです。12

アップストリームバージョンは、英数字 (0-9A-[Za-](#page-16-0)z) とプラス (+) と波線 (~) とピリオド (.) からのみから選びま す。それは数字 (0-9) で始まらなければいけません。13 できることならその長さを 8 文字以内とするのがいいです。 1⁴

アップストリームが 2.30.32 のような通常のバージョンスキームを使わずに[、](#page-16-1)11Apr29 等のような日時の類や、 ランダムなコードネーム文字列や、バージョンの一部に VCS のハッシュ値等を使う場合、アップストリームバージ ョンから削除するようにしましょう。そのような情[報は](#page-16-2)、debian/changelog ファイルに記録できます。バージョ [ン](#page-16-3)文字列を作り上げる必要のある際には、20110429 等のような YYYYMMDD フォーマットをアップストリームバー ジョンとして使用します。こうすると後のバージョンが正しくアップグレードと **dpkg** により解釈されます。将来、 0.1 等の通常のバージョンスキームへスムーズに移行する必要のある際には、0~110429 等のような 0~YYMMDD フ ォーマットをアップストリームバージョンとしてこの代わりに使用します。

バージョン文字列15は dpkg(1) コマンドを以下のように使うことで比較できます:

<span id="page-16-0"></span>1⁴**aptitude** のデフォルトのバージョンフィールド長は 10 です。Debian [リビ](#page-34-0)ジョンとその前のハイフンが通常 2 つを消費します。80% 以上の パッケージはアップストリームバージョンが 8 文字より少なく、Debian リビジョンが 2 文字より少ないです。90% 上のパッケージはアップスト リームバージョンが 10 [文字より少なく、](http://www.debian.org/doc/developers-reference/pkgs.html#newpackage)Debian リビジョンが 3 [文字より少ないです。](http://www.debian.org/doc/developers-reference/pkgs.html#newpackage)

<span id="page-16-4"></span><span id="page-16-3"></span><span id="page-16-2"></span><span id="page-16-1"></span>1⁵バ ー ジ ョ ン 文 字 列 は、 ア ッ プ ス ト リ ー ム バ ー ジ ョ ン (*version*) か、**Debian** リ ビ ジ ョ ン (*revision*) か、 バ ー ジ ョ ン (*version*-*revision*) かもしれません。**Debian** リビジョンがどのように増やされるかは項8.1 を参照下さい。

<sup>10</sup>dh-autoreconf パッケージを用いるとこれが自動化出来ます。項4.4.3 を参照下さい。

<sup>11</sup>**aptitude** のデフォルトのパッケージ名フィールド長は 30 です。90% を越えるパッケージに関し、パッケージ名は 24 文字より短いです。 12Debian Developer's Reference 5.1. "New packages" (http://www.debian.org/doc/developers-reference/pkgs.html#newpackage) の通りにすれば、ITP プ ロセスが普通この様[な間違](#page-16-4)いを洗い出します。

<sup>13</sup>この厳しい目のルールは混乱を招くファイル名を避けるのに役立ちます。

バージョンの比較ルールは以下のようにまとめられます:

- 文字列は頭から尾へと比較されます。
- 英文字は数字よりも大きいです。
- 数字は整数として比較されます。
- 英文字は ASCII コード順で比較されます。
- ピリオド (.) と、プラス (+) と波線 (~) には以下のような特殊なルールがあります:  $0.0 < 0.5 < 0.10 < 0.99 < 1 < 1.0$   $-$  rc1  $< 1.0 < 1.0$   $+$  b1  $< 1.0$   $+$  nmu1  $< 1.1 < 2.0$

アップストリームが gentoo-0.9.12.tar.gz のプリリリースとして gentoo-0.9.12-ReleaseCandidate-99. tar.gz をリリースする時には要注意です。アップストリームソースを gentoo-0.9.12~rc99.tar.gz と名称変 更してアップグレードがうまく機能するように確実にする必要があります。

#### **2.7 dh\_make** のセットアップ

<span id="page-17-0"></span>次のようにして、シェルの環境変数 \$DEBEMAIL と \$DEBFULLNAME を設定して、パッケージに使うあなたの email アドレスと名前を、多くの Debian メンテナンスツールに認識させましょう。1⁶

```
$ cat >>~/.bashrc <<EOF
DEBEMAIL="your.email.address@example.org"
DEBFULLNAME="Firstname Lastname"
export DEBEMAIL DEBFULLNAME
EOF
$.~ \sim / .bashrc
```
## **2.8** 最初のノンネイティブ **Debian** パッケージ

<span id="page-17-1"></span>標準的な Debian パッケージはアップストリームプログラムから作成されたノンネイティブ Debian パッケージで す。アップストリームソース gentoo-0.9.12.tar.gz からノンネイティブ Debian パッケージを作りたい場合、 **dh\_make** コマンドを以下のように実行すると作成できます:

\$ cd ~/gentoo \$ wget http://example.org/gentoo-0.9.12.tar.gz \$ tar -xvzf gentoo-0.9.12.tar.gz \$ cd gentoo-0.9.12 \$ dh\_make -f ../gentoo-0.9.12.tar.gz

当然ですが、ファイル名はあなたのオリジナルのソースアーカイブの名前と置き換えてください。17 詳細は、 dh\_make(8) を参照してください。

<sup>16</sup>以下の文章はあなたが Bash をログインシェルとして使っていると仮定しています。Z シェルのような他のログインシェルを用いている場 合 ~/.bashrc と代えてそれに対応する設定ファイルを使って下さい。

<span id="page-17-2"></span><sup>1</sup>⁷アップストリームのソースが debian ディレクトリーとその中身を提供している場合は、かわりに **dh\_make** コマンドを --[add](#page-17-2)missing オプションをつけて実行してください。新しい 3.0 (quilt) 形式のソースはとても堅牢なので、こういったパッケージでも壊すことはありま せん。自分の Debian パッケージ用に、アップストリームバージョンが提供した内容を更新する必要があるかもしれません。

情報がいくつか表示されるでしょう。どんな種類のパッケージを作ろうとしているのかを尋ねられます。Gentoo は 単一バイナリーパッケージ—バイナリーを一つだけ生成するので、一個の .deb ファイルです—なので、s キーで 最初の選択肢を選びましょう。表示された情報をチェックして、*ENTER* を押して確認してください。1<sup>8</sup>

**dh\_make** を実行した後、アップストリームの tarball のコピーを、親ディレクトリーに gentoo\_0.9.12.orig. tar.gz として作成します。次に、それに伴ってノンネイティブ Debian ソースパッケージを debian.tar.gz とし て作成します:

\$ cd ~/gentoo ; ls -F gentoo-0.9.12/ gentoo-0.9.12.tar.gz gentoo\_0.9.12.orig.tar.gz

この gentoo\_0.9.12.orig.tar.gz ファイル名がもっている 2 つの特徴に注意してください:

• パッケージ名とバージョンは \_ (アンダースコア) で区切られています。

• .tar.gz の前に .orig と言う文字列があります。

ソース中のdebian ディレクトリーにたくさんのテンプレートファイルが作成されていることにも注意が必要です。 これらについては、第4章と第5章で説明します。パッケージ作成が自動的な過程ではないことも理解しておかねば なりません。第3章のように、アップストリームソースを Debian 向けに変更する必要があります。こういった作業 の後で、第6章のように正しいやり方で Debian パッケージをビルドし、第7章のようにチェックし、そして第9章の ようにしてアップロードする必要があります。これらすべてのステップについてこれから説明します。

作業中にテン[プ](#page-19-0)レー[ト](#page-24-0)ファ[イ](#page-37-0)ルを間違って消した場合は、Debian パッケージのソースツリーで **dh\_make** を --addmis[si](#page-47-0)ng オプションつきで再度実行することで修復できます。

既存のパッケージの更新は、古いテクニックが使われていたりして、やっ[か](#page-53-0)いな場合があります。基本を学[習中](#page-61-0)は、 新規パッケージの作成にとどめてください。第8章にて、追加で説明します。

ソースファイルには項2.4 や項2.5 で述べたようないかなるビルドシステムを含んでいる必要は無いことに注意して 下さい。それは単なる画像データ集等かもしれません。ファイルのインストールは debian/install (項5.11参照) のような debhelper コンフィギュレーション[フ](#page-56-0)ァイルだけを使っても行えます。

<sup>1</sup>⁸ここでの選択肢はわずかです。s は Single binary package (単一バイナリーパッケージ)、i は Arch-Independent package (アーキテクチャー非 依存パッケージ)、m は Multiple binary package (複数バイナリーパッケージ)、l は Library package (ライブラリーパッケージ)、k は Kernel module package (カーネルモジュールパッケージ)、n は Kernel patch package (カーネルパッチパッケージ)、b は cdbs です。本文書は debhe lper パッ ケージを **dh** コマンドとともに使うことに使うことに重点を置きます。このドキュメントでは、単一バイナリーパッケージのために **dh** コマンド を使うことに重点を置き、アーキテクチャー非依存や複数バイナリーのパッケージに関する同様の事にも触れます。cdbs パッケージは **dh** コマ ンドに代わるパッケージスクリプトのインフラを提供し、本文書では対象外です。

## <span id="page-19-0"></span>**Chapter 3**

# ソースコードの変更

最新の内容とより実用的な例でこの入門書を書き換えたものが Guide for Debian Maintainers (https://www.debian.org/ doc/devel-manuals#debmake-doc) として入手できます。この新しい入門書を第一次的な入門書として使ってくださ い。

アップストリームのソースを修正する具体的なやり方について[、何から何まで説明するにはとても紙面が足りませ](https://www.debian.org/doc/devel-manuals#debmake-doc) [んが、よくあるパターンとして](https://www.debian.org/doc/devel-manuals#debmake-doc)は大体以下のようなものでしょう。

#### **3.1 quilt** のセットアップ

<span id="page-19-1"></span>**quilt** プログラムはアップストリームソースに対する Debian パッケージ向け修正を記録する、基本的な方法を提供 します。Debian パッケージで使うには、多少カスタマイズしたデフォルトを使うのが望ましいので、以下の行を ~/.bashrc に追加し Debian パッケージ作成用のエリアス **dquilt** を作りましょう。第 2 行目は **quilt** コマンドのシ ェル入力完了機能と同様の機能を **dquilt** コマンドに与えます:

```
alias dquilt="quilt --quiltrc=${HOME}/.quiltrc-dpkg"
. /usr/share/bash-completion/completions/quilt
complete -F _quilt_completion -o filenames dquilt
```
~/.quiltrc-dpkg ファイルを次のように作成しましょう:

```
d=. ; while \lceil ! -d $d/debian -a $(readlink -e $d) != / ]; do d=$d/..; done
if [ -d $d/debian ] && [ -z $QUILT_PATCHES ]; then
   # if in Debian packaging tree with unset $QUILT_PATCHES
   QUILT_PATCHES="debian/patches"
   QUILT_PATCH_OPTS="--reject-format=unified"
   QUILT_DIFF_ARGS="-p ab --no-timestamps --no-index --color=auto"
   QUILT_REFRESH_ARGS="-p ab --no-timestamps --no-index"
   QUILT_COLORS="diff_hdr=1;32:diff_add=1;34:diff_rem=1;31:diff_hunk=1;33:diff_ctx=35: ←-
       diff_cctx=33"
   if ! [ -d $d/debian/patches ]; then mkdir $d/debian/patches; fi
fi
```
**quilt** の使い方については、quilt(1) と /usr/share/doc/quilt/quilt.pdf.gz を参照してください。

## **3.2** アップストリームのバグを修正する

以下のようなアップストリームの Makefile にエラーを見つけて、install: gentoo の部分が install: gentoo-target となっているべきだったとします。

install: gentoo install ./gentoo \$(BIN) install icons/\* \$(ICONS) install gentoorc-example \$(HOME)/.gentoorc

これを修正して、**dquilt** コマンドを使って fix-gentoo-target.patch として登録しましょう: 1

```
$ mkdir debian/patches
$ dquilt new fix-gentoo-target.patch
$ dquilt add Makefile
```

```
Makefile ファイルを次のように変更します:
```

```
install: gentoo-target
        install ./gentoo $(BIN)
        install icons/* $(ICONS)
        install gentoorc-example $(HOME)/.gentoorc
```
パッチを更新して debian/patches/fix-gentoo-target.patch を作成するように **dquilt** に要求し、それから 説明を DEP-3: Patch Tagging Guidelines (http://dep.debian.net/deps/dep3/) に準拠して追記します:

```
$ dquilt refresh
$ dquilt header -e
... b'' パ b''b'' ッ b''b'' チ b''b'' の b''b'' 詳 b''b'' 細 b''
```
## **3.3** 指定場所へのファイルのインストール

<span id="page-20-0"></span>通常、サードパーティーソフトウェアは自分自身を /usr/local サブディレクトリーにインストールします。 Debian 上ではこれはシステム管理者 (もしくはユーザー) の個人用に予約されているため、パッケージャーは /usr/local のようなディレクトリーを使わず、Filesystem Hierarchy Standard (http://www.debian.org/doc/packagingmanuals/fhs/fhs-3.0.html) (FHS) に従って /usr/bin サブディレクトリーのようなシステムディレクトリーを使わな くてはなりません。

プログラムのビルドを自動化するには、通常 make(1) が使われており、make install を実行すると、(Makefile の install ターゲットに従い) 希望する場所へ[直接インストールされます。](http://www.debian.org/doc/packaging-manuals/fhs/fhs-3.0.html)Debian [ではビルド済みのインストー](http://www.debian.org/doc/packaging-manuals/fhs/fhs-3.0.html) [ル可能なパッケージを](http://www.debian.org/doc/packaging-manuals/fhs/fhs-3.0.html)提供するために、実際のインストール先のかわりに、一時ディレクトリーの下に作成された ファイルツリーのイメージへプログラムをインストールするようにビルドシステムを変更します。

普通のプログラムインストールと Debian パッケージ作成というこれら二つの違いには、debhelper パッケージの **dh\_auto\_configure** と **dh\_auto\_install** のコマンドを使うことで特に意識せずに対応できます:

• Makefile ファイルが GNU の慣例に準拠し、\$(DESTDIR) 変数をサポートしていること。2

• ソースは Filesystem Hierarchy Standard (FHS) に準拠している必要があります。

GNU **autoconf** を使っているプログラムは、自動的に GNU 規約に準拠するので、そのパッケ[ージ](#page-20-1)作成はいとも簡単 にできます。こういう事実や他から類推すると、debhelper パッケージはビルドシステムに立ち入った変更を加 えることなく、約 90% のパッケージで使えると推定されます。そのため、パッケージ作成は見かけほど複雑ではあ りません。

もし Makefile ファイルを変更する必要があるなら、これら \$(DESTDIR) 変数をサポートするように注意しまし ょう。デフォルトではアンセットされているとはいえ、プログラムのインストールに使われる各ファイルパスの前

<sup>1</sup>前に説明したように **dh\_make** を実行していれば、debian/patches ディレクトリーはもう存在しているはずです。この操作例では、既存 のパッケージを更新している場合に合わせて作成しています。

<span id="page-20-1"></span><sup>2</sup>GNU Coding Standards: 7.2.4 DESTDIR: Support for Staged Installs (http://www.gnu.org/prep/standards/html\_node/DESTDIR.html#DESTDIR) を参照 下さい。

に \$(DESTDIR) 変数は付与されます。パッケージ作成スクリプトは \$(DESTDIR) を一時ディレクトリーにセット します。

単一バイナリーパッケージを生成するソースパッケージでは、debian/*package* が **dh\_auto\_install** コマンドが使う 一時ディレクトリーとして指定されます。3 一時ディレクトリーに含まれているものはすべて、ユーザーがあなた のパッケージをインストールする時に、ユーザーのシステムにインストールされます。唯一の違いは、**dpkg** はファ イルをあなたの作業ディレクトリーではなくルートディレクトリーからの相対パスにインストールするということ です。

パッケージの作成時は、あなたのプログラ[ムは](#page-21-0) debian/*package* にインストールされますが、.deb パッケージから ルートディレクトリー下にインストールされた場合も正しく動作する必要があることを覚えておいてください。こ うするためには、ビルドシステムがパッケージファイルの中のファイル中に /home/me/deb/*package*-*version*/usr/share/*package* といった文字列をハードコードしないようにしなければなりません。

gentoo の Makefile で該当する部分はこれです4:

# Where to put executable commands on 'make install'? BIN = /usr/local/bin # Where to put icons on 'make install'? ICONS = /usr/local/share/gentoo

ファイルが /usr/local 以下にインストールされるようになっていることがわかります。上記説明にあるように、 そのディレクトリーヒエラルキーは Debian 上のローカルユーザー向けに予約されているので、これらのパスを以下 のように変更してください:

# Where to put executable commands on 'make install'? BIN = \$(DESTDIR)/usr/bin # Where to put icons on 'make install'? ICONS = \$(DESTDIR)/usr/share/gentoo

バイナリー、アイコン、文書など、それぞれのファイルを保存すべき正確な場所については、Filesystem Hierarchy Standard (FHS) 中に規定されています。全体に目を通して、あなたのパッケージに該当する箇所を読むことをお勧 めします。

そういうわけで、実行可能バイナリーは /usr/local/bin ではなく /usr/bin へインストールしなければなりま せんし、マニュアルページは /usr/local/man/man1 の代わりに /usr/share/man/man1 へインストールする 必要があります。ここで gentoo の Makefile には、マニュアルページに関する記述がまったく無いことに注意し てください。Debian ポリシーでは、すべてのプログラムがそれぞれマニュアルを用意しなければならないと定めて いますから、後で gentoo のマニュアルを作成して、それを /usr/share/man/man1 以下へインストールすること にします。

プログラムの中には、このようなパスを定義するための Makefile 変数を使っていないものもあります。このよう な場合、C のソースそのものをいじって、指定された場所を使うように修正しなければなりません。でもどこを探 し、何を確認すればよいのでしょうか? 以下のコマンドを実行すれば該当箇所を見つけることができます:

\$ grep -nr --include='\*.[c|h]' -e 'usr/local/lib' .

**grep** がソースツリーを再帰的に検索し、該当箇所を見つけたらそのファイルの名前と検索対象の文字列が含まれる 行番号とを表示します。

それらのファイルを編集し、該当行の usr/local/lib を usr/lib に置き換えてください。これは以下の様にす ると自動化出来ます:

\$ sed -i -e 's#usr/local/lib#usr/lib#g' \  $$(find . -type f -name '*.[c|h]')$ 

3複数バイナリーパッケージを生成するソースパッケージでは、debian/tmp を **dh\_auto\_install** コマンドが使う一時ディレクトリーとしま すが、debian/tmp の中身を debian/*package-1* や debian/*package-2* 一時ディレクトリーへと、debian/*package-1*.install や debian/*package-2*.install ファイルによる指定に従い **dh\_install** コマンドが分配することで複数バイナリー \*.deb パッケージを作成さ れます。

<span id="page-21-0"></span>⁴これは Makefile ファイルがこうなっているべきである、ということを示すための例にすぎません。Makefile ファイルが **./configure** コ マンドで作成されているなら、この手の Makefile を修正する正しい方法は、**dh\_auto\_configure** コマンドに --prefix=/usr を含むデフォル トのオプションを与えて、**./configure** コマンドを実行させることです。

こうする代わりに、各置換を確認したい場合は、これは以下のようにインタラクティブにできます:

\$ vim '+argdo %s#usr/local/lib#usr/lib#gce|update' +q \  $$(find . -type f -name '*.[c|h]')$ 

修正が終ったら、install ターゲットを探しましょう (install: で始まる行を探してください。この方法でたい ていうまくいきます)。Makefile の先頭で定義されているものを除いて、ディレクトリーへの参照をすべて変更し てください。

修正前は、gentoo の install ターゲットはこうなっています:

install: gentoo-target install ./gentoo \$(BIN) install icons/\* \$(ICONS) install gentoorc-example \$(HOME)/.gentoorc

**dquilt** コマンドを使って、debian/patches/install.patch としてアップストリームバグを修正して記録しま しょう。

\$ dquilt new install.patch \$ dquilt add Makefile

Debian パッケージ用に、これをエディタで次のように変更します:

install: gentoo-target install -d \$(BIN) \$(ICONS) \$(DESTDIR)/etc install ./gentoo \$(BIN) install -m644 icons/\* \$(ICONS) install -m644 gentoorc-example \$(DESTDIR)/etc/gentoorc

お気づきになったでしょうが、変更後はこのルールの他のコマンドより前に install -d コマンドが追加されて います。make install を実行するようなシステムなら /usr/local/bin やその他のディレクトリーはたいがい 既に存在しているでしょうから、もともとの Makefile ではこのコマンドは使われていませんでした。しかし、私 たちは独自に空っぽの(あるいはまだ存在さえしていない)ディレクトリーにインストールするわけですから、こ れらの各ディレクトリーを毎回作成する必要があります。

ルールの最後には、アップストリームの作者が省略することの多い付加的な資料のインストールなど、他の作業を 追加することもできます:

install -d \$(DESTDIR)/usr/share/doc/gentoo/html cp -a docs/\* \$(DESTDIR)/usr/share/doc/gentoo/html

しっかりチェックをして、何も問題がないようであれば、**dquilt** でパッチを更新して debian/patches/install. patch を作成し、パッチの説明を追記してください:

```
$ dquilt refresh
$ dquilt header -e
... b'' パ b''b'' ッ b''b'' チ b''b'' の b''b'' 詳 b''b'' 細 b''
```
これで、一連のパッチができました。

1. アップストリームのバグ修正:debian/patches/fix-gentoo-target.patch

2. Debian 固有のパッケージ上の変更:debian/patches/install.patch

debian/patches/fix-gentoo-target.patch のような、特に Debian パッケージだけに限定されない変更を 行った場合、その内容をアップストリームのメンテナーに報告するようにしてください。そうすれば、プログラム の次版に反映してもらうことができ、他のすべての利用者にとっても有益な結果をもたらすことになります。また、 あなたの修正を送る前に、Debian や Linux —あるいは Unix でさえも! —に特化した修正にせず、移植性をもたせる ことも忘れないでください。そうすれば、あなたの変更はずっと採用されやすくなります。

アップストリームの作者へ debian/\* ファイルを送らなくてもよいことに注意してください。

## **3.4** ライブラリーの相違

<span id="page-23-0"></span>よくある問題がもう一つあります。ライブラリーはしばしばプラットフォームごとに異なります。例えば、Makefile は Debian システム上に存在しないライブラリーへの参照を含んでいるかもしれません。その場合には、Debian 上 に存在する互換ライブラリーを指すように変更し、同じ目的を果たすようにしてやらなければなりません。

あなたのプログラムの Makefile (もしくは Makefile.in) が以下のようになっていると仮定しましょう。

LIBS = -lfoo -lbar

foo ライブラリーが存在しないためにあなたのプログラムがコンパイルしないで、foo2 ライブラリーがその等価 を Debian システム上で提供する場合、foo を foo2 に変更する debian/patches/foo2.patch としてこのビル ド問題を解決できます:

\$ dquilt new foo2.patch \$ dquilt add Makefile \$ sed -i -e 's/-lfo[o](#page-23-1)/-lfoo2/g' Makefile \$ dquilt refresh \$ dquilt header -e ... describe patch

<span id="page-23-1"></span>⁵foo ライブラリーから foo2 ライブラリーへの API 変更があった場合、新しい API に合わせてソースコードへの必要な変更を加える必要 があります。

## <span id="page-24-0"></span>**Chapter 4**

# **debian/** ディレクトリー以下に無くてはなら ないファイル

最新の内容とより実用的な例でこの入門書を書き換えたものが Guide for Debian Maintainers (https://www.debian.org/ doc/devel-manuals#debmake-doc) として入手できます。この新しい入門書を第一次的な入門書として使ってくださ い。

プログラムのソースディレクトリーの中に debian という名前の新しいディレクトリーがつくられています。この ディレクトリー内には、パッケージの挙動をカスタマイズする[ため編集するべき多くのファイルがあります。特に、](https://www.debian.org/doc/devel-manuals#debmake-doc) control と [changelog](https://www.debian.org/doc/devel-manuals#debmake-doc) と copyright と rules は、すべてのパッケージになくてはならないファイルです。1

#### **4.1 control**

<span id="page-24-1"></span>**dpkg** や **dselect** や **apt-get** や **apt-cache** や **aptitude** 等のパッケージ管理ツールが利用する情報は、このファイルに 記載されています。このファイルは、Debian Policy Manual, 5 'Control files and their fields' (http://www.debian.org/doc/ debian-policy/ch-controlfields.html) に定義されています。

以下は、**dh\_make** が生成した control ファイルの雛型です:

```
1 Source: gentoo
2 Section: unknown
3 Priority: optional
4 Maintainer: Josip Rodin <joy-mg@debian.org>
5 Build-Depends: debhelper (>=10)
6 Standards-Version: 4.0.0
7 Homepage: <insert the upstream URL, if relevant>
8
9 Package: gentoo
10 Architecture: any
11 Depends: ${shlibs:Depends}, ${misc:Depends}
12 Description: <insert up to 60 chars description>
13 <insert long description, indented with spaces>
```
(行番号は筆者による)

1–7 行目は、ソースパッケージの管理情報です。9–13 行目は、バイナリーパッケージの管理情報です。

1 行目は、ソースパッケージ名です。

2 行目は、パッケージが所属するディストリビューション内のセクションです。

1自明な場合、本章では debian ディレクトリー中のファイルは、前に付く debian/ を省略し簡明に表記しています。

ご存知のように、Debian アーカイブは main (完全にフリーなソフトウェア)、non-free (本当にフリーではないソ フトウェア)、contrib (フリーだが non-free ソフトウェアに依存するソフトウェア) という複数エリアに分かれて います。さらにそれらは、大まかなカテゴリー毎のセクションに分類されています。例えば、管理者専用のプログ ラムは admin 、プログラムツールは devel、文書作成関連は doc、ライブラリーは libs、メールリーダやメー ルデーモンは mail、ネットワーク関連のアプリケーションやデーモンは net、分類ができない X11 用のプログラ ムは x11 に分類され、他にも様々なセクションがあります。2

ここでは x11 に変更してみましょう。(省略時は main/がデフォルトとして設定されます) 3 行目は、ユーザーが当パッケージをインストールする重要度を示しています。3

• required、important、standard のパッケージと競合[し](#page-25-0)ない新規のパッケージの場合は、optional で問題 ないでしょう。

セクション (Section) と優先度 (Priority) は **aptitude** のようなフロントエンドがパッケージをソートする際と、デフォ ルトを選択する際に利用されます。Debian にアップロードしたパッケージのこれらの値は、アーカイブメンテナー によってオーバーライドされることがありますが、その場合は電子メールによって通知されます。

このパッケージは通常の優先度で、競合もないので、optional にしましょう。

4 行目は、メンテナーの名前と電子メールアドレスです。バグ追跡システムは、このフィールドに記載された宛先 へユーザーからのバグ報告を送信するので、このフィールドは有効な電子メールの To ヘッダーを含むようにしま しょう。コンマ「,」、アンド記号「&」、丸括弧「()」は使用しないでください。

5 行目の Build-Depends フィールドは、新規パッケージのビルドに必要なパッケージのリストです。必要であれ ば、Build-Depends-Indep フィールドをここに追加できます。⁴ gcc や make のような build-essential に 含まれるパッケージは明示無くとも含まれています。他のツールがパッケージをビルドするのに必要な場合は、こ のフィールドに追加しましょう。複数記載する場合は、コンマで区切ります。このフィールドの書式については、 後述のバイナリーパッケージ依存関係でこれらの行のシンタクスに関してもう少し詳しく説明します。

- debian/rules を使用し、**dh** コマンドでパッケージングされたパッケージは、clean ターゲットに関する Debian ポリシーを満たすために、Build-Depends フィールドに debhelper (>=9) を記載しなければなりません。
- Architecture: any のバイナリーパッケージを含むソースパッケージはオートビルダーによってリビルトさ れます。オートビルダーは debian/rules build を実行します。その際に、Build-Depends フィールド (項6.2 を参照) に列挙されたパッケージしかインストールしないので、Build-Depends フィールドには事実上必要な パッケージ全てを列挙しなければなりません。Build-Depends-indep はあまり使われません。
- バイナリーパッケージが全て Architecture: all のソースパッケージでは、clean ターゲットに関する Debian ポリシーを満たすために Build-Depends フィールドにすでに記載したパッケージ以外で必要なパ[ッケ](#page-48-0) ージは、Build-Depends-Indep フィールドに記載することもできます。

どちらのフィールドを使えうべきかわからなければ、Build-Depends にしておきましょう。⁵

以下のコマンドを使えば、新規のパッケージをビルドするためにどのパッケージが必要かを調べることができます:

\$ dpkg-depcheck -d ./configure

*/usr/bin/foo* の正確なビルド依存パッケージを手動でみつけるには、

\$ objdump -p */usr/bin/foo* | grep NEEDED

を実行し、表示された各ライブラリー(例えば **libfoo.so.6** の場合)について、

2Debian Policy Manual, 2.4 "Sections" (http://www.debian.org/doc/debian-policy/ch-archive.html#s-subsections) と List of sections in sid (http://packages.debian.org/unstable/) を参照下さい。

<sup>3</sup>Debian Policy Manual, 2.5 "Priorities" (http://www.debian.org/doc/debian-policy/ch-archive.html#s-priorities) を参照下さい。

<span id="page-25-0"></span>⁴Debian Policy Manual, 7.7 "Relationships between source and binary packages - Build-Depends, Build-Depends-Indep, Build-Conflicts, Build-Conflicts-Indep" [\(http://www.debian.org/doc/debian-policy](http://www.debian.org/doc/debian-policy/ch-archive.html#s-subsections)/c[h-relationships.html#s-sourcebinarydeps\)](http://www.debian.org/doc/debian-policy/ch-archive.html#s-subsections) を参照下さい。

⁵[この少し変な状況は](http://packages.debian.org/unstable/)Debian Policy Manual, Footnotes 55 (http://www.debian.org/doc/debian-policy/footnotes.html#f55) [で詳しく説明されている特](http://packages.debian.org/unstable/) 徴です。これは、[debian/rules](http://www.debian.org/doc/debian-policy/ch-archive.html#s-priorities) ファイル内の **dh** コマンドではなく、**[dpkg-buildpackage](http://www.debian.org/doc/debian-policy/ch-archive.html#s-priorities)** に起因します。同様の状況は auto build system for Ubuntu (https://bugs.launchpad.net/launchpad-buildd/+bug/238141) にも当てはまります。

\$ dpkg -S libfoo.so.6

を実行します。Build-Depends の項目に、各ライブラリーの-dev バージョンを採用します。このために **ldd** を使 用すると、間接的な依存も報告し、過度のビルド依存問題を引き起こします。

gentoo パッケージをビルドするには xlibs-dev、libgtk1.2-dev、libglib1.2-dev が必要なので、debhelper の後に記述しましょう。

6 行目は、パッケージが準拠するDebian Policy Manual (http://www.debian.org/doc/devel-manuals#policy) のバージョン です。これは、あなたがパッケージ作成の際に参照したポリシーマニュアルのバージョンです。

7 行目にはソフトウェアのアップストリームホームページ URL を記載できます。

9 行目はバイナリーパッケージの[名前です。ソースパッケージと同名にするのが通例ですが、そうで](http://www.debian.org/doc/devel-manuals#policy)なくてもかま いません。

10 行目にはバイナリーパッケージがコンパイルされる対象のアーキテクチャーを記載します。この値はバイナリー パッケージのタイプによって通常以下の 2 つのどちらかです: ⁶

- Architecture: any
	- **–** 生成されるバイナリーパッケージが通常コンパイルされ[た](#page-26-0)マシンコードからなるアーキテクチャー依存パッケ ージである。
- Architecture: all
	- **–** 生成されたバイナリーパッケージは、通常テキストやイメージやインタープリター言語のスクリプトからなる、 アーキテクチャー依存の無いパッケージである。

10 行目はこれが C で書かれているのでこのままにしておきます。dpkg-gencontrol(1) がソースパッケージがコンパイ ルされたマシンに合わせた適正なアーキテクチャーの値で埋めてくれます。

特定のアーキテクチャーに依存しない (例えば、シェルや Perl スクリプト、文書) パッケージであれば、パッケージ をビルドする際に、これを all に変更し、binary-arch に代え binary-indep を使って後述の項4.4 を読んでく ださい。

11 行目からは Debian のパッケージシステムが強力なことがわかります。パッケージは様々な形で相互に関係するこ とができます。Depends の他には、Recommends、Suggests、Pre-Depends、Breaks、Conflic[ts](#page-30-0)、Provides、 Replaces などがあります。

パッケージ管理ツールは通常このような関係を処理するとき同様の動作をします。そうでない場合については、後 から説明します。(dpkg(8)、dselect(8)、apt(8)、aptitude(1) 等を参照してください。)

パッケージの依存関係を単純化し以下に説明します: 7

• Depends (依存)

依存しているパッケージがインストールされない限り、パッケージはインストールされません。あなたのプログ ラムが特定のパッケージ無しでは動かない (または[深](#page-26-1)刻な破損を引き起こす) 場合はこれを使います。

• Recommends (推奨)

厳密には必須ではないけれど通常一緒に使われるようなパッケージの指定にこれを用います。あなたのプログラ ムをユーザーがインストールする時、全てのフロントエンドは推奨パッケージも一緒にインストールするかをき っと確認します。**aptitude** や **apt-get** の場合は、推奨パッケージもデフォルトで一緒にインストールします。(ユー ザーはこの挙動を無効化できます。) **dpkg** はこのフィールドを無視します。

<sup>6</sup>詳細は Debian Policy Manual, 5.6.8 "Architecture" (http://www.debian.org/doc/debian-policy/ch-controlfields.html#s-f-Architecture) を参照下さい。

<span id="page-26-1"></span><span id="page-26-0"></span>⁷Debian Policy Manual, 7 "Declaring relationships between packages" (http://www.debian.org/doc/debian-policy/ch-relationships.html) を参照下さい。

• Suggests (提案)

必須ではないが、一緒に使用すると便利なパッケージの指定にこれを用います。あなたのプログラムをユーザ ーがインストールする時、フロントエンドが提案パッケージも一緒にインストールするかきっと確認します。 **aptitude** は提案パッケージを一緒にインストールするように変更することが可能ですが、デフォルトではありま せん。**dpkg** と **apt-get** はこのフィールドを無視します。

• Pre-Depends (事前依存)

これは Depends よりも強い関係を示します。パッケージは先行依存のパッケージがあらかじめインストールされ、 かつ適切に設定されていない限りインストールされません。これは、メーリングリストdebian-devel@lists.debian.org (http://lists.debian.org/debian-devel/) で議論を尽くした上で、とても慎重に扱うべきです。つまり、使わないでくだ さい。:-)

• Conflicts (競合)

[競合しているパッケージが削除さ](http://lists.debian.org/debian-devel/)れない限り、パッケージはインストールされませ[ん。あなたのプログラムが特](http://lists.debian.org/debian-devel/) 定のパッケージと一緒だと動かない(または深刻な破壊の原因になる恐れがある)場合はこれを使います。

• Breaks (破壊)

パッケージがインストールされると、全てのリストされたパッケージを破壊します。通常、Breaks の項目は特 定の値より旧いバージョンに対して規定します。通常、上位パッケージマネジメントツールを用い、記載された パッケージをアップグレードし解決します。

• Provides (提供)

パッケージによっては、選択の余地があるために、仮想パッケージ名が定義されています。仮想パッケージ 名の一覧は virtual-package-names-list.txt.gz (http://www.debian.org/doc/packaging-manuals/virtual-package-names-list.txt) にあります。あなたのプログラムが既存の仮想パッケージの機能を提供する場合には、これを使います。

• Replaces (置換)

あなたのプ[ログラムが別パッケージのファイルを置き換えたり、パッケージ全体を完全に置き換えてしまう場合](http://www.debian.org/doc/packaging-manuals/virtual-package-names-list.txt) (この場合は Conflicts も一緒に指定してください) この指定を使います。ここで指定されたパッケージに含ま れるファイルはあなたのパッケージのファイルによって上書きされます。

これらのフィールドは共通の書式で記述します。指定したいパッケージ名をコンマで区切って並べます。もし選択 肢があれば、それらのパッケージ名を縦棒 | (パイプ記号) で区切って並べます。

これらフィールドは、各指定パッケージの特定バージョン番号に適用対象を制限できます。各個別パッケージへの 制約はパッケージ名の後に丸カッコの中に以下の関係式に続けバージョン番号を指定しリストします。使用できる 関係式は、<< と <= と = と >= と >> で、それぞれ「指定されたものより古いバージョンのみ」、「指定されたバージ ョン以前」(指定のバージョンも当然含まれます)、「指定のバージョンのみ」、「指定されたバージョン以降」(指定の バージョンも当然含まれます)、「指定されたものより新しいバージョンのみ」を意味します。例えば、

Depends: foo  $(>= 1.2)$ , libbar1  $(= 1.3.4)$ Conflicts: baz Recommends: libbaz4 (>> 4.0.7) Suggests: quux Replaces: quux  $(\le 5)$ , quux-foo  $(\le 7.6)$ 

知っておくべき最後の特徴は \${shlibs:Depends} や \${perl:Depends} や \${misc:Depends} 等です。

dh\_shlibdeps(1)は、バイナリーパッケージのライブラリー依存関係を計算します。それは各バイナリーパッケージ毎 に、ELF 実行可能ファイルや共有ライブラリーのリストを生成します。このようなリストは \${shlibs:Depends} の置換に利用されます。

dh\_perl(1) は、Perl 依存関係を計算します。それは各バイナリーパッケージ毎に、perl や perlapi の依存関係リ ス[トを生](http://en.wikipedia.org/wiki/Executable_and_Linkable_Format)成します。このようなリストは \${perl:Depends} の置換に利用されます。

一部の debhelper コマンドは、生成するパッケージが他追加パッケージに依存するようにパッケージを生成しま す。このようなコマンド全ては、各バイナリーパッケージが必要とするパッケージのリストを生成します。このよ うなリストは \${misc:Depends} の置換に利用されます。

dh\_gencontrol(1) が \${shlibs:Depends}、\${perl:Depends}、\${misc:Depends} 等を置換しながら各バイナ リーパッケージ毎に DEBIAN/control を生成します。

とは言っても、今のところ Depends フィールドはそのままにして、その下に Suggests: file という新たな行 を追加しましょう。gentoo は file パッケージによって提供される機能を利用することができるからです。

9 行目はホームページの URL です。これが http://www.obsession.se/gentoo/ と仮定しましょう。

12 行目は手短な説明です。従来ターミナルは 1 行 (半角) 80 文字幅なので、(半角)60 字以上にならないようにしま しょう。fully GUI-configurable, two-pane X file manager に変更します。

13 行目は詳細な説明です。これはパッケー[ジについてより詳しく説明する](http://www.obsession.se/gentoo/) 1 つの段落であるべきです。各行の先頭 は空白(スペース文字)で始めます。空白行を入れてはいけませんが、. (半角ピリオド) を 1 つ書くことで、空白 行のように見せることができます。説明文の後にも1行以上の空白行を入れてはいけません。«

6 行目と 7 行目の間に Vcs-\* フィールドを追加しバージョン管理システム (VCS) の場所を記録しましょう。 ゚ gentoo パッケージがその VCS アーカイブを git://git.debian.org/git/collab-maint/gentoo.git の Debian Alioth Git Service に置いていると仮定しましょう。

以下が修正後のcontrol ファイルです:

```
1 Source: gentoo
 2 Section: x11
 3 Priority: optional
 4 Maintainer: Josip Rodin <joy-mg@debian.org>
 5 Build-Depends: debhelper (>=10), xlibs-dev, libgtk1.2-dev, libglib1.2-dev
 6 Standards-Version: 4.0.0
 7 Vcs-Git: https://anonscm.debian.org/git/collab-maint/gentoo.git
 8 Vcs-browser: https://anonscm.debian.org/git/collab-maint/gentoo.git
 9 Homepage: http://www.obsession.se/gentoo/
10
11 Package: gentoo
12 Architecture: any
13 Depends: ${shlibs:Depends}, ${misc:Depends}
14 Suggests: file
15 Description: fully GUI-configurable, two-pane X file manager
16 gentoo is a two-pane file manager for the X Window System. gentoo lets the
17 user do (almost) all of the configuration and customizing from within the
18 program itself. If you still prefer to hand-edit configuration files,
19 they're fairly easy to work with since they are written in an XML format.
20 .
21 gentoo features a fairly complex and powerful file identification system,
22 coupled to an object-oriented style system, which together give you a lot
23 of control over how files of different types are displayed and acted upon.
24 Additionally, over a hundred pixmap images are available for use in file
25 type descriptions.
26 .
29 gentoo was written from scratch in ANSI C, and it utilizes the GTK+ toolkit
30 for its interface.
```
(行番号は筆者による)

## **4.2 copyright**

<span id="page-28-0"></span>このファイルにパッケージのアップストリームソースに関する著作権やライセンスなどの情報を記載します。 その内容は Debian Policy Manual, 12.5 "Copyright information" (http://www.debian.org/doc/debian-policy/ch-docs.html#s-

⁸これらの説明は英語です。これらの説明の翻訳は The Debian Description Translation Project - DDTP (http://www.debian.org/intl/l10n/ddtp) によっ て提供されています。

⁹Developer's Reference, 6.2.5. "Version Control System location" (http://www.debian.org/doc/manuals/developers-reference/best-pkgingpractices.html#bpp-vcs) [を参照下さい。](http://www.debian.org/doc/debian-policy/ch-docs.html#s-copyrightfile)

copyrightfile) に規定され、DEP-5: Machine-parseable debian/copyright (http://dep.debian.net/deps/dep5/) がそのフォ ーマットのガイドラインを提供しています。

**dh\_make** はcopyright ファイルのテンプレートを作成します。GPL-2 でリリースされた gentoo パッケージのテ ンプレートを入手するには、--copyright gpl2 オプションを使用します。

You must fill in missing info[rmation to complete this file, such as the place you got the package from, the actual cop](http://dep.debian.net/deps/dep5/)yright notice, and the license. For certain common free software licenses (GNU GPL-1, GNU GPL-2, GNU GPL-3, LGPL-2, LGPL-2.1, LGPL-3, GNU FDL-1.2, GNU FDL-1.3, Apache-2.0, 3-Clause BSD, CC0-1.0, MPL-1.1, MPL-2.0 or the Artistic license), you can just refer to the appropriate file in the /usr/share/common-licenses/ directory that exists on every Debian system. Otherwise, you must include the complete license.

つまり、gentoo パッケージの copyright ファイルは以下のようになります:

```
1 Format: https://www.debian.org/doc/packaging-manuals/copyright-format/1.0/
 2 Upstream-Name: gentoo
 3 Upstream-Contact: Emil Brink <emil@obsession.se>
 4 Source: http://sourceforge.net/projects/gentoo/files/
 5
 6 Files: *
 7 Copyright: 1998-2010 Emil Brink <emil@obsession.se>
 8 License: GPL-2+
 9
10 Files: icons/*
11 Copyright: 1998 Johan Hanson <johan@tiq.com>
12 License: GPL-2+
13
14 Files: debian/*
15 Copyright: 1998-2010 Josip Rodin <joy-mg@debian.org>
16 License: GPL-2+
17
18 License: GPL-2+
19 This program is free software; you can redistribute it and/or modify
20 it under the terms of the GNU General Public License as published by
21 the Free Software Foundation; either version 2 of the License, or
22 (at your option) any later version.
23 .
24 This program is distributed in the hope that it will be useful,
25 but WITHOUT ANY WARRANTY; without even the implied warranty of
26 MERCHANTABILITY or FITNESS FOR A PARTICULAR PURPOSE. See the
27 GNU General Public License for more details.
28 .
29 You should have received a copy of the GNU General Public License along
30 with this program; if not, write to the Free Software Foundation, Inc.,
31 51 Franklin Street, Fifth Floor, Boston, MA 02110-1301 USA.
32 .
33 On Debian systems, the full text of the GNU General Public
34 License version 2 can be found in the file
35 '/usr/share/common-licenses/GPL-2'.
```
#### (行番号は筆者による)

ftpmaster により提供され debian-devel-announce に投稿された手順書 http://lists.debian.org/debian-devel-announce/2006/- 03/msg00023.html に従って下さい。

## **4.3 [chang](http://lists.debian.org/debian-devel-announce/2006/03/msg00023.html)elog**

<span id="page-29-0"></span>これは必須のファイルで、Debian Policy Manual, 4.4 "debian/changelog" (http://www.debian.org/doc/debian-policy/chsource.html#s-dpkgchangelog) で既定された特別な書式となっています。この書式は、**dpkg** やその他のプログラ ムが、パッケージのバージョン番号、リビジョン、ディストリビューション、緊急度 (urgency) を識別するために利 用します。

あなたが行なったすべての変更をきちんと記載しておくことは良いことであり、その意味でこのファイルはまた、 パッケージメンテナーであるあなたにとっても重要なものです。パッケージをダウンロードした人は、このファイ ルを見ることで、このパッケージに関する未解決の問題があるかどうかを知ることができます。このファイルはバ イナリーパッケージ中に/usr/share/doc/gentoo/changelog.Debian.gz として保存されます。

**dh\_make** がデフォルトを生成し、以下のようになっています:

```
1 gentoo (0.9.12-1) unstable; urgency=medium
2
3 * Initial release. (Closes: #nnnn) <nnnn is the bug number of your ITP>
\Lambda5 -- Josip Rodin <joy-mg@debian.org> Mon, 22 Mar 2010 00:37:31 +0100
6
```
(行番号は筆者による)

1 行目はパッケージ名、バージョン、ディストリビューション、そして緊急度です。ここに書くパッケージ名はソ ースパッケージの名前と一致していなければなりません。またディストリビューションは unstable で、緊急度は low より高くしてはいけません。:-)

3-5 行目はログ項目で、このパッケージのリビジョンで行われた変更を記述します (アップストリームプロ グラムそのものの変更点ではありません - その目的のためには、アップストリーム作者によって作成され、 /usr/share/doc/gentoo/changelog.gz としてインストールされる専用のファイルが存在しています)。ITP (Intent To Package) バグレポート番号を 12345 と仮定しましょう。新しい行は \* (アスタリスク) で始まる最初の行 の直前に挿入します。この操作は dch(1) を使うと便利ですが、テキストエディタを使って実行してももちろん構い ません。

パッケージの完成前にパッケージが間違ってアップロードされることを防ぐために、ディストリビューションの値 を無効な値 UNRELEASED に変更するよう推奨します。

最終的にこんなふうになります:

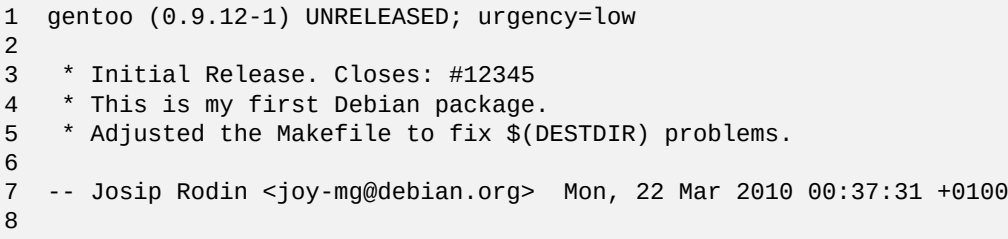

(行番号は筆者による)

すべての変更に満足しそれらを changelog 記録した時点で、ディストリビューションの値を UNRELEASED からタ ーゲットディストリビューションの値 unstable (もしくは場合に依っては experimental) へと変更すべきです。 10

changelog の更新については、第8章で詳しく説明します。

#### **[4.](#page-30-1)4 rules**

<span id="page-30-0"></span>さて、今度は dpkg-buildpackage(1) が実際にパッケージを作成するために使うルールについて見ていきましょう。こ のファイルは、もうひとつの Makefile といった存在ですが、アップストリームソースに含まれるそれとは違いま す。debian ディレクトリーに含まれる他のファイルとは異なり、このファイルには実行可能属性が付与されてい ます。

<span id="page-30-1"></span>10もし dch -r コマンドを使ってこの最終変更をする場合には、エディターにより changelog ファイルを明示的に保存して下さい。

#### **4.4.1 rules** ファイルのターゲット

<span id="page-31-5"></span>他の Makefile 同様、全ての rules ファイルはいくつかのルールから成り立っていて、そのそれぞれにターゲッ トと実行方法が規定されます。11 新規のルールは最初のカラムにそのターゲット宣言をすることで始まります。そ れに続く TAB コード (ASCII 9) で始まる数行はそのレシピを規定します。空行と # (ハッシュ) で始まる行はコメン ト行として扱われ無視されます。12

実行したいルールは、そのターゲット名をコマンドラインの引数として実行します。例えば、debian/rules *build* や fakeroot make -f [d](#page-31-0)ebian/rules *binary* は、それぞれ *build* や *binary* ターゲットのルールを実 行します。

ターゲットについて簡単に説明[しま](#page-31-1)す:

- clean ターゲット: ビルドツリー内にある、生成されたりコンパイルされたり役に立たなかったりする全てのフ ァイルをクリーンします。(必須)
- build ターゲット: ソースをビルドして、ビルドツリー内にコンパイルしたプログラムと書式に落とし込んだド キュメントをビルドします。(必須)
- build-arch ターゲット: ソースをビルドして、ビルドツリー内にアーキテクチャーに依存したコンパイルした プログラムをビルドします。(必須)
- build-indep ターゲット: ソースをビルドして、ビルドツリー内にアーキテクチャーに依存しない書式に落とし 込んだドキュメントをビルドします。(必須)
- install ターゲット: debian ディレクトリー以下にある各バイナリーパッケージのファイルツリーにファイル をインストールします。定義されている場合は、binary\* ターゲットは実質的にこのターゲットに依存します。 (任意)
- binary ターゲット: 全てのバイナリーパッケージを作ります。(実質的には binary-arch と binary-indep の **組み合わせ)(必須)13**
- binary-arch ターゲット: 親ディレクトリーにアーキテクチャーに依存したバイナリーパッケージ (Architecture: any) を作ります。(必須)1<sup>4</sup>
- binary-indep [ター](#page-31-2)ゲット: 親ディレクトリーにアーキテクチャーに依存しないパッケージ (Architecture: all) を作ります。(必須)15
- get-orig-source タ[ーゲ](#page-31-3)ット: アップストリームアーカイブのサイトから最新のバージョンのオリジナルソー スパッケージを取得します。(任意)

今は少々圧倒されている[かも](#page-31-4)しれませんが、**dh\_make** がデフォルトとして作成する rules ファイルを調べると、状 況はとても簡単です。

#### **4.4.2** デフォルトの **rules** ファイル

最新の **dh\_make** は **dh** コマンドでシンプルかつパワフルなrules ファイルを作ってくれます:

14このターゲットは例えば、項6.2 などで、dpkg-buildpackage -B が使用します。

<span id="page-31-4"></span><span id="page-31-3"></span><span id="page-31-2"></span><span id="page-31-1"></span>1⁵このターゲットは、dpkg-buildpackage -A が使用します。

<sup>11</sup>Debian Reference, 12.2 "Make" (http://www.debian.org/doc/manuals/debian-reference/ch12#\_make) から Makefile の書き方を学び始められます。 http://www.gnu.org/software/make/manual/html\_node/index.html もしくは non-free のアーカイブエリアにある make-doc パッケージに完全な説 明書があります。

<sup>12</sup>Debian Policy Manual, 4.9 "Main building script: debian/rules" (http://www.debian.org/doc/debian-policy/ch-source.html#s-debianrules) に詳細に説明 され[ています。](http://www.debian.org/doc/manuals/debian-reference/ch12#_make)

<span id="page-31-0"></span><sup>13</sup>[このターゲットは例えば、項](http://www.gnu.org/software/make/manual/html_node/index.html)6.1 などで、dpkg-buildpackage [が使用します。](http://www.debian.org/doc/manuals/debian-reference/ch12#_make)

```
1 #!/usr/bin/make -f
 2 # See debhelper(7) (uncomment to enable)
 3 # output every command that modifies files on the build system.
 4 #DH_VERBOSE = 15
 6 # see FEATURE AREAS in dpkg-buildflags(1)
 7 #export DEB_BUILD_MAINT_OPTIONS = hardening=+all
 8
 9 # see ENVIRONMENT in dpkg-buildflags(1)
10 # package maintainers to append CFLAGS
11 #export DEB_CFLAGS_MAINT_APPEND = -Wall -pedantic
12 # package maintainers to append LDFLAGS
13 #export DEB_LDFLAGS_MAINT_APPEND = -Wl,--as-needed
14
15
16 %:
17 dh $@
```
(筆者が行番号を追加しコメントは一部削除した。実際のrules ファイルでは、行頭の空白は TAB コードです。)

1 行目はシェルやパールスクリプトでお馴染みの表現です。オペレーティングシステムに/usr/bin/make で処理 するように指示しています。

4 行目のコメントを外し DH\_VERBOSE 変数を 1 に設定すれば、**dh** コマンドがどの **dh\_\*** コマンドを実行してい るかを出力するようにできます。必要であればここに、export DH\_OPTIONS=-v という行を追加すれば、**dh\_\*** コ マンドが、**dh\_\*** によって実行されたコマンドを出力します。この単純な rules ファイルが影で何をしているのか を理解し、その問題デバッグの際の助けとなるでしょう。この新しい **dh** が debhelper ツールの中核から設計さ れ、あなたに対して一切隠し事をしません。

16 と 17 行目は、パターンルールを用いて非明示的ルールで全てが行われる場所です。パーセント記号「%」は「い かなるターゲット」を意味し、ターゲットの名前を引数に **dh** という単一プログラムを実行します。1⁶ **dh** コマンド は、引数によって、適切なシーケンスで **dh\_\*** プログラムを走らせるラッパースクリプトです。1⁷

• debian/rules clean は dh clean を実行し、そしてそれは以下を実行します:

dh\_testdir dh\_auto\_clean dh\_clean

• debian/rules build は dh build を実行します。実行する順番は以下の通りです:

dh\_testdir dh\_auto\_configure dh\_auto\_build dh\_auto\_test

• fakeroot debian/rules binary は1⁸、fakeroot dh binary を実行します。実行する順番は以下の通り です:

<sup>16</sup>これは新しい debhelper v7+ の機能です。このデザインコンセプトは DebConf9 で debhelper アップストリームによって Not Your Grandpa's Debhelper (http://joey.kitenet.net/talks/debhelper/debhelper-slides.pdf) として提示されました。lenny の **dh\_make** は、必須となる明示され たターゲットごとに、もっと複雑な rules ファイル[と](#page-32-0) **dh\_\*** スクリプトを量産し、最初にパッケージ化した際の状態に凍結していました。新し い **dh** コマンドは、もっとシンプルで、旧来の「手動」の雑用から開放してくれます。その上、override\_dh\_\* ターゲットがあるのでカスタ マイズする利便性は失われていません。詳しくは項4.4.3 を参照してください。これは、debhelper パッケージがもとになっており、cdbs の ようにパッケージのビルドプロセスを難読化することはありません。

[<sup>1</sup>⁷You can verify t](http://joey.kitenet.net/talks/debhelper/debhelper-slides.pdf)he actual sequences of **dh\_\*** [programs invoked for a given](http://joey.kitenet.net/talks/debhelper/debhelper-slides.pdf) *target* without really running them by invoking dh *target* -[-no-act](http://joey.kitenet.net/talks/debhelper/debhelper-slides.pdf) or debian/rules -- '*target* --no-act'.

<span id="page-32-0"></span><sup>1</sup>⁸以下の例は、自動的に python サポートコマンドが起動するのを避けるために、あなたの debian/compat には 9 以下の値が入っていると 仮定しています。

dh\_testroot dh\_prep dh\_installdirs dh\_auto\_install dh\_install dh\_installdocs dh\_installchangelogs dh\_installexamples dh\_installman dh\_installcatalogs dh\_installcron dh\_installdebconf dh\_installemacsen dh\_installifupdown dh\_installinfo dh\_installinit dh\_installmenu dh\_installmime dh\_installmodules dh\_installlogcheck dh\_installlogrotate dh\_installpam dh\_installppp dh\_installudev dh\_installwm dh\_installxfonts dh\_bugfiles dh\_lintian dh\_gconf dh\_icons dh\_perl dh\_usrlocal dh\_link dh\_compress dh\_fixperms dh\_strip dh\_makeshlibs dh\_shlibdeps dh\_installdeb dh\_gencontrol dh\_md5sums dh\_builddeb

- fakeroot debian/rules binary-arch はfakeroot dh binary-arch を実行します。fakeroot dh binary の全てのコマンドに -a オプションをつけた場合と同じことを行います。
- fakeroot debian/rules binary-indep は fakeroot dh binary-indep を実行します。同様のコマンド は fakeroot dh binary ですが、**dh\_strip**、**dh\_makeshlibs**、**dh\_shlibdeps** は実行せず、残りのコマンドには-i オプションを付加して実行します。

**dh\_\*** は、名前からその機能がわかるようなものばかりです。1⁹ ここでは、Makefile をもとに作られたビルド環 境を前提にして、(超) 簡単な説明を行う価値がある特筆すべき項目いくつかについて述べます: 20

• **dh\_auto\_clean** は、Makefile に distclean ターゲットがあれば以下のコマンドを通常実行します。21

<sup>1</sup>⁹**dh\_\*** スクリプトが、実際に何をして、どのようなオプションがあるの[かを](#page-33-0)知りたい場合は、debhelper のマニュ[アル](#page-33-1)にある該当ページを 参照してください。

<span id="page-33-1"></span><span id="page-33-0"></span><sup>20</sup>これらのコマンドは、dh\_auto\_build --list を実行するとリストされる setup.py のような他のビルド環境もサポートします。 21実際には、Makefile 中の distclean、realclean、clean のうち、最初に利用可能なものを探し実行します。

• **dh\_auto\_configure** は、./configure があれば以下のコマンドを通常実行します。(読みやすくするために引数は 省略しました)

```
./configure --prefix=/usr --sysconfdir=/etc --localstatedir=/var ...
```
• **dh\_auto\_build** は、Makefile があれば、その最初のターゲットをビルドするために、以下のコマンドを通常実行 します。

make

• **dh\_auto\_test** は、Makefile 中に test ターゲットがあれば、以下を通常実行します。22

make test

• **dh\_auto\_install** は、Makefile 中に install ターゲットがあれば、以下のコマンド[を通](#page-34-1)常実行します。(読みや すくするために畳み込みました)。

make install \ DESTDIR=*/path/to*/*package*\_*version*-*revision*/debian/*package*

**fakeroot** コマンドを必要とするターゲットは **dh\_testroot** を含みます。このコマンドは、ルートのふりをしなければ エラーで終了します。

**dh\_make** によって作成された rules ファイルについて理解すべきことは、これは単なる提案ということです。もっ と複雑なパッケージ以外のほぼ全てに有効ですが、必要に応じてカスタマイズをすることを遠慮してはいけません。

install は、必須ターゲットではありませんがサポートはされています。fakeroot dh install は fakeroot dh binary のように振る舞いますが、**dh\_fixperms** の後で停止します。

#### **4.4.3 rules** ファイルのカスタマイズ

<span id="page-34-0"></span>新しい **dh** コマンドで作成されたrules ファイルをカスタマイズする方法は何通りもあります。 dh \$@ コマンドは以下の方法でカスタマイズできます: 23

• **dh\_python2** コマンドのサポートを追加します。(Python に最適の選択。)2⁴

- **–** python パッケージを Build-Depends に含めま[す。](#page-34-2)
- **–** dh \$@ --with python2 を使用します。
- **–** これは python フレームワークを使用して Python モジュールを取り[扱い](#page-34-3)ます。
- **dh\_pysupport** コマンドのサポートを追加します。(非推奨)
	- **–** python-support を Build-Depends に含めます。
	- **–** dh \$@ --with pysupport を使用します。
	- **–** これで python-support フレームワークを使用して Python モジュールを利用できます。
- **dh\_pycentral** コマンドのサポートを追加します。(非推奨)

**<sup>–</sup>** Build-Depends に、python-central パッケージを含めます。

<sup>22</sup>Makefile 中の test か check のうち、最初に利用可能なものを見つけ実行します。

<sup>23</sup>もし、パッケージが /usr/share/perl5/Debian/Debhelper/Sequence/*custom\_name*.pm ファイルをインストールする場合、そ のカスタマイズの機能を dh \$@ --with *custom-name* で有効にしなければなりません。

<span id="page-34-3"></span><span id="page-34-2"></span><span id="page-34-1"></span><sup>2</sup>⁴**dh\_pysupport** や **dh\_pycentral** コマンドよりも **dh\_python2** コマンドが好まれます。**dh\_python** コマンドは使用しないでください。

- **–** 代わりに dh \$@ --with python-central を使用します。
- **–** これで **dh\_pysupport** コマンドも無効化されます。
- **–** これで python-central フレームワークを使用して Python モジュールを利用できます。
- **dh\_installtex** コマンドのサポートを追加します。
	- **–** Build-Depends に、tex-common パッケージを含めます。
	- **–** 代わりに dh \$@ --with tex を使用します。
	- **–** これで、TeX による Type1 フォント、ハイフネーションパターン、またはフォーマットが登録されます。
- **dh\_quilt\_patch** と **dh\_quilt\_unpatch** コマンドのサポートを追加します。
	- **–** Build-Depends に、quilt パッケージを含めます。
	- **–** 代わりに dh \$@ --with quilt を使用します。
	- **–** 1.0 フォーマットのソースパッケージの debian/patches ディレクトリー内にあるファイルを用いて、アッ プストリームソースにパッチを当てたり外したりできます。
	- **–** もし新規の 3.0 (quilt) ソースパッケージフォーマットを使用している場合、これは不要です。
- **dh\_dkms** コマンドのサポートを追加します。
	- **–** Build-Depends に、dkms パッケージを含めます。
	- **–** 代わりに dh \$@ --with dkms を使用します。
	- **–** カーネルモジュールパッケージによる DKMS の使用を正しく処理します。
- **dh\_autotools-dev\_updateconfig** と **dh\_autotools-dev\_restoreconfig** コマンドのサポートを追加します。
	- **–** Build-Depends に、autotools-dev パッケージを含めます。
	- **–** 代わりに dh \$@ --with autotools-dev を使用します。
	- **–** これでconfig.sub とconfig.guess をアップデートおよびレストアします。
- **dh\_autoreconf** と **dh\_autoreconf\_clean** コマンドのサポートを追加します。
	- **–** Build-Depends に、dh-autoreconf パッケージを含めます。
	- **–** 代わりに dh \$@ --with autoreconf を使用します。
	- **–** これは、ビルド後に GNU ビルドシステムのファイルのアップデートおよびレストアを行います。
- **dh\_girepository** コマンドのサポートを追加します。
	- **–** Build-Depends に、gobject-introspection パッケージを含めます。
	- **–** 代わりに dh \$@ --with gir を使用します。
	- **–** これは GObject イントロスペクションデータを提供しているパッケージの依存関係を計算し、パッケージ依存 関係用に \${gir:Depends} 代替変数を生成します。
- **bash** 補完機能のサポートを追加します。
	- **–** Build-Depends に、bash-completion パッケージを含めます。
	- **–** 代わりに dh \$@ --with bash-completion を使用します。
	- **–** このコマンドを使用すると、**bash** 補完機能から、debian/*package*.bash-completion の設定を使うことが できるようになります。

新しい **dh** コマンドにより起動される多くの **dh\_\*** コマンドは、debian ディレクトリー内にある対応する設定ファ イルによりカスタマイズすることが可能です。そのような機能のカスタマイズ方法については、第5章とコマンド ごとの manpage を参照してください。

**dh** コマンドによって呼び出される **dh\_\*** コマンドの中には、特定の引数で実行したり、それらを追加のコマンドと ともに実行したり、スキップしたりする必要があることがあります。そのような場合は、変更したい **dh\_***foo* コマ ンドについて、override\_dh\_*foo* ターゲットを rules ファイルに追記してください。簡単に説明[す](#page-37-0)ると、このタ ーゲットはかわりにこのコマンドを使用するという意味です。25

ここでは簡単に説明を行いましたが、通常以外のケースを処理するため、**dh\_auto\_\*** コマンドは、もっと複雑 なことを実行することを覚えておいてください。そのため、override\_dh\_auto\_clean ターゲット以外は、 override\_dh\_\* ターゲットを使用して、簡素化された別の[コマ](#page-36-0)ンドで代用するのは感心しません。debhelper の賢い機能を骨抜きにしてしまうからです。

例えば、最近の Autotools を用いた gentoo パッケージに関して、その設定情報を通常の /etc ディレクトリーでは なく、/etc/gentoo ディレクトリーに置きたい場合には、**dh\_auto\_configure** コマンドが **./configure** コマンドに与 えるデフォルトの引数 --sysconfig=/etc を以下のようにしてオーバーライドできます:

override\_dh\_auto\_configure: dh\_auto\_configure -- --sysconfig=/etc/gentoo

--以下の引数は、自動実行されるプログラムの引数に付け足されます。**dh\_auto\_configure** コマンドは、引 数--sysconfig のみをオーバーライドしその他の良く配慮された **./configure** 引数には触れないため、**./configure** コマンドをここに使うより優れています。

もしも gentoo のソースをビルドするためにその Makefile に build ターゲットを指定する必要がある場合、こ れを有効とするため、2⁶override\_dh\_auto\_build ターゲットを作らなければなりません。

override\_dh\_auto\_build: dh\_auto\_build -- build

**dh\_auto\_build** コマン[ドの](#page-36-1)デフォルトで与えられた引数すべてに build 引数を加えたものとともに、\$(MAKE) を確 実に実行します。

もし、Debian パッケージのためにソースをクリーンするのに gentoo のソースの Makefile が、Makefile 中 の distclean や clean ターゲットの代わりに packageclean ターゲットを指定する必要がある場合には、 override\_dh\_auto\_clean ターゲットを作るとそれが可能になります。

override dh auto clean: \$(MAKE) packageclean

もし、gentoo のソースのMakefile が、test ターゲットを含み、Debian パッケージをビルドする過程で実行さ れたくない場合は、空の override\_dh\_auto\_test ターゲットを作ることで、スキップできます。

override\_dh\_auto\_test:

もし、gentoo パッケージに、普通ではないFIXES というアップストリームのチェンジログファイルがある場合、 **dh\_installchangelogs** はデフォルトではそのファイルをインストールしません。このファイルをインストールするに は、FIXES を引数として、**dh\_installchangelogs** に渡してやる必要があります。2⁷

override\_dh\_installchangelogs: dh\_installchangelogs FIXES

この新しい **dh** コマンドを使う際には、get-orig-source ターゲットを除き[、項](#page-36-2)4.4.1 にあるような明示ターゲッ ト指定の正確な影響が把握するのが難しいかもしれません。明示ターゲットは、override\_dh\_\* ターゲットおよ び完全に独立したターゲットに限定して下さい。

<sup>2</sup>⁵lenny では、**dh\_\*** スクリプトの挙動を変えたい場合、rules ファイル内の該当する行を見つけ出[し、調](#page-31-5)整していました。 2⁶引数なしの **dh\_auto\_build** は、Makefile の最初のターゲットを実行します。

<span id="page-36-2"></span><span id="page-36-1"></span><span id="page-36-0"></span><sup>2</sup>⁷debian/changelog と debian/NEWS は常に自動でインストールされます。アップストリームの変更履歴は、ファイル名を小文字に変換 し、changelog、changes、changelog.txt、changes.txt のいずれかと一致するものを見つけます。

## <span id="page-37-0"></span>**Chapter 5**

# **debian** ディレクトリーにあるその他のファ イル

The **dh\_make** command had major updates since this old document was written. So some parts of this document aren't applicable any more.

最新の内容とより実用的な例でこの入門書を書き換えたものが Guide for Debian Maintainers (https://www.debian.org/ doc/devel-manuals#debmake-doc) として入手できます。この新しい入門書を第一次的な入門書として使ってくださ い。

The **debmake** command is used in place of the **dh\_make** command in my new [Guide for Debian Maintainers\(https://www.debian.o](https://www.debian.org/doc/devel-manuals#debmake-doc)rg/ [doc/devel-manuals#debmake-doc\)](https://www.debian.org/doc/devel-manuals#debmake-doc) .

debhelper がパッケージのビルド中に行うことは、オプションの設定ファイルを debian ディレクトリーに置け ばコントロールできます。この章では、設定ファイルの機能と書式を概説します。パッケージングのガイドラインに ついての詳細は Debian Policy Manual (http://www.debian.org/doc/devel-[manuals#policy\)](https://www.debian.org/doc/devel-manuals#debmake-doc) と Debian D[eveloper's Reference](https://www.debian.org/doc/devel-manuals#debmake-doc) [\(http://www.debian.org/doc/devel-](https://www.debian.org/doc/devel-manuals#debmake-doc)manuals#devref) を参照してください。

The **dh\_make** command will create some template configuration files under the **debian** directory. Take a look at all of them.

自明な場合、本章では [debian](http://www.debian.org/doc/devel-manuals#policy) ディ[レクトリー中のファイルは、前に付く](http://www.debian.org/doc/devel-manuals#policy) debian/ [を省略し簡明に表記していま](http://www.debian.org/doc/devel-manuals#devref) [す。](http://www.debian.org/doc/devel-manuals#devref)

**dh\_make** コマンドは、一部の debhelper 用の設定テンプレートファイルを作らないことがあります。その場合、 自分でエディターを使いそれらを作成しなければなりません。

設定ファイルを有効にしたい際は、以下を実行して下さい:

- *package* の代わりに、実際のバイナリーパッケージの名前に設定ファイルをリネームしてください。
- 必要に応じて、テンプレートファイルの中身を書き換えます。
- 不要なテンプレートファイルは削除してください。
- 必要であれば、control ファイル (参照項4.1) を変更します。
- 必要ならrules ファイル (参照項4.4) を編集してください。

*package* をプリフィックスとして持たな[い、](#page-24-1)例えば install のような debhelper の設定ファイルは、最 初のバイナリーパッケージへ適用されます。バイナリーパッケージが多数ある場合、*package-1*.install、 *package-2*.install、等のよう[に、パ](#page-30-0)ッケージ名を設定ファイルのプリフィックスとすることで指定できます。

## **5.1 README.Debian**

<span id="page-38-0"></span>パッケージに関して、何か特別にユーザーに知らせなければならない情報や、オリジナルのソフトウェアと作成し た Debian パッケージとの相違点があればここに記述します。

以下は **dh\_make** がデフォルトとして生成するものです:

gentoo for Debian ----------------- <possible notes regarding this package - if none, delete this file> -- Josip Rodin <joy-mg@debian.org>, Wed, 11 Nov 1998 21:02:14 +0100

もし、ドキュメントがなければこのファイルを削除してください。詳しくは dh\_installdocs(1) を参照してください。

#### **5.2 compat**

<span id="page-38-1"></span>compat ファイルは、debhelper の互換性レベルを規定します。現段階では、以下のように debhelper v10 に設 定しましょう:

\$ echo 10 > debian/compat

一定の環境下では旧システムとのコンパチビリティーのために compat レベル v9 を使ってよろしい。しかし、v9 以 下の如何なるレベルを使うことは勧められないし、新規パッケージに用いることは避けるべきです。

## **5.3 conffiles**

<span id="page-38-2"></span>大変な時間と労力を費やしてプログラムをカスタマイズしても、一回のアップグレードであなたの変更をあちこち 上書きされてしまうとうんざりします。このような設定ファイルを conffile と記録しておくことで、Debian はこの 問題を解決しました。1 パッケージをアップグレードする際に、あなたは古い設定ファイルをキープしたいかかど うかを尋ねられます。

dh\_installdeb(1) は自動的に /etc ディレクトリー以下のファイルを全て conffiles とみなすので、あなたのプログラ ムが他のディレクトリーに conffiles を持たない場合は特に指定する必要はありません。ほとんどのパッケージの場 合、/etc 以下にのみ [co](#page-38-3)nffiles がある(そうあるべきです)ので、このファイルの存在は不要です。

あなたのプログラムが設定ファイルを利用する場合であっても、その設定ファイルがプログラム自身によって頻繁 に上書きされるような場合には、パッケージをアップグレードするたびに **dpkg** によって設定ファイルの変更につ いて確認を求められることになるので、その設定ファイルを conffiles に登録しないほうが良いでしょう。

あなたのパッケージングするプログラムが、ユーザーに /etc ディレクトリーの中にある設定ファイルを編集する ことを要求する場合、**dpkg** を黙らせるために conffiles として登録しない良く使われる方法が 2 つあります:

- /etc ディレクトリー中に、メンテナースクリプトによって生成された /var ディレクトリー以下のファイルにシ ンボリックリンクを張る。
- /etc ディレクトリーの中にメンテナースクリプトによってファイルを生成する。

メンテナースクリプトについての詳細は、項5.18 を参照してください。

<span id="page-38-3"></span><sup>1</sup>dpkg(1) and Debian Policy Manual, "D.2.5 Conffiles" (http://www.debian.org/doc/debian-policy/ap-pkg-controlfields.html#s-pkg-f-Conffiles) を参照下 さい。

#### **5.4** *package***.cron.\***

<span id="page-39-0"></span>パッケージが正しく動作するために、定期的にあるタスクを実行する必要がある場合は、これらのファイルで設定 します。毎時間、毎日、毎週、または指定した時間に定期的タスクを実行するように指定することができます。フ ァイル名は以下です:

- cron.hourly /etc/cron.hourly/*package* としてインストール: 1 時間ごとに実行する。
- cron.daily /etc/cron.daily/*package* としてインストール: 1 日に 1 度実行。
- cron.weekly /etc/cron.weekly/*package* としてインストール: 1 週間に 1 度実行。
- *package*.cron.monthly /etc/cron.monthly/*package*: としてインストール: 1 ヶ月に 1 度実行。
- *package*.cron.d /etc/cron.d/*package* としてインストール: どの時間でも指定可能。

上記のファイルの書式はシェルスクリプトです。*package*.cron.d は違い、crontab(5) の書式になります。

ログローテーションの設定には明示的な cron.\* は必要ありません。これについては dh\_installlogrotate(1) および logrotate(8) を参照してください。

#### **5.5 dirs**

<span id="page-39-1"></span>このファイルにはパッケージが必要としているのに、なぜか通常のインストール手順 (dh\_auto\_install によっ て呼び出される make install DESTDIR=...) では作成されないディレクトリーを指定します。通常、これは Makefile に問題があることを示唆しています。

install ファイルに書かれてるファイルは最初にディレクトリーを作成する必要はありません。項5.11 を参照し てください。

まずは試しにインストールしてみて、なにか問題が起きた場合にのみ使うべきでしょう。dirs ファイル中のディ レクトリー名の頭にスラッシュが付かない事に注意してください。

#### **5.6** *package***.doc-base**

<span id="page-39-2"></span>もしあなたのパッケージがマニュアルページや info 形式の文書以外に付属文書を含む場合、doc-base ファイルを 使ってそれらを登録し、ユーザーがそれらの付属文書を、例えば dhelp(1) や dwww(1)、あるいは doccentral(1) コマ ンドなどで参照できるようにしましょう。

これには通常、/usr/share/doc/*packagename*/ の中に収められるような HTML、PS、および PDF などの形式の 付属文書が含まれます。

例えば、gentoo の gentoo.doc-base ファイルは次のようになります:

Document: gentoo Title: Gentoo Manual Author: Emil Brink Abstract: This manual describes what Gentoo is, and how it can be used. Section: File Management Format: HTML Index: /usr/share/doc/gentoo/html/index.html Files: /usr/share/doc/gentoo/html/\*.html

このファイルの書式については install-docs(8) および doc-base パッケージが提供するローカルコピー /usr/ share/doc/doc-base/doc-base.html/index.html にある doc-base のマニュアルを参照してください。

追加ドキュメントのインストールについて、詳細は項3.3 を見てください。

### <span id="page-40-0"></span>**5.7 docs**

このファイルには、dh\_installdocs(1) を使ってパッケージ生成用の一時的なディレクトリーにインストールするため に、パッケージに付属する資料のファイル名を指定してください。

デフォルトでは、ソースディレクトリーのトップレベルに存在する BUGS、README\*、TODO などの名前を持つファ イル全てを含みます。

gentoo に関していくつか他のファイルが含まれます:

**BUGS** CONFIG-CHANGES **CREDITS** NEWS README README.gtkrc TODO

#### <span id="page-40-1"></span>**5.8 emacsen-\***

パッケージをインストールする際にバイトコンパイル可能な Emacs ファイルがあなたのパッケージに含まれている 場合、これらの emacsen-\* ファイルを利用してそれを設定することができます。

これらのファイルは dh\_installemacsen(1) によってパッケージ作成用の一時的なディレクトリーにインストールされ ます。

不要ならこのファイルを削除してください。

#### <span id="page-40-2"></span>**5.9** *package***.examples**

dh\_installexamples(1) コマンドはこのディレクトリーに列挙されたファイルを例としてインストールします。

#### <span id="page-40-3"></span>**5.10** *package***.init** と *package***.default**

もしあなたのパッケージがデーモンであり、システムの起動時に自動的に動作させる必要があるとしたら、私が最 初に勧めたことをあなたはまるっきり無視してしまったわけですよね。そうでしょ?:-)

Please read dh\_installinit(1) dh\_installsystemd(1) to provide startup script.

The *package*.default file will be installed as /etc/default/*package*. This file sets defaults that are sourced by the init script. This *package*.default file is most often used to set some default flags or timeouts. If your init script has certain configurable features, you can set them in the *package*.default file, instead of in the init script itself.

アップストリームプログラムが init スクリプト用ファイルを提供する場合、それを使用するかしないかは自由です。 もしアップストリームからの init スクリプトを使わないのであれば *package*.init に新しいのを作成しましょう。 アップストリームの init スクリプトが問題なく正しい場所にインストールされるとしても、rc\* シンボリックリン クの設定は必要です。そのためには、rules ファイルに以下を追加して、**dh\_installinit** をオーバーライドしましょ う:

override dh installinit: dh\_installinit --onlyscripts

不要なら、このファイルを削除してください。

## **5.11 install**

<span id="page-41-0"></span>パッケージにとってインストールが必要なファイルがあるにも関わらず、make install ではインストールされ ない場合、そのファイル名とファイルを置く目的地を install ファイルに記述します。そうすると、dh\_install(1) によってそれらのファイルがインストールされます。2 まずは使えそうな別のツールがないかどうかを調べましょ う。例えば、ドキュメントはこのファイルではなくdocs ファイルにあるべきです。

install ファイルはインストールされるファイルごとに 1 行必要とします。ファイル名(ビルドディレクトリーの トップを基点とした相対パス)、スペース、インストールするディレクトリー名(インストールディレクトリーを基 点とした相対パス)という書式です。例えば、バイナ[リー](#page-41-5) src/*bar* のインストールを忘れた場合などに、install ファイルの項目は以下のように記述します:

src/*bar* usr/bin

上記によって、パッケージがインストールされたときに、/usr/bin/*bar* というバイナリーファイルが存在するこ とになります。

また、この install ファイルは相対パスが変わらない場合、インストールディレクトリーの指定を省略すること もできます。この書式はビルドした結果を、*package-1*.install, *package-2*.install などを使用し、複数のバ イナリーパッケージに分割するような、大規模なパッケージで使われます。

**dh\_install** コマンドはもし、カレントディレクトリーでファイルが見つからなかった場合は、(または、--sourcedir で探すように指示したディレクトリー内で見つからなかった場合は) フォールバックして debian/tmp 内を検索し ます。

#### **5.12** *package***.info**

<span id="page-41-1"></span>パッケージに info ページがある場合、*package*.info にそれらを挙げて、dh\_installinfo(1) を使用してインストール します。

#### **5.13** *package***.links**

<span id="page-41-2"></span>パッケージメンテナーとしてパッケージビルドディレクトリー中に追加のシンボリックリンクを作成する必要があ る場合、リンク元とリンク先の両方のフルパスを *package*.links ファイル中にリストすることで dh\_link(1) コマ ンドでそれらをインストールするべきです。

## **5.14 {***package***.,source/}lintian-overrides**

<span id="page-41-3"></span>ポリシーが例外を認めているにも関わらず、lintian が誤診断を報告してきた場合、*package*.lintian-overrides かsource/lintian-overrides を使って黙らせることができます。Lintian User's Manual (https://lintian. debian.org/manual/index.html) を読み、濫用は控えてください。

*package*.lintian-overrides は *package* と名づけられたパッケージのためのファイルで、**dh\_lintian** コマンド によって usr/share/lintian/overrides/*package* にインストールされます。

source/lintian-overrides はソースパッケージのためのファイルです。これはインストールされません。

## **5.15 manpage.\***

<span id="page-41-4"></span>プログラムはマニュアルページが必ず必要です。もし無いなら作らなければなりません。**dh\_make** コマンドはマニ ュアルページのテンプレートを作成します。マニュアルページがないコマンドのために、コピー、編集する必要が あります。不要なテンプレートファイルを削除するのを忘れないようにしてください。

<span id="page-41-5"></span>2files ファイルによって、dh\_movefiles(1) コマンドが設定され、置換されます。

マニュアルページは通常、nroff(1) で書かれています。manpage.1.ex のテンプレートも **nroff** で書かれています。 これらのファイルをどう編集するのかについて、簡単な説明が man(7) にあります。

<span id="page-42-0"></span>最終的なマニュアルページのファイル名は、解説されているプログラム名を含めなければなりません。ここでは、 ファイル名を manpage から gentoo に変更しましょう。ファイル名は、.1 というサフィックスも含みます。これ は、このマニュアルページはユーザーコマンドのものだ、という意味です。この部分を間違わないように気をつけ てください。以下はマニュアルページのリストです:

![](_page_42_Picture_342.jpeg)

つまり、gentoo のマニュアルページは gentoo.1 となります。オリジナルのソースファイルに gentoo.1 という マニュアルページがなければ、アップストリームのドキュメントと例を元にして、manpage.1.ex というテンプレ ートファイルを編集し gentoo.1 というマニュアルページを作らなければなりません。

各コマンドの --help と--version 出力から **help2man** コマンドを用いてマニュアルページを作成することも可 能です。3

#### **5.15.2 manpage.sgml.ex**

<span id="page-42-1"></span>もし、**nroff** より SGML のほうが好みであれば、manpage.sgml.ex のほうをひな型として使うこともできます。 こちらの場合には、以下の手順が必要です:

- ファイル名をgentoo.sgml のような名前に変更します。
- docbook-to-man パッケージのインストール
- control ファイルの Build-Depends 行へ docbook-to-man を追加
- rules ファイルに override\_dh\_auto\_build ターゲットを追加します:

```
override_dh_auto_build:
        docbook-to-man debian/gentoo.sgml > debian/gentoo.1
        dh_auto_build
```
#### **5.15.3 manpage.xml.ex**

<span id="page-42-2"></span>SGML よりも XML が好みであれば、manpage.xml.ex をひな形として使うこともできます。こちらの場合には、 以下の手順が必要です:

• ソースファイルの名前を、gentoo.1.xml のような名前に変更します。

• docbook-xsl パッケージと xsltproc のような XSLT プロセッサのインストール (推奨)

<sup>3</sup>**help2man** が作成する仮のマニュアルページに、詳細なドキュメントが info システムにあると記載されることに注意して下さい。**info** ペー ジ中にコマンドが無い場合は、**help2man** コマンドが生成したページを手動で修正するべきです。

- control ファイルの Build-Depends 行へ、docbook-xsl、docbook-xml、xsltproc の各パッケージを追 加します。
- rules ファイルに override\_dh\_auto\_build ターゲットを追加します:

```
override dh auto build:
        xsltproc --nonet \
         --param make.year.ranges 1 \
         --param make.single.year.ranges 1 \
         --param man.charmap.use.subset 0 \setminus-o debian/ \
http://docbook.sourceforge.net/release/xsl/current/manpages/docbook.xsl\
        debian/gentoo.1.xml
        dh_auto_build
```
#### **5.16** *package***.manpages**

<span id="page-43-0"></span>パッケージにマニュアルページがある場合、*package*.manpages ファイルにそれらをリストして、dh\_installman(1) を使用してインストールします。

gentoo パッケージのマニュアルページとして docs/gentoo.1 をインストールするには、以下のように gentoo. manpages ファイルを作成します:

docs/gentoo.1

#### **5.17 NEWS**

<span id="page-43-1"></span>dh\_installchangelogs(1) コマンドでインストールします。

## **5.18 {pre,post}{inst,rm}**

<span id="page-43-2"></span>postinst や preinst や postrm や prerm ファイルは⁴メンテナースクリプトと呼ばれています。これらのスク リプトは、パッケージを管理するエリアに置かれ、インストール、アップグレード、削除される際に **dpkg** によって 実行されます。

新米メンテナーのうちは、問題になることが多いのでメンテナースクリプトを直接編集しないようにしましょ う。詳しくは Debian Policy Manual, 6 "Package maintainer [sc](#page-43-3)ripts and installation procedure" (http://www.debian.org/doc/ debian-policy/ch-maintainerscripts.html) を参照し、**dh\_make** によって生成されるサンプルファイルに目を通してくだ さい。

もし私の忠告を無視して、メンテナースクリプトを直接編集した場合は、インストール[、アップグレードだけでな](http://www.debian.org/doc/debian-policy/ch-maintainerscripts.html) [く、削除とパージのテストもしっかり行ってください。](http://www.debian.org/doc/debian-policy/ch-maintainerscripts.html)

新バージョンへのアップグレードは静かであるべきで、押し付けがましくてはいけません。(現行ユーザーは、バグ が直されたことや新機能が追加されたことで気づかない限りアップグレードに気づかないのが理想です。)

アップグレードが出しゃばる必要がある場合 (例えば、構造がまったく異なる設定ファイルがホームディレクトリ ーに散在する場合など)、パッケージのデフォルトを (例えばサービスを停止する等の) 安全側に設定したり、最後 の手段としてはポリシーに要求されるきちんとしたドキュメント (README.Debian とNEWS.Debian) を提供する などの対策を考えるべきです。アップグレード際に メンテナースクリプトで **debconf** ノートを呼び出したりしてユ ーザーに迷惑を掛けないでください。

<span id="page-43-3"></span>⁴{pre,post}{inst,rm} という **bash** 独自の短縮形をこれらのファイル名の表記としていますが、システムシェルである **dash** との互換性 のために、これらのメンテナースクリプトでは純粋な POSIX シンタックスを使うべきです。

ucf パッケージは、メンテナースクリプトによって管理されているような *conffiles* とラベルされていないファイル に関して、ユーザーによって変更されたファイルを保存する *conffile* のような処理をする仕組みを提供します。こ の仕組みを使うとこれらに関する問題を最小化できます。

これら、メンテナースクリプトはなぜ **Debian** を選ぶのかという理由の 1 つでもあります。これらの仕組みで、ユー ザーが迷惑がる原因とならないよう細心の注意をはらいましょう。

#### **5.19** *package***.symbols**

<span id="page-44-0"></span>新米メンテナーにとってはライブラリーのパッケージは容易ではないし、避けるべき行為です。このように言いま したが、もしあなたのパッケージがライブラリーを含む場合には、debian/*package*.symbols ファイルを作成す べきです。項A.2 を参照下さい。

#### **5.20 T[ODO](#page-64-0)**

<span id="page-44-1"></span>dh\_installdocs(1) コマンドでインストールします。

#### **5.21 watch**

<span id="page-44-2"></span>watch ファイルの書式は uscan(1) を参照してください。watch ファイルは、**uscan** ( devscripts パッケージ に含まれます) を設定し、最初ソースを入手したサイトを監視します。これは Debian パッケージトラッカー (https://tracker.debian.org/) サービスによっても使用されています。

以下がその内容です:

# watch control file for uscan [version=3](https://tracker.debian.org/) http://sf.net/gentoo/gentoo-(.+)\.tar\.gz debian uupdate

通常、このwatch ファイルでは、http://sf.net/gentoo の URL がダウンロードされ、<a href=...> フォ ームへのリンクを検索します。リンクされた URL のベースネーム (最後の / から後の部分のみ) は Perl の正規表 現 (perlre(1) 参照) パターン gentoo-(.+)\.tar\.gz に照らし合わされます。一致したファイルの中から、バー ジョンの番号が一番大きいものがダウンロードされ、その後アップデートされたソースツリーを作成するために **uupdate** プログラムを実行します。

他のサイトでは上記の通りですが、http://sf.net の SourceForge のダウンロードサービスは例外です。watch フ ァイルが Perl の正規表現 ^http://sf\.net/ に一致する URL を含む場合、**uscan** プログラムが代わりに http://qa.debian.org/watch/sf.php/ を使い、このルールを当てはめます。http://qa.debian.org/(http://qa.debian.org/- ) の URL リダイレクトは http://sf.net/*project*/*tar-name*-(.+)\.tar\.gz を含むwatch ファイルを対象に 安定したリダイレクトを提供するよ[う設計されて](http://sf.net)います。これにより、そこで周期的に変化する URL に関する問 題を解決しています。

ターボールの公開鍵電子署名をアップストリームが提供している際には、uscan(1)[中に記載された](http://qa.debian.org/) pg[psigurlmangle](http://qa.debian.org/) オプションを用いてその正統性を検証することが望ましい。

## **5.22 source/format**

<span id="page-44-3"></span>debian/source/format ファイルでは、ソースパッケージのための理想の書式を示すための行があります。(完 全なリストは、dpkg-source(1) を参照してください。)squeeze 以降は、以下のどちらかになっているべきです:

• 3.0 (native):ネイティブ Debian パッケージ

• 3.0 (quilt): それ以外の全て。

新しい 3.0 (quilt) の書式は **quilt** パッチによる変更を debian/patches に記録します。そして、その変更は 自動的にソースパッケージを展開するときに適用されます。⁵Debian の変更は、debian ディレクトリー以下のファ イル全てを含め、debian.tar.gz アーカイブに保存されています。この新しい書式は、特殊な方法を用いること なく、PGN アイコンなどのパッケージメンテナーによるバイナリーファイルを含めることが可能です。

**dpkg-source** が 3.0 (quilt) の書式でソースパッケージを展開する際、debian/patches/series に列挙され たパッチを自動的に適用します。--skip-patches オプシ[ョ](#page-45-2)ンで、展開時にパッチを適用しないようにできます。

#### **5.23 source/local-options**

Debian をパッケージングする活動を VCS で管理したい場合、アップストリームのソースをトラックするためのブ ランチ (例: upstream) と Debian パッケージをトラックするための別のブランチ (Git での典型例: master) を作成 します。後者の場合、新しいアップストリームのソースとマージするのを簡単にするために、通常パッチの当てて いないアップストリームのソースをdebian/\* ファイルと一緒に持っておきます。

パッケージをビルドした後は、ソースのパッチは通常当てたままにされます。master ブランチにコミットする前 に手動で quilt pop -a を実行してパッチを外す必要があります。debian/source/local-options ファイル に unapply-patches を書いておけば、自動的にパッチを外せます。このファイルは生成されたソースパッケー ジには含まれず、ローカルビルドでの挙動のみを変更します。このファイルは abort-on-upstream-changes も含むかもしれません (dpkg-source(1) 参照)。

unapply-patches abort-on-upstream-changes

### **5.24 source/options**

<span id="page-45-0"></span>ソースツリーの中の自動生成されるファイルはパッケージングする際に無意味で大きなパッチファイルを生成する のでとても厄介です。項4.4.3 で説明したように **dh\_autoreconf** のようなカスタムモジュールが本問題を解消するた めに存在します。

dpkg-source(1) の --extend-diff-ignore オプション引数に Perl 正規表現を提供すると、ソースパッケージ生成 時に自動生成ファイルへ[の変更](#page-34-0)を無視できます。

この自動生成ファイルの問題の一般的解決策としてソースパッケージの source/options ファイル中に **dpkgsource** オプション引数を保存する事が出来ます。以下の例では、config.sub と config.guess と Makefile に 関してパッチファイルの生成をスキップします。

extend-diff-ignore =  $''(^)/$ (config\.sub|config\.guess|Makefile)\$"

## **5.25 patches/\***

<span id="page-45-1"></span>古い 1.0 のソースフォーマットは、debian 内にパッケージメンテナンスファイルと、パッチファイルを含 む単一の大きな diff.gz ファイルを作っていました。そのようなファイルは、ソースツリーの変更を後から調 べたり、理解するのが非常に厄介でした。これはあまりいただけません。

新しい 3.0 (quilt) は、**quilt** コマンドを使って、パッチを debian/patches/\* に置きます。debian ディレク トリー以下に含まれているパッチやその他のパッケージデータは、debian.tar.gz ファイルとしてパッケージン

⁵ソースの書式を 3.0 (quilt) や 3.0 (native) に移行する際の注意点などは、DebSrc3.0 (http://wiki.debian.org/Projects/DebSrc3.0) を参照 下さい。

<span id="page-45-2"></span>⁶この新しいフォーマットは、複数のアップストリームの tar アーカイブやこの他の圧縮方法もサポートしています。詳細は本稿の範疇を超 えるため割愛します。

グされます。**dpkg-source** コマンドは、**quilt** 形式のパッチデータを quilt パッケージなしで 3.0 (quilt) として 扱えるので、quilt パッケージを Build-Depends に記載する必要はありません。

**quilt** コマンドについては quilt(1) で説明されています。ソースへの変更は、debian/patches ディレクトリー内 -p1 パッチファイルのスタックとして記録され、debian ディレクトリーの外のソースツリーには触れません。そ れらのパッチの順番は debian/patches/series ファイルに記録されます。パッ[チ](#page-46-0)の適用 (=push) も、外す (=pop) のも、更新 (=refresh) も、簡単にできます。  $8$ 

第3章では、debian/patches に 3 つのパッチを作りました。

Debian のパッチは debian/patches にあるので、項3.1 の説明に従い、**dquilt** コマンドを正しく設定してください。

誰かが (あなた自身も含みます) *foo*.patc[h](#page-46-1) というパッチを後から提供した際の、3.0 (quilt) ソースパッケー ジ[の](#page-19-0)変更はとてもシンプルです:

\$ dpkg-source -x gentoo\_0.9.12.dsc \$ cd gentoo-0.9.12 \$ dquilt import ../*foo*.patch \$ dquilt push \$ dquilt refresh \$ dquilt header -e ... describe patch

新しい 3.0 (quilt) 形式で保存されるパッチには 曖昧さがあってはいけません。それを保証するために、dquilt pop -a; while dquilt push; do dquilt refresh; done としてください。

<span id="page-46-1"></span><span id="page-46-0"></span>⁷パッチセットをメンテナンスするためのいくつかの方法が提案され、Debian パッケージで使われていますが、**quilt** が推奨されています。 他には、**dpatch**、**dbs**、**cdbs**、などがあります。これらの方法は、大抵 debian/patches/\* ファイルでパッチを管理しています。 **®スポンサーにパッケージのアップロードを頼む時にも、あなたが加えた変更に対するこのような明確な分離とドキュメントは、スポンサ** ーによるパッケージのレビューを促進させるためにも、非常に重要です。

## <span id="page-47-0"></span>**Chapter 6**

# パッケージのビルド

最新の内容とより実用的な例でこの入門書を書き換えたものが Guide for Debian Maintainers (https://www.debian.org/ doc/devel-manuals#debmake-doc) として入手できます。この新しい入門書を第一次的な入門書として使ってくださ い。

これでパッケージをビルドする準備が整いました。

## **6.1** 完全な(再)ビルド

<span id="page-47-1"></span>完全なパッケージの(再)ビルドを行うには、以下を確実にインストールして下さい。

- build-essential パッケージ
- Build-Depends に挙げられているパッケージ (参照項4.1)
- Build-Depends-indep に挙げられているパッケージ (参照項4.1)

ソースディレクトリーで以下のコマンドを実行してくだ[さい](#page-24-1):

\$ dpkg-buildpackage -us -uc

このコマンドはバイナリーパッケージとソースパッケージをビルドする作業をすべて行ってくれます。これには以 下の作業が含まれます:

- ソースツリーのクリーン (debian/rules clean)
- ソースパッケージのビルド (dpkg-source -b)
- プログラムのビルド (debian/rules build)
- バイナリーパッケージのビルド (fakeroot debian/rules binary)
- .dsc ファイルの作成
- **dpkg-genchanges** を使用し .changes ファイルを作成

満足なビルド結果の場合には、**debsign** コマンドを用いてあなたの秘密 GPG 鍵で .dsc と .changes ファイルを署 名します。秘密フレーズを2回入力する必要があります。1

ノンネイティブパッケージの場合、パッケージビルド後の親ディレクトリー (~/gentoo) に以下のファイルが生成 されているはずです:

<span id="page-47-2"></span><sup>1</sup>GPG キーは信頼の網に連結するように Debian デベロッパーによって署名され、the Debian keyring (http://keyring.debian.org) に登録されてい なければいけません。こうすることで Debian アーカイブにパッケージ[をア](#page-47-2)ップロードして受け付けられるようになります。Creating a new GPG key (http://keyring.debian.org/creating-key.html) と Debian Wiki on Keysigning (http://wiki.debian.org/Keysigning ) を参照下さい。

• gentoo\_0.9.12.orig.tar.gz

これは単に Debian 標準に合わせるために名前を変更しただけで、中身はオリジナルなソースコードの tar アーカ イブです。これは元来、dh\_make -f ../gentoo-0.9.12.tar.gz で作成されたということを覚えておいてく ださい。

• gentoo\_0.9.12-1.dsc

これはソースコードの内容の概要です。このファイルはあなたのcontrol ファイルから生成され、dpkg-source(1) によってソースを展開する際に使われます。

• gentoo\_0.9.12-1.debian.tar.gz

この圧縮された tar アーカイブには、あなたのdebian ディレクトリーの中身が含まれています。オリジナルのソ ースコードに行った変更や追加などの情報は全て debian/patches 内に、**quilt** パッチとして保存されます。 上記 3 つのファイルを使えば誰でも簡単にあなたのパッケージをスクラッチからビルドすることができます。3 つのファイルを任意の場所にコピーし、dpkg-source -x gentoo\_0.9.12-1.dsc を実行するだけです。2

• gentoo\_0.9.12-1\_i386.deb

これは、あなたが生成した完全なバイナリーパッケージです。他の全てのパッケージと同じく、**dpkg** を使ってイ ンストールしたり削除したりできます。

• gentoo\_0.9.12-1\_i386.changes

このファイルは現在のリビジョンパッケージにおける変更点をすべて記載したもので、Debian FTP アーカイブ管 理プログラムによって、バイナリーおよびソースパッケージを FTP アーカイブにインストールするために利用さ れます。このファイルの一部は、changelog ファイルと .dsc をもとに生成されます。

パッケージの保守管理を続けていくと、挙動の変更や新機能の追加をすることがあります。あなたのパッケージ をダウンロードする人は、このファイルを見れば何が変わったのか、一目でわかります。また、このファイルの中 身は Debian アーカイブ管理プログラムによって、debian-devel-changes@lists.debian.org (http://lists.debian.org/debiandevel-changes/) メーリングリストへ流されます。

Debain FTP アーカイブにアップロードする前に、~/.gnupg/ ディレクトリー中にあるあなたの秘密 GPG 鍵で **debsign** コマンドを用いてgentoo\_0.9.12-1.dsc と [gentoo\\_0.9.12-1\\_i386.cha](http://lists.debian.org/debian-devel-changes/)nges [ファイルを署名しな](http://lists.debian.org/debian-devel-changes/) [ければいけませ](http://lists.debian.org/debian-devel-changes/)ん。

以下の ~/.devscripts ファイルを用いると、**debsign** コマンドはあなたが指定した秘密 GPG キー ID (パッケージ をスポンサーする際に便利) で署名できます:

DEBSIGN\_KEYID=Your\_GPG\_keyID

.dsc と .changes ファイルに記載されている長い数字の羅列は各ファイルの MD5/SHA1/SHA256 チェックサムで す。パッケージをダウンロードした人は、sha1sum(1)、sha256sum(1) を使って整合性をテストすることができます。 もし、数字が一致しない場合には、ファイルが壊れているか、あるいは何者かによって改ざんされていると分かる わけです。

## **6.2** オートビルダー

<span id="page-48-0"></span>Debianは、様々なアーキテクチャー上で**buildd** デーモンを走らせているオートビルダーネットワーク(http://www.debian.org/ devel/buildd/) によって、色々な 移植版 (http://www.debian.org/ports/) をサポートしています。あなたがそれらを明示 的に使う必要はありませんが、パッケージがどうなるのかを知っておくと良いでしょう。それでは、あなたのパッ ケージがどのように異なるアーキテクチャー向けに再ビルドされるのかを見ていきましょう。3

Architecture: any のパッ[ケージは、オートビルダーシステム](http://www.debian.org/ports/)によ[って再ビルドされます。それは、以下を確実](http://www.debian.org/devel/buildd/) [にインストー](http://www.debian.org/devel/buildd/)ルします。

<sup>2</sup>3.0 (quilt) ソースフォーマットで **quilt** パッチを当てないようにするには、上記コマンドに--skip-patche[s](#page-48-1) オプションをつけて実行 します。または、通常の操作の後に、quilt pop -a を実行する方法もあります。

<span id="page-48-1"></span><sup>3</sup>実際のオートビルダーシステムは、本稿の説明よりもかなり複雑なスキームによって実現しています。それらの詳細は、本稿の範囲を超え るため割愛します。

- build-essential パッケージ
- Build-Depends に挙げられているパッケージ (参照項4.1)

そして、ソースディレクトリーで次のコマンドを実行します:

\$ dpkg-buildpackage -B

これは、別のアーキテクチャー上で、アーキテクチャー依存のバイナリーパッケージを生成する作業をすべて行っ てくれます。これには以下の作業が含まれます:

- ソースツリーのクリーン (debian/rules clean)
- プログラムのビルド (debian/rules build)
- アーキテクチャー依存のバイナリーパッケージをビルド (fakeroot debian/rules binary-arch)
- **gpg** を使用したソース.dsc ファイルへの署名
- **dpkg-genchanges** および **gpg** を使用したアップロード用.changes ファイルの生成と署名

あなたのパッケージが他のアーキテクチャー用にも存在するのは、このためです。

Build-Depends-indep フィールドのパッケージは、通常のパッケージの場合はインストールを要求されますが (参照項6.1)、オートビルダーシステムでは、アーキテクチャー依存のパッケージのみをビルドするのでこれらのイ ンストールは必須ではありません。⁴ オートビルダーを使用した場合と普通のパッケージングとのこの違いにより、 debian/control ファイルの Build-Depends か Build-Depends-indep のどちらにパッケージを記載するか が決定されます。(参照項4.1)

#### **6.3 debuild** コ[マン](#page-24-1)ド

<span id="page-49-0"></span>**dpkg-buildpackage** によるビルドプロセス周辺は、**debuild** によりさらに自動化できます。debuild(1) を参照してくだ さい。

**debuild** コマンドは、Debian パッケージをビルドのあと静的チェックをする **lintian** コマンドを実行します。**lintian** コマンドは ~/.devscripts を用いて以下のようにカスタマイズできます:

DEBUILD\_DPKG\_BUILDPACKAGE\_OPTS="-us -uc -I -i" DEBUILD\_LINTIAN\_OPTS="-i -I --show-overrides"

以下のようにすれば一般ユーザーアカウントから、簡単にソースをクリーンしパッケージを再ビルドできます:

\$ debuild

ソースツリーのクリーンも簡単です:

\$ debuild -- clean

⁴pbuilder パッケージとは違い、オートビルダーによって使用される sbuild パッケージ下での **chroot** 環境では、最小システムを強制し ないので、多くのパッケージがインストールされたままになるかもしれません。

## **6.4 pbuilder** パッケージ

<span id="page-50-0"></span>ビルド依存を確認するためのクリーンルーム (**chroot**) ビルド環境として、pbuilder パッケージが非常に便利です。 ⁵ これを使うことで、異なるアーキテクチャー向けに sid 環境オートビルダーの下でのソースからのクリーンな ビルドが保証され、常に RC (リリースクリティカル) に分類される重要度が serious (深刻) の FTBFS (Fails To Build From Source、ソースからのビルド失敗) バグを防ぎます。

[そ](#page-50-1)れでは、pbuilder をカスタマイズしてみましょう:

- /var/cache/pbuilder/result ディレクトリーを[、ユ](#page-50-2)ーザーアカウントから書き込めるように設定してくだ さい。
- フックスクリプトを置くために、ユーザーからの書き込みが可能なディレクトリーを作成してください。例) */var/cache/pbuilder/hooks*
- ~/.pbuilderrc か /etc/pbuilderrc に以下のように設定します。

```
AUTO DEBSIGN=${AUTO DEBSIGN:-no}
HOOKDIR=/var/cache/pbuilder/hooks
```
それでは、ローカル pbuilder の **chroot** システムを以下のようにして初期化しましょう:

\$ sudo pbuilder create

既に完全なソースパッケージがあれば、*foo*.orig.tar.gz ファイル、*foo*.debian.tar.gz ファイル、*foo*.dsc ファイルが存在するディレクトリーで、ローカルの pbuilder の **chroot** システムをアップデートし、バイナリー パッケージをその中でビルドしましょう:

\$ sudo pbuilder --update \$ sudo pbuilder --build *foo\_version*.dsc

新しくビルドした GPG 署名の無いパッケージは非ルート所有権で /var/cache/pbuilder/result/ に置かれま す。

.dsc ファイルや .changes ファイルへの GPG 署名は次のようにするとできます:

\$ cd /var/cache/pbuilder/result/ \$ debsign *foo\_version\_arch*.changes

更新されたソースツリーが既にあるが一致するソースパッケージを生成していない場合は、この代わりに、debian ディレクトリーが存在するディレクトリーで、以下のコマンドを発行します:

\$ sudo pbuilder --update \$ pdebuild

pbuilder --login --save-after-login コマンドで、**chroot** 環境にログインし、好きに設定することができ ます。シェルプロンプトから ^D (Control-D) で抜けると、その環境を保存しておくことができます。

最新の **lintian** コマンドは chroot 環境から次のように設定されたフックスクリプト*/var/cache/pbuilder/ hooks*/B90lintian を使用して実行することができます: ⁷

```
#!/bin/sh
set -e
install_packages() {
        apt-get -y --allow-downgrades install "$@"
        }
```
⁵pbuilder パッケージはまだ進化の過程なので、実際の構成は、最新の公式ドキュメントで確認して下さい。

⁶Debian パッケージのオートビルドに関しては http://buildd.debian.org/ を参照下さい。

<span id="page-50-3"></span><span id="page-50-2"></span><span id="page-50-1"></span>⁷HOOKDIR=/var/cache/pbuilder/hooks をここで仮定しています。フックスクリプトのサンプルは /usr/share/doc/pbuilder/ examples ディレクトリーににあります。

install\_packages lintian echo "+++ lintian output +++" su -c "lintian -i -I --show-overrides /tmp/buildd/\*.changes" - pbuilder # use this version if you don't want lintian to fail the build #su -c "lintian -i -I --show-overrides /tmp/buildd/\*.changes; :" - pbuilder echo "+++ end of lintian output +++"

sid 環境向けのパッケージを正しくビルドするには最新の sid 環境が必要です。sid にはあなたの環境全てを移行 するには望ましくない問題を抱えていることが少なくありません。pbuilder パッケージはそのような状況への対 処の助けとなります。

stable/updates や stable-proposed-updates がリリースされた後、stable パッケージのアップデートが 必要な場合があります。<sup>8</sup>そのような場合に、即座にアップデートしない言い訳として sid を使っているからとい うのは不十分です。pbuilder パッケージは、同じアーキテクチャーのほぼ全ての Debian 派生であるディストリビ ューションへのアクセスを手助けします。

http://www.netfort.gr.jp/~d[an](#page-51-0)cer/software/pbuilder.html と pdebuild(1) と pbuilderrc(5) と pbuilder(8) を参照下さい。

## **6.5 [git-buildpackage](http://www.netfort.gr.jp/~dancer/software/pbuilder.html)** コマンドとその仲間

アップストリームがソースコード管理システム (VCS) ª を使っているのであれば、同様に使用することを考えるべ きです。それによって、マージとアップストリームパッチの取捨選択がより簡単になります。各 VCS 毎に Debian パッケージをビルドするための特別なラッパースクリプトのパッケージもいくつかあります。

- git-buildpackage: Git リポジトリ内の Debian パ[ッ](#page-51-1)ケージの支援プログラム群です。
- svn-buildpackage: Debian パッケージを Subversion で管理するための支援プログラム群です。
- cvs-buildpackage: CVS ソースツリーのための Debian パッケージスクリプト群です。

Debian デベロッパーが alioth.debian.org (http://alioth.debian.org/) 上の Git サーバーを用い Debian パッケージを管理す るのに git-buildpackage を使うことがよくあります。10 このパッケージはパッケージ活動を自動化する多くの コマンドを提供します。

- gbp-import-dsc(1): imp[ort a previous De](http://alioth.debian.org/)b[ian package to a Git rep](http://alioth.debian.org/)ository.
- gbp-import-orig(1): import a new upstream tar to a Git reposit[ory](#page-51-2).
- gbp-dch(1): generate the Debian changelog from Git commit messages.
- git-buildpackage(1): Debian パッケージを Git レポジトリーからビルドします。
- git-pbuilder(1): Debian パッケージを Git レポジトリーから **pbuilder**/**cowbuilder** を持ちいてビルドします。

これらのコマンドはパッケージング活動を追跡する 3 つのブランチを使用します:

- Debian パッケージのソースツリーは、main 。
- アップストリームのソースツリーは、upstream。
- --pristine-tar オプションにより生成されるアップストリーム tar アーカイブは、pristine-tar。11

git-buildpackage は ~/.gbp.conf で設定できます。gbp.conf(5) を参照下さい。12

⁸stable パッケージのそのようなアップデートには制限が課せられます。

<sup>&</sup>lt;sup>9</sup>詳しくは Version control systems (http://www.debian.org/doc/manuals/debian-reference/ch10#\_version\_control\_systems) を参照下さい。 10alioth.debian.org (http://alioth.debian.org/) サービスの使い方は、Debian wiki Alioth (http://wiki.debian.org/[Alio](#page-51-3)th) に記載されています。 11--pristine-tar オプションは、小さなバイナリデルタと通常 VCS の upstream ブランチ中に保存された tar アーカイブの内容のみを用 い完全に元通りの手付かずの tar アーカイブを再生成する **pristine-tar** コマンドを起動します。

<span id="page-51-3"></span><span id="page-51-2"></span><span id="page-51-1"></span><span id="page-51-0"></span><sup>12</sup>以下は、上級者のみなさんの参考になるウェブ上で閲覧できる資料です。

## **6.6** 部分的な再ビルド

大規模なパッケージの場合には、debian/rules をちょっといじるたびに、毎回最初からパッケージの再ビルドを やりなおすのは手間です。テスト目的であれば、以下の方法でアップストリームソースを再ビルドをせずに .deb ファイルを生成することができます。13:

\$ fakeroot debian/rules binary

また、以下の方法を使えば生成可能[かど](#page-52-0)うかをチェックすることができます:

\$ fakeroot debian/rules build

最終的にきちんとテストが完了したら、正しい手順に従ってパッケージを最初から再ビルドすることを忘れないで ください。この方法でビルドした .deb ファイルをアップロードしようとしても、おそらくうまくアップロードで きないでしょう。

## **6.7** コマンド階層

パッケージ作成に用いる多くのコマンドが、コマンド階層の中でお互いいかなる関係にあるかの簡単なまとめを以 下に記します。同じ事をするのに多くの方法があります。

- debian/rules = パッケージビルド用のメンテナースクリプト
- **dpkg-buildpackage** = パッケージビルドツールの核
- **debuild** = **dpkg-buildpackage** + **lintian** (サニタイズした環境変数下でのビルド)
- **pbuilder** = Debian の chroot 環境ツールの核
- **pdebuild** = **pbuilder** + **dpkg-buildpackage** (chroot 中でビルド)
- **cowbuilder** = **pbuilder** 実行の加速
- **git-pbuilder** = **pdebuild** の使いやすいコマンドラインシンタックス (**gbp buildpackge** が使用)
- **gbp** = Debian ソースを git レポ下で管理
- **gbp buildpackge** = **pbuilder** + **dpkg-buildpackage** + **gbp**

**gbp buildpackge** や **pbuilder** 等のよりハイレベルなコマンドを用いることは完全なパッケージビルド環境を保証し ますが、debian/rules や **dpkg-buildpackage** 等のよりローレベルのコマンドがそれらの下で実行されるかを理解 することは必須です。

<sup>•</sup> git-buildpackage を使っての Debian パッケージ作成 (/usr/share/doc/git-buildpackage/manual-html/gbp.html)

<sup>•</sup> debian packages in git (https://honk.sigxcpu.org/piki/development/debian\_packages\_in\_git/)

<sup>•</sup> Using Git for Debian Packaging (http://www.eyrie.org/~eagle/notes/debian/git.html)

<sup>•</sup> git-dpm: Debian packages in Git manager (http://git-dpm.alioth.debian.org/)

<span id="page-52-0"></span><sup>13</sup>[その場合は、通常だと正しく設定される環境変数は設定されません。アップロ](https://honk.sigxcpu.org/piki/development/debian_packages_in_git/)ード用のパッケージはこの簡易メソッドで生成しないでく [ださい。](http://www.eyrie.org/~eagle/notes/debian/git.html)

## <span id="page-53-0"></span>**Chapter 7**

# パッケージのエラーの検証

最新の内容とより実用的な例でこの入門書を書き換えたものが Guide for Debian Maintainers (https://www.debian.org/ doc/devel-manuals#debmake-doc) として入手できます。この新しい入門書を第一次的な入門書として使ってくださ い。

ここでは, 公式アーカイブにパッケージをアップロードする前に、作成したパッケージのエ[ラーをあなた自身で確](https://www.debian.org/doc/devel-manuals#debmake-doc) 認するために知っておかなければならない方法について、幾つ[か述べます。](https://www.debian.org/doc/devel-manuals#debmake-doc)

[あなたのマシン以外でのテスト](https://www.debian.org/doc/devel-manuals#debmake-doc)もまた良いアイデアです。以下に述べるすべてのテストにおける、どんな警告とエ ラーについてでもしっかりと確認しておかなければなりません。

## **7.1** 怪しげな変更

<span id="page-53-1"></span>あなたの 3.0 (quilt) フォーマットのノンネイティブ Debian パッケージをビルドした後で、debian/patches ディレクトリー内に debian-changes-\* のような新規の自動生成されたパッチファイルを見つけた場合。何かの 間違いで何らかのファイルを変更したか、ビルドスクリプトがアップストリームソースに変更を加えた可能性が大 いにあります。あなたの間違いなら、それを修正しましょう。ビルドスクリプトが引き起こした場合は、項4.4.3 に あるように **dh-autoreconf** を使って根本原因を修正するか、項5.24 にあるように source/options を使って回避策 をとります。

## **7.2** インストールに対するパッケージの[検証](#page-45-0)

<span id="page-53-2"></span>あなたのパッケージが問題なくインストールできるかどうかをテストしなければなりません。debi(1) コマンドはあ なたが作成した全てのバイナリーパッケージのインストールテストに役立ちます。

\$ sudo debi gentoo 0.9.12-1 i386.changes

別のシステムでインストール時に問題が起きるのを防ぐために、Debian アーカイブよりダウンロードした Contents-*i386* ファイルを用いて、他の既存のパッケージと重複するファイルがないことを確認しておかな ければなりません。**apt-file** コマンドはこの作業において恐らく役に立つでしょう。重複するファイルが存在するな らば、実際に問題になることを回避するために、ファイルをリネームするか、複数のパッケージが依存する独立のパ ッケージに共通ファイルを移動するか、他の影響のあるパッケージと調整しながら alternatives (update-alternatives(1) 参照) を用いるか、debian/control に Conflicts 項目を宣言して下さい。

## **7.3** パッケージのメンテナースクリプトの検証

<span id="page-53-3"></span>全てのメンテナースクリプト (preinst、prerm、postinst そして postrm ファイルのこと) は、それが debhelper プログラムで自動生成されたのでない場合は、正しく書くことが非常に困難です。だからあなたが新米メンテナー ならばこれらは使わないで下さい (項5.18 参照)。

パッケージがこれらの重要なメンテナースクリプトを使用するならば、インストールだけではなく、削除、完全削 除 (purge)、そしてアップグレードについても確実にテストしましょう。多くのメンテナースクリプトのバグは削除 もしくは完全削除の場合に発生します。これらのテストのためには、以下の様に **dpkg** コマンドを実行します:

\$ sudo dpkg -r gentoo

\$ sudo dpkg -P gentoo \$ sudo dpkg -i gentoo\_*version*-*revision*\_*i386*.deb

以下のような順番で実行すべきでしょう:

- (可能な場合は) 前回バージョンをインストールします。
- 旧バージョンからアップグレードします。
- 旧バージョンになるよう、ダウングレードします (オプション)。
- 完全削除 (purge) します。
- 新しいパッケージとしてインストールします。
- 削除します。
- もう一度インストールします。
- 完全削除 (purge) します。

これが最初に作成したパッケージならば、将来発生するかもしれない問題を防ぐために、異なるバージョンのダミ ーパッケージを作成すべきです。

あなたのパッケージが過去の Debian にてリリースされていた場合には、人々は大抵最新の Debian のリリース版に 含まれているバージョンからパッケージのアップグレードをするであろう、ということに配慮しましょう。上記の 手順で、そのバージョンからきちんとアップグレードできることを、忘れずに確認しておいてください。

ダウングレードは公式にはサポートされていませんが、これをサポートするのは友好的な態度です。

#### **7.4 Using lintian**

<span id="page-54-0"></span>lintian(1) を .changes に対して実行しましょう。**lintian** コマンドはパッケージ作成時のよくある間違いをチェック するために多くのテストスクリプトを実行します。1

\$ lintian -i -I --show-overrides gentoo\_0.9.12-1\_i386.changes

もちろん、.changes のファイル名はあなたが作[成し](#page-54-1)たパッケージに置き換えて下さい。**lintian** コマンドの出力は 以下のようにマークされています:

- E: はエラーです。確実にポリシー違反もしくはパッケージエラーです。
- W: は警告です。ポリシー違反もしくはパッケージングエラーである可能性があります。
- I: は参考情報です。パッケージのとある性質について参考となる情報を提供します。
- N: は覚書です。デバッグに有用な情報を詳述します。
- O: はオーバーライド通知です。lintian-overrides ファイルによりメッセージがオーバーライドされたメッ セージです。これは --show-overrides オプションを指定した際に表示されます。

警告が出た場合には、パッケージを調整するか、その警告が不当であることを確認して下さい。もし警告が不当で ある場合には項5.14 で述べた lintian-overrides を作成して下さい。

**dpkg-buildpackage** によるパッケージの生成と **lintian** の実行は、debuild(1) コマンド、もしくは pdebuild(1) コマンド を用いれば一気に実行することができます。

<span id="page-54-1"></span><sup>1</sup>/etc/devscripts.conf や ~/.devscripts において項6.3 で述べた設定をしている場合には、**lintian** に -i -I --show-overrides オプションを指定[する必](#page-41-3)要はありません。

## **7.5 debc** コマンド

debc(1) コマンドを用いるとバイナリーパッケージに含まれるファイルの一覧が得られます。

<span id="page-55-0"></span>\$ debc *package*.changes

## **7.6 debdiff** コマンド

debdiff(1) コマンドを用いると、二つのソースパッケージに含まれているファイルを比較することができます。

\$ debdiff *old-package*.dsc *new-package*.dsc

debdiff(1) コマンドは二つのバイナリーパッケージに含まれるファイルの一覧を比較することもできます。

\$ debdiff *old-package*.changes *new-package*.changes

これらのコマンドは、ソースパッケージ中でどんな変更をしたのか、バイナリーパッケージの中で意図せず削除し たり配置を間違えたりしていないか、そしてバイナリーパッケージの更新時に不用意な変更をしていないかどうか、 といった事柄を確認するのに便利です。

## **7.7 interdiff** コマンド

<span id="page-55-1"></span>interdiff(1) コマンドを用いると、二つの .diff.gz ファイルを比較することができます。旧来の 1.0 ソース形式で パッケージを更新している場合には、メンテナーがソースに意図しない変更をしていないことを確認するのに便利 です。

\$ interdiff -z *old-package*.diff.gz *new-package*.diff.gz

新規の 3.0 ソースフォーマットは項5.25 で説明したように複数のパッチファイル中に変更を保存します。各々の debian/patches/\* ファイルの変化も **interdiff** を使って追いかけられます。

## **7.8 mc** コマンド

<span id="page-55-2"></span>mc(1) の様に、\*.deb パッケージファイルだけではなく、\*.udev, \*.debian.tar.gz, \*.diff.gz, \*.orig.tar. gz の中身を閲覧することができるファイルマネージャを用いると、多くのファイルの検査が直感的に行なえます。

不要なファイルやサイズがゼロのファイルがバイナリーパッケージとソースパッケージに含まれていないことをよ く確認して下さい。大抵は不要なファイルが正しく削除されずに残ってしまっています。rules を調整しこれを修 正して下さい。

## <span id="page-56-0"></span>**Chapter 8**

# パッケージの更新

最新の内容とより実用的な例でこの入門書を書き換えたものが Guide for Debian Maintainers (https://www.debian.org/ doc/devel-manuals#debmake-doc) として入手できます。この新しい入門書を第一次的な入門書として使ってくださ い。

パッケージをリリースしたなら、すぐにそれを更新する必要が[あります。](https://www.debian.org/doc/devel-manuals#debmake-doc)

#### **8.1 Debian** リビジョンの更新

<span id="page-56-1"></span>例えば仮に、#654321 という番号のバグレポートがあなたのパッケージに対してファイルされ、解決可能な問題が 記述されていたとしましょう。パッケージの新しい Debian リビジョンを作成するには、以下を実行する必要があり ます:

- もしこれが新規のパッチとして記録される場合には、以下のようにします:
	- **–** dquilt new *bugname.patch* としてパッチ名を設定します。
	- **–** dquilt add *buggy-file* として変更されるファイルを宣言します。
	- **–** アップストリームバグに関してパッケージソース中の問題を修正します。
	- **–** dquilt refresh として *bugname.patch* に記録します。
	- **–** dquilt header -e としてその内容記述を追加します。
- もし既存のパッチをアップデートする場合には、以下のようにします:
	- **–** dquilt pop *foo.patch* として既存の *foo.patch* を呼び出します。
	- **–** 古い *foo.patch* 中の問題を修正します。
	- **–** dquilt refresh として *foo.patch* を更新します。
	- **–** dquilt header -e としてその内容記述を更新します。
	- **–** while dquilt push; do dquilt refresh; done として *fuzz* を削除しながら全てのパッチを適用しま す。
- 次に Debian changelog ファイルの先頭に新しいリビジョンを追加します。例えば dch -i を実行するか、また はバージョンを明示したい場合なら dch -v *version*-*revision* を実行してあなたの好きなエディタで説明を 記入すると楽にできます。1
- changelog の説明行に、このリビジョンで解決されたバグと、その解決方法についての簡単な説明を記載し、 Closes: #54321 と続けておきます。これによってあなたのパッケージが Debian アーカイブ中に受け入れられ た時、アーカイブ管理ソフ[ト](#page-56-2)ウェアによって該当するバグレポートが魔法のように自動的に閉じられます。

<span id="page-56-2"></span>1日付を要求されるフォーマットで入力するには、LANG=C date -R を使います。

- 上記であなたがしたことを繰り返し、必要に応じて Debian changelog ファイルを dch で更新しながら、更なる バグ修正を行います。
- 項6.1 と第7章で行ったことを繰り返して下さい。
- 一旦満足した時点で、changelog 中のディストリビューション値を UNRELEASED からターゲットディストリビ ューション値 unstable (もしくは場合に依っては experimental) へと変更すべきです。2
- 第9[章](#page-47-1)と同[様](#page-53-0)にパッケージをアップロードします。今までと違うのは、今回の場合オリジナルソースアーカイブに は変更が無く、同じものが既に Debian アーカイブ中に存在しているため、アップロードするファイルにはオリジ ナルのソースアーカイブが含まれないという点だけです。

例[えば](#page-61-0)オフィシャルのアーカイブへ *1.0.1*-*1* のようなノーマルのバージョンをアップロードする前にパッケー ジングを色々試すべくローカルパッケージを作る時には要注意です。スムースなアップグレードのためには、 *1.0.1*-*1~rc1* のような文字列のバージョンの項目をchangelog に作るのがいい考えです。オフィシャルパッケー ジのためには、そのようなローカル変更の複数項目を単一の項目にまとめて changelog をすっきりさせてもいい です。バージョン文字列の順序に関しては項2.6 を参照下さい。

## **8.2** 新規のアップストリーム[リリ](#page-16-5)ースの検査

<span id="page-57-0"></span>Debian アーカイブ用の新しいアップストリームリリースパッケージの準備をする際は、まず、新アップストリーム リリースをチェックしなければなりません。

アップストリームの changelog や NEWS、その他の新しいバージョンでリリースされたドキュメントを読むこと から始めてください

以下のようにすれば何かおかしな事が無いかに注意を払いつつ新旧のアップストリームソース間の変更検査ができ ます:

\$ diff -urN *foo*-*oldversion foo*-*newversion*

missing や aclocal.m4 や config.guess や config.h.in や config.sub や configure や depcomp や install-sh や ltmain.sh や Makefile.in 等の Autotools によって自動生成されるファイルへの変更は無視し ていい場合があります。ソースを検査するための **diff** を実行する前に消去してもいいです。

## **8.3** アップストリームソフトウェアの新版更新

<span id="page-57-1"></span>もし *foo* パッケージが新規の 3.0 (native) や 3.0 (quilt) フォーマットで適正にパッケージされていれば、 新規のアップストリームバージョンをパッケージするのは基本的に旧 debian ディレクトリーを新規ソースへと移 動するのみです。これは新規に展開されたソース中で tar xvzf /*path*/*to*/*foo*\_*oldversion*.debian.tar.gz を実行すれば出来ます。3 もちろん当然するべき細々としたことをする必要はあります:

- アップストリームソースのコピーを foo\_*newversion*.orig.tar.gz ファイルとして作成します。
- Debian の changelog [フ](#page-57-2)ァイルを dch -v *newversion*-*1* を使って更新します。
	- **–** New upstream release という項目を追加します。
	- **–** 報告のあったバグを修正する新規アップストリームリリース中の変更点に関して簡潔に記載しバグを Closes: # バグ番号と追記してクローズします。
	- **–** 報告のあったバグを修正する、メンテナーによる新規アップストリームリリースへの変更点に関して簡潔に記 載しバグを Closes: # バグ番号と追記しクローズします。

<sup>2</sup>もし dch -r コマンドを使ってこの最終変更をする場合には、エディターにより changelog ファイルを明示的に保存して下さい。 3も し パ ッ ケ ー ジ *foo* が 旧 1.0 フ ォ ー マ ッ ト で パ ッ ケ ー ジ さ れ て い る 場 合 は、 新 規 に 展 開 さ れ た ソ ー ス 中 で zcat

<span id="page-57-2"></span><sup>/</sup>*path*/*to*/*foo*\_*oldversion*.diff.gz|patch -p1 を実行すれば出来ます。

• while dquilt push; do dquilt refresh; done として *fuzz* を削除しながら全てのパッチを適用します。

もしパッチやマージがクリーンに適用できない場合は、状況を精査します (.rej ファイル中にヒントがあります)。

• もしソースにあなたが適用していたパッチがアップストリームソースに統合された場合は、

**–** dquilt delete として削除します。

• もしソースにあなたが適用していたパッチが新規アップストリームソースとぶつかる場合は、

**–** dquilt push -f として *baz*.rej としてリジェクトを強制しながら古いパッチを適用します。

**–** *baz*.rej の本来目指した効果を実現するように、*baz* ファイルを手動で編集します。

**–** dquilt refresh としてパッチを更新します。

• while dquilt push; do dquilt refresh; done まで戻り継続します。

このプロセスは uupdate(1) コマンドを以下のように使うことで自動化できます:

\$ apt-get source *foo* ... dpkg-source: info: extracting *foo* in *foo*-*oldversion* dpkg-source: info: unpacking *foo*\_*oldversion*.orig.tar.gz dpkg-source: info: applying *foo*\_*oldversion*-1.debian.tar.gz  $$$  ls -F *foo*-*oldversion*/ *foo*\_*oldversion*-1.debian.tar.gz *foo*\_*oldversion*-1.dsc *foo*\_*oldversion*.orig.tar.gz \$ wget http://example.org/*foo*/*foo*-*newversion*.tar.gz \$ cd *foo*-*oldversion* \$ uupdate -v *newversion* ../*foo*-*newversion*.tar.gz \$ cd ../*foo*-*newversion* \$ while dquilt push; do dquilt refresh; done \$ dch ... document changes made

debian/watch ファイルを項5.21 に記載されたように設定していれば、**wget** コマンドをスキップすることが出来 ます。*foo*-*oldversion* ディレクトリー中で **uupdate** コマンドを実行する代わりに、単に uscan(1) コマンドを実行 します。こうすると魔法のように更新されたソースを見つけ、それをダウンロードし、**uupdate** コマンドを実行し ます。4

今まで項6.1 、第7章、第9章の[中で](#page-44-2)実行してきたことを繰り返し、更新したソースをリリースできます。

## **8.4** [パッ](#page-47-1)[ケー](#page-53-0)ジ[化](#page-61-0)スタイルの更新

パッケージスタイルの更新はパッケージ更新のために必須活動ではありません。しかし、こうすることで最新の debhelper システムと 3.0 ソースフォーマットの全能力を活用できます。

• もし何らかの理由で消去されたテンプレートファイルを追加する必要がある場合には、同一の Debian ソースツリ ーの中で --addmissing オプションとともに **dh\_make** をもう一度実行してもいいです。そして、それらを適正 に編集しましょう。

**<sup>4</sup>もし uscan** コマンドが更新されたソースはダウンロードするが uupdate コマンドを実行しない場合には、URL の最後に debian uupdate となるように debian/watch ファイルを修正するべきです。

<sup>5</sup>もしあなたのスポンサーや他のメンテナーが既存のパッケージスタイル更新に異存がある場合には、更新することもまたその議論するこ とは意味がありません。他にするべきより重要なことがあります。

- debian/rules ファイルに関して debhelper v7+ **dh** シンタックスへとパッケージが更新されていない場合は **dh** を使うように更新しましょう。debian/control ファイルもそれに合わせて変更しましょう。
- コモン Debian ビルドシステム (cdbs) による Makefile 包含メカニズムで生成された rules ファイルを **dh** シン タックスに更新しようとする場合には、以下を参照し DEB\_\* 設定変数を理解して下さい。
	- **–** /usr/share/doc/cdbs/cdbs-doc.pdf.gz のローカルコピー
	- **–** The Common Debian Build System (CDBS), FOSDEM 2009 (http://meetings-archive.debian.net/pub/debian-meetings/- 2009/fosdem/slides/The\_Common\_Debian\_Build\_System\_CDBS/)
- *foo*.diff.gz ファイル無しの 1.0 ソースパッケージの場合、3.0 (native) と言う内容の debian/source/ format [を作成することで新規の](http://meetings-archive.debian.net/pub/debian-meetings/2009/fosdem/slides/The_Common_Debian_Build_System_CDBS/) 3.0 (native) ソースフ[ォーマットに更新できます。残りの](http://meetings-archive.debian.net/pub/debian-meetings/2009/fosdem/slides/The_Common_Debian_Build_System_CDBS/) debian/\* ファ [イルは単にコピーするだけです。](http://meetings-archive.debian.net/pub/debian-meetings/2009/fosdem/slides/The_Common_Debian_Build_System_CDBS/)
- *foo*.diff.gz ファイルありの 1.0 ソースパッケージの場合、3.0 (quilt) と言う内容の debian/source/ format を作成することで新規の 3.0 (quilt) ソースフォーマットに更新できます。残りの debian/\* ファイ ルは単にコピーするだけです。必要な場合、filterdiff -z -x '\*/debian/\*' *foo*.diff.gz > big.diff コマンドにより生成される big.diff ファイルをあなたの **quilt** システムにインポートします。⁶
- -p0 や -p1 や -p2 を使う dpatch や dbs や cdbs のような他のパッチシステムを用いてパッケージされ得てい る場合には、http://bugs.debian.org/581186 (http://bugs.debian.org/581186) にある deb3 を用いて quilt コマンドに変 換します。
- もし --with quilt オプション付きの **dh** コマンドとか、**dh\_quilt\_patch** と **dh\_quilt\_unpatch** コマンドを用いて パッケージ[されている場合には、これらを削除し新規の](http://bugs.debian.org/581186) 3.0 (quilt) ソースフォーマットを使うようにします。

DEP - Debian エンハンスメント提案 (http://dep.debian.net/) を確認し、ACCEPTED (採用) となった提案を取り入れる べきです。

項8.3 に記載された他の作業も行う必要があります。

#### **8[.5](#page-57-1) UTF-8** 変換

<span id="page-59-0"></span>アップストリームの文書が旧来のエンコーディング法にてエンコードされている場合には、それらを UTF-8 に変換 するのはいいことです。

• iconv(1) を使いプレインテキストのエンコーディングを変換します。

iconv -f latin1 -t utf8 *foo\_in.txt* > *foo\_out.txt*

• w3m(1) を使用して HTML ファイルを UTF-8 のプレインテキストファイルに変換します。これを行う際には、必 ず UTF-8 ロケールで実行して下さい。

LC\_ALL=en\_US.UTF-8 w3m -o display\_charset=UTF-8 \ -cols 70 -dump -no-graph -T text/html \ < *foo\_in.html* > *foo\_out.txt*

## **8.6** パッケージをアップグレードする際の注意点

<span id="page-59-1"></span>パッケージをアップグレードする際の注意点は以下です:

• changelog の旧項目を保全します (自明ですが、dch -i とするべき時に dch とした過去事例があります。)

⁶**splitdiff** コマンドを用いると big.diff は多くの小さな増分パッチに分割できます。

- 現存の Debian による変更は再評価する必要があります。(何らかの形で) アップストリームが組み込んだことは捨 て、アップストリームが組み込まなかったことは残しましょう。
- ビルドシステムに変更が加えられた場合には (アップストリームの変更を精査した際に分かっているはずですよ ね)、必要に応じて debian/rules と debian/control のビルド依存関係を更新します。
- 現存もオープンのバグへのパッチを誰かが提供していないかを、Debian Bug Tracking System (BTS)(http://www.debian.org/- Bugs/) で確認します。
- 正しいディストリビューションへアップロードすること、Closes フィールドに適切なバグのクローズがリスト されていること、Maintainer と Changed-By フィールドが[マッチしていること、ファイルが](http://www.debian.org/Bugs/) GPG [署名されて](http://www.debian.org/Bugs/) [いるこ](http://www.debian.org/Bugs/)と等を確実にするように、.changes ファイルの内容を確認します。

## <span id="page-61-0"></span>**Chapter 9**

## パッケージをアップロードする

最新の内容とより実用的な例でこの入門書を書き換えたものが Guide for Debian Maintainers (https://www.debian.org/ doc/devel-manuals#debmake-doc) として入手できます。この新しい入門書を第一次的な入門書として使ってくださ い。

Debian now requires source-only uploads for normal upload. So this page is outdated.

[あなたの新しいパッケージは徹](https://www.debian.org/doc/devel-manuals#debmake-doc)底的にテストできたので、あな[たはそれを共有すべく公開アーカイブにリリースし](https://www.debian.org/doc/devel-manuals#debmake-doc) たいでしょう。

## **9.1 Debian** アーカイブへアップロードする

正規デベロッパー1になると、パッケージを Debian アーカイブにアップロードできます。2 手動でもできますが、 dupload(1) や dput(1) 等の既存の自動化ツールを用いる方が楽です。ここでは **dupload** を使ってどうするかを説明し ます。3

まず **dupload** の設定ファイルを調整しなければいけません。システム全体の設定ファイルである /etc/dupload. conf を編集する[か、](#page-61-1)あるいはあなた専用の設定ファイルである ~/.dupload.conf を使[って](#page-61-2)変更したい項目だけ をオーバーライドさせてもかまいません。

またそ[れ](#page-61-3)ぞれのオプションが持つ意味を理解するため dupload.conf(5) マニュアルページを読むことができます。

\$default\_host オプションはデフォルトで利用されるアップロードキューを指定します。anonymous-ftp-master がメインのアップロードキューですが、別のアップロードキューを利用したいこともあるでしょう。4

インターネットにつながった状態で、以下のようにすればあなたのパッケージをアップロード出来ます:

\$ dupload gentoo 0.9.12-1 i386.changes

**dupload** は各ファイルの SHA1/SHA256 チェックサムを計算し、.changes ファイルの中の情報と照[合](#page-61-4)します。もし それらが一致しない場合には、適正にアップロードされるように項6.1 の説明に従って最初から再ビルドをするよ う警告します。

ftp://ftp.upload.debian.org/pub/UploadQueue/ (ftp://ftp.upload.debian.org/pub/UploadQueue/) へのアップロードで問題があ った場合には、GPG 署名した \*.commands ファイルを **ftp** を用いて **[ftp](#page-47-1)** で手動アップロードすることで修正出来ま す。5 例えば、hello.commands を使います:

1項1.1を参照下さい。

2Debian [アーカイブとほぼ同様に機能し、非](ftp://ftp.upload.debian.org/pub/UploadQueue/)-DD [に対してアップロードエリアを提供する](ftp://ftp.upload.debian.org/pub/UploadQueue/) http://mentors.debian.net/ のような公開アーカイブが あります。http://wiki.debian.org/HowToSetupADebianRepository に列記されているツールを使い自分自身で同様のアーカイブを設定することも出 来ま[す](#page-61-5)。だからこのセクションは非-DD にも有用です。

<span id="page-61-2"></span><span id="page-61-1"></span>3d[put](#page-6-1) パッケージは、より多くの機能があり dupload パッケージより人気が出てきています。それは、/etc/dput ファイルをグローバル 設定に用い、~/.dput.cf ファイルをユーザー毎の設定に用います。更にそれは、そのまま Ubuntu [関連のサービス](http://mentors.debian.net/)もサポートします。

<span id="page-61-5"></span><span id="page-61-4"></span><span id="page-61-3"></span>⁴Debia[n Developer's Reference 5.6, "Uploading a package"](http://wiki.debian.org/HowToSetupADebianRepository) (http://www.debian.org/doc/manuals/developers-reference/pkgs.html#upload) を参照下さい。  $^5$ ftp://ftp.upload.debian.org/pub/UploadQueue/README (ftp://ftp.upload.debian.org/pub/UploadQueue/README) を参照下さい。dput パッケージ中 にある **dcut** コマンドをこれに代わる方法として用いることもできます。

-----BEGIN PGP SIGNED MESSAGE----- Hash: SHA1 Uploader: Foo Bar <Foo.Bar@example.org> Commands: rm hello\_1.0-1\_i386.deb mv hello\_1.0-1.dsx hello\_1.0-1.dsc -----BEGIN PGP SIGNATURE----- Version: GnuPG v1.4.10 (GNU/Linux) [...]

## <span id="page-62-0"></span>**9.2** アップロード用 **orig.tar.gz** の内容

はじめてパッケージをアーカイブにアップロードする際は、オリジナルのorig.tar.gz ソースファイルを含めな ければなりません。当該パッケージの Debian リビジョン番号が 1 でも 0 でも無い場合には、**dpkg-buildpackage** に -sa オプションを付けなければなりません。

**dpkg-buildpackage** コマンドの場合:

-----END PGP SIGNATURE-----

\$ dpkg-buildpackage -sa

**debuild** コマンドの場合:

\$ debuild -sa

**debuild** コマンドの場合:

\$ pdebuild --debbuildopts -sa

逆に、-sd オプションを付けると、オリジナルのorig.tar.gz ソースファイルを強制的に除外します。

## <span id="page-62-1"></span>**9.3** スキップされたアップロード

アップロードをスキップすることで debian/changelog 中に複数の項目を作成した場合は、前回アップロード以 来の全ての変更を含む適切な \*\_.changes ファイルを作成しなければいけません。**dpkg-buildpackage** オプション の -v を、例えば *1.2* と言うバージョンに関して指定すると可能です。

**dpkg-buildpackage** コマンドの場合:

\$ dpkg-buildpackage -v*1.2*

**debuild** コマンドの場合:

\$ debuild -v*1.2*

**debuild** コマンドの場合:

\$ pdebuild --debbuildopts "-v*1.2*"

<span id="page-63-0"></span>**Appendix A**

上級パッケージング

最新の内容とより実用的な例でこの入門書を書き換えたものが Guide for Debian Maintainers (https://www.debian.org/ doc/devel-manuals#debmake-doc) として入手できます。この新しい入門書を第一次的な入門書として使ってくださ い。

あなたが出会いそうな上級パッケージング課題に関するヒント[や外部参照をいくつか記します。ここに提案された](https://www.debian.org/doc/devel-manuals#debmake-doc) レファレンス全てに目を通すことを切にお薦めします。

[本章で取り上げたトピックをカ](https://www.debian.org/doc/devel-manuals#debmake-doc)バーするには **dh\_make** コマンドで生成されたパッケージ用テンプレートファイル ではマニュアル編集する必要があるかもしれません。より新しい **debmake** コマンドはこのようなトピックへの対応 が優れています。

## **A.1** 共有ライブラリー

<span id="page-63-1"></span>共有 ライブラリー をパッケージングする前に、以下の一次レファレンスを詳細に読むべきです:

- Debian Policy Manual, 8 "Shared libraries" (http://www.debian.org/doc/debian-policy/ch-sharedlibs.html)
- De[bian Policy Man](http://en.wikipedia.org/wiki/Library_(computing))ual, 9.1.1 "File System Structure" (http://www.debian.org/doc/debian-policy/ch-opersys.html#s-fhs)
- [Debian Policy Manual, 10.2 "Libraries"](http://www.debian.org/doc/debian-policy/ch-sharedlibs.html) (htt[p://www.debian.org/doc/debian-policy/ch-files.html#s-librarie](http://www.debian.org/doc/debian-policy/ch-sharedlibs.html)s)

[以下はあなたが手を付け始めるための少々簡略化しすぎたヒントです](http://www.debian.org/doc/debian-policy/ch-opersys.html#s-fhs):

- [共有ライブラリーとはコンパイルされ](http://www.debian.org/doc/debian-policy/ch-files.html#s-libraries)たコードを含む ELF [オブジェクトファイルです。](http://www.debian.org/doc/debian-policy/ch-files.html#s-libraries)
- 共有ライブラリーは \*.so ファイルとして頒布されます。(\*.a ファイルでも \*.la ファイルでもありません)
- 主に、共有ライブラリーは **ld** メカニズムを用い複数の実行プログラム間でコードを共有するのに使用されます。
- 時々、共有ライブラリーは **dlopen** メカニズムを用い[ある実](http://en.wikipedia.org/wiki/Executable_and_Linkable_Format)行プログラムに複数のプラグインを提供するのに使用 されます。
- 共有ライブラリーは変数や関数やクラスのようなコンパイルされたオブジェクトを表す シンボル をエキスポー トし、リンクされた実行プログラムからそれらへのアクセスを可能とします。
- 共有ライブラリー lib*foo*.so.*1* の SONAME: objdump -p lib*foo*.so.*1* | grep SONAME 1
- 共有ライブラリーの SONAME は通常ライブラリーのファイル名と一致します (例外もあ[ります](http://en.wikipedia.org/wiki/Symbol_(programming)))。
- */usr/bin/foo* にリンクされた共有ライブラリーの SONAME: objdump -p */usr/bin/foo* | [g](#page-63-2)rep NEEDED 2

<sup>1</sup>もしくは: readelf -d lib*foo*.so.*1* [| grep SO](http://en.wikipedia.org/wiki/Soname)NAME 2もしくは: readelf -d lib*foo*.so.*1* | grep NEEDED

<span id="page-63-2"></span>

- lib*foo1*: 共有ライブラリー lib*foo*.so.*1* で SONAME ABI バージョンが *1* のライブラリーパッケージ。3
- ライブラリーパッケージのパッケージメンテナースクリプトは SONAME に必要なシンボリックリンクを作成す るために特定の環境下で **ldconfig** を呼ばなければいけません。⁴
- lib*foo1*-dbg: 共有ライブラリー lib*foo1* のデバッグシンボルを含むデバッグシンボルパッケージ。
- lib*foo*-dev: 共有ライブラリー lib*foo*.so.*1* 用のヘッダーファイル他を含む開発用パッケージ。⁵
- Debian パッケージは一般的に \*.la Libtool アーカイブファイ[ルを](#page-64-1)含んではいけません。⁶
- Debian パッケージは一般的に RPATH を使うべきではありません。
- 少々内容が古くなった二次的なレファレンスですが、Debian Library Packaging Guid[e](#page-64-3) (http://ww[w](#page-64-2).netfort.gr.jp/- ~dancer/column/libpkg-guide/libpkg-guide.html) はまだ有用かもしれません。

## **A.2 debian/***package***[.symbols](http://www.netfort.gr.jp/~dancer/column/libpkg-guide/libpkg-guide.html)** の管理

<span id="page-64-0"></span>共有ライブラリーをパッケージする際には、同一共有ライブラリーパッケージ名のライブラリーの同一 SON-AME の下での後方互換性のある変更に関して、各シンボルと関連付けられる最小のバージョンが記された debian/*package*.symbols ファイルを作成すべきです。⁸ 以下の一次的レファレンスを詳細に読むべきです:

- Debian Policy Manual, 8.6.3 "The symbols system" (http://www.debian.org/doc/debian-policy/ch-sharedlibs.html#s-sharedlibssymbols)<sup>9</sup>
- dh\_makeshlibs(1)
- [dpkg-gensymbols\(1\)](http://www.debian.org/doc/debian-policy/ch-sharedlibs.html#s-sharedlibs-symbols)
- dpkg-shlibdeps(1)
- deb-symbols(5)

過去バージョン 1.3 のアップストリームバージョンから適切な debian/libfoo1.symbols ファイルを用いて libfoo1 パッケージを作成する概略例は以下です:

- アップストリームの libfoo-1.3.tar.gz ファイルを用いて Debian 化したソースツリーの骨子を準備します。
	- **–** もし libfoo1 パッケージの最初のパッケージングの場合は、内容が空の debian/libfoo1.symbols ファイ ルを作成します。
	- **–** もし以前のアップストリームバージョン 1.2 が libfoo1 パッケージとして適切な debian/libfoo1. symbols を用いてパッケージされていた場合には、それを再び使いましょう。
	- **–** もし過去のアップストリームバージョン 1.2 が debian/libfoo1.symbols を用いてパッケージされていな い場合には、そのライブラリーの同一 SONAME を含む同一共有ライブラリーパッケージ名の全ての手に入る バイナリーパッケージ、例えば 1.1-1 と 1.2-1 バージョンから、それを symbols として生成できます。10

<sup>3</sup>Debian Policy Manual, 8.1 "Run-time shared libraries" (http://www.debian.org/doc/debian-policy/ch-sharedlibs.html#s-sharedlibs-runtime) を参照下さ い。

⁴Debian Policy Manual, 8.1.1 "ldconfig" (http://www.debian.org/doc/debian-policy/ch-sharedlibs.html#s-ldconfig) を参照下さい。 ⁵See Debian Policy Manual, 8.3 "Static libraries" (http://www.debian.org/doc/debian-policy/ch-sharedlibs.html#s-sharedlibs-static) and Debian Policy [Ma](#page-64-5)n-

ual, 8.4 "Development files" (http://www.debian.org/doc/debian-policy/ch-sharedlibs.html#s-sharedlibs-dev) を参照下さい。 ⁶[Debian wiki ReleaseGoals/LAFileRemoval](http://www.debian.org/doc/debian-policy/ch-sharedlibs.html#s-sharedlibs-runtime) (http://wiki.d[ebian.org/ReleaseGoals/LAFileRemoval\)](http://www.debian.org/doc/debian-policy/ch-sharedlibs.html#s-sharedlibs-runtime) を参照下さい。 ⁷Debian wiki RpathIssue (http://wiki.debian.org/RpathIssue) を参照下さい。 ◎後方非互換な ABI [変更をした場合、](http://www.debian.org/doc/debian-policy/ch-sharedlibs.html#s-ldconfig)通常、ライブラリーの SONAME [と共有ライブラリーパッケージ名](http://www.debian.org/doc/debian-policy/ch-sharedlibs.html#s-ldconfig)を新規なものにそれぞれアップデー

<span id="page-64-2"></span><span id="page-64-1"></span>トしな[いといけません。](http://www.debian.org/doc/debian-policy/ch-sharedlibs.html#s-sharedlibs-static)

<span id="page-64-3"></span>⁹C++ [ライブラリーや個別シンボルを追跡するのが非常に困難な他の場合には、これに代えて](http://www.debian.org/doc/debian-policy/ch-sharedlibs.html#s-sharedlibs-dev) Debian Policy Manual, 8.6.4 ["The shlibs system"](http://www.debian.org/doc/debian-policy/ch-sharedlibs.html#s-sharedlibs-dev) (http:[//www.debian.org/doc/debian-policy/ch-sha](http://wiki.debian.org/ReleaseGoals/LAFileRemoval)r[edlibs.html#s-sharedlibs-shlibdeps\)](http://wiki.debian.org/ReleaseGoals/LAFileRemoval) に従いましょう。

<span id="page-64-5"></span><span id="page-64-4"></span><sup>10</sup>Debian [パッケージの過去全てのバージョンは](http://wiki.debian.org/RpathIssue) http://snapshot.debian.org/ (http://snapshot.debian.org/) から得られます。パッケージのバックポー トが楽にできるように Debian リビジョンはバージョンから取り除きます。: 1.1 << 1.1-1~bpo70+1 << 1.1-1 と 1.2 << 1.2-1~bpo70+1 << 1.2-1

```
$ dpkg-deb -x libfoo1_1.1-1.deb libfoo1_1.1-1
$ dpkg-deb -x libfoo1_1.2-1.deb libfoo1_1.2-1
$ : > symbols
$ dpkg-gensymbols -v1.1 -plibfoo1 -Plibfoo1_1.1-1 -Osymbols
$ dpkg-gensymbols -v1.2 -plibfoo1 -Plibfoo1_1.2-1 -Osymbols
```
• **debuild** や **pdebuild** 等のツールを使ってソースツリーのテストビルドをします。(もしシンボルの欠如等でビルド がうまく行かない場合には、共有ライブラリーパッケージ名を libfoo1a 等と繰り上げる必要のある何らかの後 方非互換な ABI 変更があったので、最初からやり直す必要があります。)

```
$ cd libfoo-1.3
$ debuild
...
dpkg-gensymbols: warning: some new symbols appeared in the symbols file: ...
see diff output below
--- debian/libfoo1.symbols (libfoo1_1.3-1_amd64)
+++ dpkg-gensymbolsFE5gzx 2012-11-11 02:24:53.609667389 +0900
@@ -127,6 +127,7 @@
  foo_get_name@Base 1.1
  foo_get_longname@Base 1.2
  foo_get_type@Base 1.1
+ foo_get_longtype@Base 1.3-1
  foo_get_symbol@Base 1.1
  foo_get_rank@Base 1.1
  foo_new@Base 1.1
...
```
• もし上記のように **dpkg-gensymbols** によって diff がプリントされるのを発見した場合には、生成された共有ライ ブラリーのバイナリーパッケージから適切な symbols ファイルを抽出しましょう。11

\$ cd .. \$ dpkg-deb -R libfoo1\_1.3\_amd64.deb libfoo1-tmp  $$ sed -e 's/1\13-1/1\13'$  libfoo1-tmp/DEBIAN/symbols \ >libfoo-1.3/debian/libfoo1.symbols

• **debuild** や **pdebuild** のようなツールでリリースパッケージをビルドします。

```
$ cd libfoo-1.3
$ debuild -- clean
$ debuild
```
...

上記の例に加えて、更に ABI 互換性を確認し、必要に応じていくつかのシンボルのバージョンを手作業で繰り上げ る必要があります。12

二次的なレファレンスではありますが、Debian wiki UsingSymbolsFiles (http://wiki.debian.org/UsingSymbolsFiles) とそ こからリンクされているウェブページは有用かもしれません。

## **A.3** マルチアーチ

Debian wheezy で導入されたマルチアーチ機能は dpkg と apt の中でのバイナリーパッケージのアーキテクチャー 間サポート (他の組み合わせもありますが、特に i386<->amd64) を統合します。以下のレファレンスを詳細に読 んで下さい:

<sup>11</sup>Debian リビジョンはパッケージのバックポートを容易にすべく外します: 1.3 << 1.3-1~bpo70+1 << 1.3-1

<sup>12</sup>Debian Policy Manual, 8.6.2 "Shared library ABI changes" (http://www.debian.org/doc/debian-policy/ch-sharedlibs.html#s-sharedlibs-updates) を参照下 さい。

- Ubuntu wiki MultiarchSpec (https://wiki.ubuntu.com/MultiarchSpec) (アップストリーム)
- Debian wiki Multiarch/Implementation (http://wiki.debian.org/Multiarch/Implementation) (Debian の状況)

[マルチアーチは共有ライブラリーのインストールパスに](https://wiki.ubuntu.com/MultiarchSpec) i386-linux-gnu や x86\_64-linux-gnu 等のトリプレ ットを使います。実際のトリプレットパスは、ビルドごとに dpkg-architecture(1)によって動的に \$(DEB\_HOST\_MULTIARCH) [値として設定されます。例えば、マルチアーチライブラリーをインストールするパ](http://wiki.debian.org/Multiarch/Implementation)スは以下のように変更されます: 13

![](_page_66_Picture_319.jpeg)

以下の場合に関する典型的なパッケージ分割シナリオの例を示します。

- ライブラリーソース lib*foo*-1.tar.gz
- コンパイラー用の言語で書かれたツールのソース *bar*-1.tar.gz
- インタープリター用言語で書かれたツールのソース *baz*-1.tar.gz

![](_page_66_Picture_320.jpeg)

開発パッケージは関連した共有ライブラリーへのバージョン番号無しのシンボリックリンクを含んでいるべきで す。例えば: /usr/lib/x86\_64-linux-gnu/libfoo.so -> libfoo.so.1

## **A.4** 共有ライブラリーパッケージのビルド

dh(1) を以下のように使えばマルチアーチをサポートするようにして Debian のライブラリーパッケージをビルドで きます:

- debian/control を更新します。
	- **–** ソースパッケージセクションに Build-Depends: debhelper (>=10) を追加します。
	- **–** 共有ライブラリーのバイナリーパッケージごとに Pre-Depends: \${misc:Pre-Depends} を追加します。
	- **–** Multi-Arch: スタンザを各バイナリーパッケージセクション毎に追加します。
- debian/compat を"10" と設定します。
- すべてのパッケージングスクリプトに関して、通常の/usr/lib/ から、マルチアーチの/usr/lib/\$(DEB\_HOST\_MULTIARCH)/ へとパスを調整します。

13旧来の /lib32/ や /lib64/ 等の特定目的のライブラリーパスは使われなくなっています。

- **–** 最初にdebian/rules 中で DEB\_HOST\_MULTIARCH ?= \$(shell dpkg-architecture -qDEB\_HOST\_MULTIARCH) を呼び DEB\_HOST\_MULTIARCH 変数を設定します。
- **–** debian/rules 中の /usr/lib/ を /usr/lib/\$(DEB\_HOST\_MULTIARCH)/ で置き換えます。
- **–** もし debian/rules 中の override\_dh\_auto\_configure ターゲットの一部分として ./configure が用 いられている場合には、それを dh\_auto\_configure -- と置き換えるようにしましょう。14
- **–** debian/*foo*.install ファイル中にある全ての /usr/lib/ を /usr/lib/\*/ で置き換えます。
- **–** debian/rules 中の override\_dh\_auto\_configure ターゲットにスクリプトを追加し debian/*foo*.links. in から debian/*foo*.links を動的に生成します。

override\_dh\_auto\_configure: dh\_auto\_configure sed 's/@DEB\_HOST\_MULTIARCH@/\$(DEB\_HOST\_MULTIARCH)/g' \ debian/*foo*.links.in > debian/*foo*.links

共有ライブラリーパッケージが期待されるファイルのみを含み、-dev パッケージも依然として動作することを確認 しましょう。

マルチアーチパッケージとして同時に同一パスにインストールされる全てのファイルはファイルの内容が完全に同 じあるべきです。データのバイトオーダーや圧縮アルゴリズムにより生成される相違に注意すべきです。

### **A.5** ネイティブ **Debian** パッケージ

もしパッケージが Debian のためだけとか、またローカル使用のために保守されている場合、そのソースファイルは debian/\* ファイルすべてをその中に含まれます。それをパッケージするのには 2 つの方法があります。

debian/\* ファイルを除外したアップストリームターボールを作成し、項2.1 にあるようにしてノンネイティブ Debian パッケージできます。これが一部の人に推奨される通常の方法です。

この代わりの方法は、ネイティブ Debian パッケージのワークフローです。

- 全てのファイルが含まれる単一の圧縮された tar ファイルを用いる 3.0 ([nat](#page-11-1)ive) フォーマットでネイティブの Debian ソースパッケージを作成します。
	- **–** *package*\_*version*.tar.gz
	- **–** *package*\_*version*.dsc
- ネイティブ Debian ソースパッケージから、Debian バイナリーパッケージをビルドします。
	- **–** *package*\_*version*\_*arch*.deb

例えば debian/\* ファイルを含まない ~/mypackage-1.0 ソースファイルがあれば、以下のように **dh\_make** コマ ンドを用いてネイティブ Debian パッケージが作れます:

\$ cd ~/mypackage-1.0 \$ dh\_make --native

すると、debian ディレクトリーとその内容は項2.8 とちょうど同じように作成されます。これはネイティブ Debian パッケージなので tar アーカイブを作りません。しかし相違点はこれだけです。他のパッケージング操作は実質的 にまったく同じです。

**dpkg-buildpackage** コマンドを実行した後、親デ[ィレ](#page-17-1)クトリーに以下のファイルが生成します:

<sup>14</sup>これに代えて、./configure に --libdir=\\$\${prefix}/lib/\$(DEB\_HOST\_MULTIARCH)と --libexecdir=\\$\${prefix}/lib/\$(DEB\_HOST\_ 引数を追加することもできます。注意いただきたいのは、ユーザーではなく他のプログラムによりのみ実行される実行プログラムをインス トールするデフォルトパスを --libexecdir は設定します。その Autotools のデフォルトは /usr/libexec/ ですが、Debian デフォルトは /usr/lib/ です。

• mypackage\_1.0.tar.gz

これは、**dpkg-source** コマンドにより mypackage-1.0 ディレクトリーから作られたソースコードのターボール です。(そのサフィックスは orig.tar.gz ではありません。)

• mypackage\_1.0.dsc

これは、ノンネイティブ Debian パッケージと同様でソースコード内容の要約です。(Debian リビジョンはありま せん。)

- mypackage\_1.0\_i386.deb これは、ノンネイティブ Debian パッケージと同様で完成したバイナリーパッケージです。(Debian リビジョンは ありません。)
- mypackage\_1.0\_i386.changes

これは、ノンネイティブ Debian パッケージと同様で現パッケージバージョンでの全変更を記述します。(Debian リビジョンはありません。)